Targus Antimicrobial Protection is a protective finish creating a cleaner surface. Unlike topically applied sprays, it works continuously to protect the device by preventing the growth of microorganisms. Keep your presenter safer with Targus Antimicrobial Protection. \*\*Antimicrobial product protection is limited to the device itself.

This presenter has been infused with an antimicrobial additive. Active ingredient: Silver Phosphate Glass (nano-). EPA Est. 99234-CA-1

La protection antimicrobienne Targus est un fini protecteur permettant de créer une surface plus propre. Contrairement aux sprays généralement appliqués sur la surface des produits, elle agit en continu pour protéger l'appareil et empêcher la croissance de micro-organismes. Protégez votre télécommande de présentation grâce à la protection antimicrobienne Targus.

\*\*La protection antimicrobienne du produit est limitée à l'appareil lui-même.

Cette télécommande de présentation a été infusée avec un additif antimicrobien. Ingrédient actif : Verre de phosphate d'argent (nano-). EPA Est/ 99234-CA-1

La protección antimicrobiana de Targus es un acabado protector que crea una superficie más limpia. A diferencia de los aerosoles aplicados a nivel tópico, este tipo de protección funciona constantemente para proteger el dispositivo evitando la proliferación de microorganismos. Mantén tu puntero inalámbrico más seguro con la protección antimicrobiana de Targus.

\*\*La protección antimicrobiana se limita al propio dispositivo.

Este puntero inalámbrico ha sido tratado con un aditivo antimicrobiano. Principio activo: vidrio de fosfato de plata (nano-). EPA Est. 99234-CA-1

#### **2 YEARS LIMITED WARRANTY PORTUGAL AND SPAIN CUSTOMERS: 3 YEARS LIMITED WARRANTY - OR AS REQUIRED BY LOCAL LAWS AP CUSTOMERS : 3 YEAR LIMITED WARRANTY**

We pride ourselves on the quality of our products. For complete warranty details and a list of our worldwide offices, please visit www.targus.com. Targus product warranty does not cover any device or product that is not manufactured by Targus (including, but not limited to, laptops, smartphones, devices, or any other product that may be used in connection with the Targus product). **Australian and New Zealand customers, please see inside of the packaging for warranty details.**

Targus, EcoSmart, DefenseGuard, and Stow-N-Go are trademarks or registered trademarks of Targus International LLC in the U.S. and in certain other countries. Windows is a registered trademark or trademark of Microsoft Corporation in the United States and/or other countries. macOS is a trademark of Apple Inc., registered in the U.S. and other countries. Chrome OS is a trademark of Google LLC. Bluetooth is a registered trademark of Bluetooth SIG, Inc. All logos and registered trademarks are the property of their respective owners. ©2024 Targus, 1211 North Miller Street, Anaheim, CA 92806 USA. All rights reserved.

#### **GARANTIE LIMITÉE 2 ANS CLIENTS DU PORTUGAL ET DE L'ESPAGNE : GARANTIE LIMITÉE 3 ANS - OU COMME EXIGÉ PAR LES LOIS LOCALES CLIENTS DE L'ASIE-PACIFIQUE : GARANTIE LIMITÉE 3 ANS**

Nous sommes fiers de la qualité de nos produits. Pour obtenir des détails complets sur la garantie et la liste de nos bureaux dans le monde, visitez www.targus.com. La garantie de produit Targus ne couvre pas tout appareil ou produit non fabriqué par Targus (incluant, mais sans s'y limiter, les portables, les téléphones intelligents, les appareils ou tout autre produit pouvant être utilisé avec un produit Targus.) **Pour les clients australiens et néo-zélandais, veuillez consulter l'intérieur de l'emballage pour les détails concernant la garantie.**

Targus, EcoSmart, DefenseGuard, et Stwo-N-Go sont des marques commerciales ou des marques déposées de Targus International LLC aux États-Unis et dans certains autres pays. Windows est une marques de commerce enregistrées ou des marques de commerce de Microsoft Corporation aux États-Unis et/ou dans d'autres pays. macOS est une marques de commerce de Apple Inc., enregistrées aux É.-U. et d'autres pays. Chorme OS est une marques de commerce de Google LLC. Bluetooth est une marques de commerce enregistrées de Bluetooth SIG, Inc. Tous les logos et toutes les marques déposées sont la propriété de leurs propriétaires respectifs. ©2024 Targus, 1211 North Miller Street, Anaheim, CA 92806 USA. Tous droits réservés.

#### **2 AÑOS DE GARANTÍA LIMITADA PORTUGAL AND SPAIN CLIENTAS: 3 AÑOS DE GARANTÍA LIMITADA - O SEGÚN LO EXIJA LA LEGISLACIÓN LOCAL CLIENTES DE REGIÓN ASIA-PACÍFICO: 3 AÑOS DE GARANTÍA LIMITADA**

Estamos orgullosos de la calidad de nuestros productos. Para obtener la información completa de la garantía y una lista de nuestros productos en todo el mundo, visite www.targus.com. La garantía del producto Targus no cubre ningún dispositivo o producto que no sea fabricado por Targus (incluidos, entre otros, computadoras portátiles, teléfonos inteligentes, dispositivos o cualquier otro producto que pueda usarse en relación con el producto Targus). **Clientes de Australia y Nueva Zelanda, ver dentro del empaque para leer los detalles de la garantía.** Targus, EcoSmart, DefenseGuard, y Stow-N-Go son marcas comerciales o marcas comerciales registradas de Targus International LLC en EE.UU. y en algunos países. Windows es una marcas registradas o marcas comerciales de Microsoft Corporation en los Estados Unidos y/u otros países. macOS es una marcas comerciales de Apple Inc., registradas en los EE. UU. y en otros países. Chrome OS es una marcas comerciales de Google LLC. Bluetooth es una marcas registradas de Bluetooth SIG, Inc. Todos los logos y marcas registradas son propiedad de sus respectivos dueños. ©2024 Targus, 1211 North Miller Street, Anaheim, CA 92806 USA. Todos los derechos reservados.

#### **PORTUGAL AND SPAIN CLIENTES: 3 ANOS DE GARANTIA LIMITADA OUTRA REGIÃO: 2 ANOS DE GARANTIA LIMITADA - OU SEGUNDO O EXIJA A LEGISLAÇÃO LOCAL AP CLIENTES: 3 ANOS DE GARANTIA LIMITADA**

The shell of this eco-friendly presenter is made with more than 50% recycled plastic La coque de ce présentateur écologique est fabriquée avec plus de 50 % de plastique recyclé La carcasa de este presentador ecológico está hecha con más del 50% de plástico reciclado

By using GRS-certified recycled materials, the Targus EcoSmart™ Collection helps reduce the number of plastic bottles destined for landfills. En utilisant des matériaux recyclés certifiés GRS, la collection Targus EcoSmart™ aide à réduire le nombre de bouteilles en plastique destinées aux décharges.

Mediante el uso de materiales reciclados certificados por GRS, la colección Targus EcoSmart™ ayuda a reducir la cantidad de botellas de plástico destinadas a los vertederos.

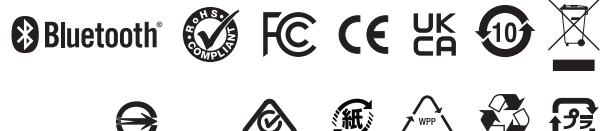

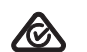

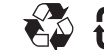

香港商泰格斯有限公司台灣分公司 R33213 RoHS

AMP067 FCC ID : OXM000120 AMP067 IC : 3760B-00105 臺北市信義區忠孝東路5段412號10樓 AMP067R FCC ID : OXM000121 AMP067R IC : 3760B-00106 **Tarqus** 

# **CONTROL PLUS PRESENTER REMOTE**

# **User Guide**

Model (型號/型号) : AMP067 (Product Name / 産品名稱 / 产品名称: Wireless Presenter / 無線簡報器 / 无线简报器) AMP067R (Product Name / 産品名稱/ 产品名称: Wireless Receiver /無線接收器 / 无线接收器) SKU : AMP06704AMGL

#### **EN - Introduction**

Thank you for your purchase of the Targus Control Plus Presenter Remote. It offers true plug-andplay capability with no need for software drivers and the 2.4 GHz technology allows for effective presentations at up to 66'/20m.

#### **Contents**

- Control Plus Presenter Remote
- USB-A Stowable Dongle
- 1 x AAA battery
- User Guide

#### **System Requirements**

**Hardware**

- USB-A interface
- **Operating System**
- Windows® 10
- macOS®
- Chrome OS™ (Chrome Slider only)
- "App/Programme functionality may vary, please check with your software provider"

#### **Installing the Battery**

Insert the supplied battery, making sure the positive (+) and negative (-) ends of the battery match the polarity indicators inside the battery compartment.

The White LED will light for 3 seconds after correct battery installation.

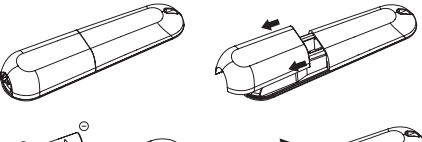

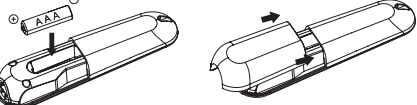

**CAUTION : risk of explosion if the battery is replaced by an incorrect type.**

#### **Establishing connection by 2.4G mode**

- 1. Plug the USB-A receiver into any USB-A port on your laptop.
- 2. The presenter will connect laptop automatically, please follow connect with the laptop if 2.4G mode is not working.
- 3. Depress "Laser Button and Forward Button" for 3 seconds. The White LED will flash during pairing.

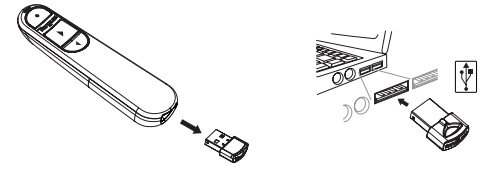

#### **Establishing connection by Bluetooth**

1. Enable the Bluetooth setting on your laptop/computer device.

- 2. Depress "Laser Button + Backward Button" for 3 seconds. The White LED will flash for 3 mins during pairing.
- 3. While the White LED is flashing, go to your laptop/computer Bluetooth setting and select "Targus P067" Bluetooth device name.
- 4. The Bluetooth presenter is now connected to your laptop/computer and the White LED turns off.
- 5. If the pairing process takes longer than 3 minutes and the White LED turns off, reinstall battery and follow step 2.

#### **Power Saving Mode**

In order to conserve power and increase battery life time, the presenter will enter power saving mode automatically after 5 minutes while presenter is motionless. Click on any button to resume to normal operation, the presenter may take a few seconds to reconnect with your laptop/computer.

#### **Reconnecting the laptop/computer device**

The presenter will automatically attempt to reconnect to the most recent device whenever 2.4G mode or Bluetooth mode when power on or awaken.

#### **Troubleshooting (Bluetooth connection)**

- Make sure your presenter power is on.
- Make sure your laptop/computer device Bluetooth is working properly.
- Power indicator light flashing red indicates low battery.
- If your laptop/computer is connected to other Bluetooth devices, you may need to disconnect some devices before you can connect the presenter.
- If the presenter is still not connecting to your laptop/computer device and you see several "Targus P067" on Bluetooth device list, you may need to remove all "Targus P067", then hold the combo button "Laser Button + Backward Button" for 3 seconds to make a new device Bluetooth pairing connection.
- If the presenter is still not recognized, make sure the correct version of software is installed. Verify the Windows and Mac OS version for compatibility.

#### **Keys and Functions**

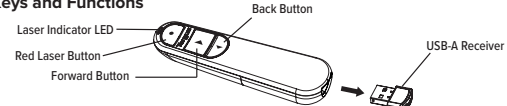

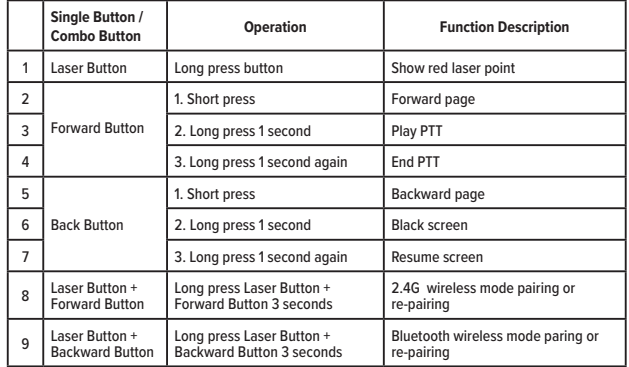

#### **Safety Measures**

- Keep the presenter away from young children.
- Any attempt to disassemble, adjust or repair the presenter may result in exposure to the safety hazards.

#### **Troubleshooting**

#### **What do I do if the response time of the presenter is slow or it intermittently stops working?**

- Make sure that the presenter is within 66 feet (20 m) of its receiver.
- Increase the distance between the presenter's receiver and the base units of other wireless devices.
- Turn off any wireless devices and their base units that are near the presenter's receiver.
- Replace the battery.

#### **Product Specification**

#### **Wireless Presenter (AMP067)**

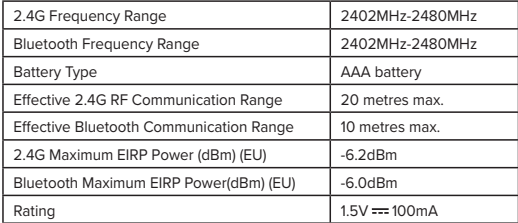

#### **Wireless Receiver (AMP067R)**

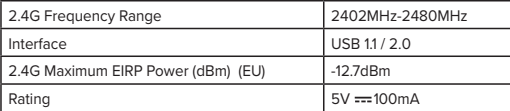

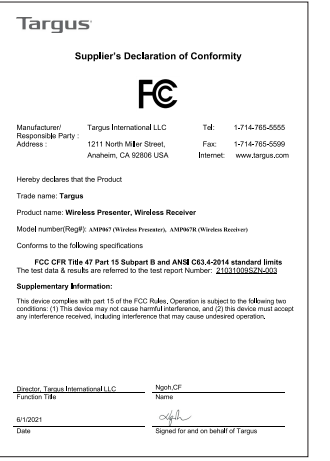

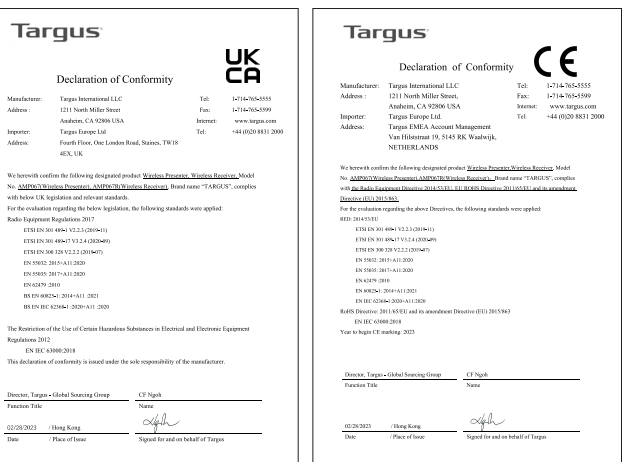

Manufacture Address: Importer Address We berewith

For the evals Radio Equip

Regulations ENT

 $\frac{027282023}{\text{Data}}$ 

#### **DE - Einleitung**

Vielen Dank, dass Sie sich für die Targus Control Plus Presenter Fernbedienung entschieden haben. Sie bietet echte Plug-and-Play Fähigkeit, ohne dass Softwaretreiber erforderlich sind. Die 2,4 GHz-Technologie ermöglicht effektive Präsentationen in einer Entfernung von bis zu 66'/20m.

#### **Inhalt**

- Control Plus Presenter Fernbedienung
- Verstaubarer USB-A-Dongle
- 1 x AAA-Batterie
- Bedienungsanleitung

#### **Systemanforderungen**

#### **Hardware**

- USB-A Schnittstelle
- **Betriebssystem**
- Windows® 10
- macOS®
- Chrome OS™ (Nur Chrome Slider)
- "Die Funktionalität der App/des Programms kann variieren, bitte fragen Sie Ihren Softwareanbieter"

#### **Einsetzen der Batterie**

Legen Sie die mitgelieferte Batterie ein und achten Sie darauf, dass die positiven (+) und negativen (-) Enden der Batterie mit den Polaritätsmarkierungen im Batteriefach übereinstimmen. Die weiße LED leuchtet nach dem korrekten Einsetzen der Batterie 3 Sekunden lang.

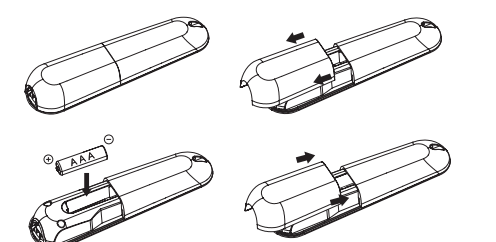

**VORSICHT: Es besteht Explosionsgefahr, wenn die Batterie durch einen falschen Typ ersetzt wird.**

#### **Herstellung der Verbindung im 2,4G-Modus**

- 1. Stecken Sie den USB-A-Receiver in einen beliebigen USB-A-Anschluss an Ihrem Laptop.
- 2. Der Presenter stellt automatisch eine Verbindung zum Laptop her. Wenn der 2,4G-Modus nicht funktioniert, stellen Sie bitte eine Verbindung zum Laptop her.
- 3. Drücken Sie die "Lasertaste und die Vorwärts-Taste" 3 Sekunden lang. Die weiße LED blinkt während der Kopplung.

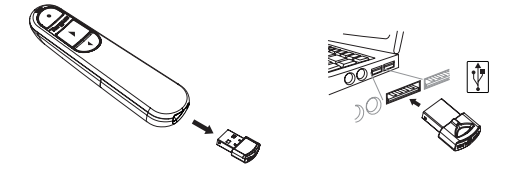

#### **Herstellen der Verbindung über Bluetooth**

- 1. Aktivieren Sie die Bluetooth-Einstellung auf Ihrem Laptop/Computer.
- 2. Drücken Sie die "Lasertaste + die Vorwärts-Taste" 3 Sekunden lang. Die weiße LED blinkt während der Kopplung für 3 Minuten.
- 3. Während die weiße LED blinkt, öffnen Sie die Bluetooth-Einstellungen Ihres Laptops/Computers und wählen Sie den Bluetooth Gerätenamen "Targus P067" aus.
- 4. Der Bluetooth-Presenter ist nun mit Ihrem Laptop/Computer verbunden und die weiße LED erlischt.
- 5. Wenn der Kopplungsprozess länger als 3 Minuten dauert und die weiße LED erlischt, setzen Sie die Batterie wieder ein und folgen Sie Schritt 2.

#### **Energiesparmodus**

Um Strom zu sparen und die Lebensdauer der Batterie zu verlängern, wechselt der Presenter nach 5 Minuten automatisch in den Energiesparmodus, wenn er sich nicht bewegt. Betätigen Sie eine beliebige Taste, um den normalen Betrieb wieder aufzunehmen. Es kann einige Sekunden dauern, bis sich der Presenter wieder mit Ihrem Laptop/Computer verbindet.

#### **Erneutes Verbinden mit Laptop/Computer**

Der Presenter versucht automatisch, sich mit dem letzten Gerät zu verbinden, wenn er im 2,4G-Modus oder im Bluetooth-Modus eingeschaltet oder aufgeweckt wird.

#### **Fehlerbehebung (Bluetooth-Verbindung)**

- Vergewissern Sie sich, dass der Presenter eingeschaltet ist.
- Vergewissern Sie sich, dass die Bluetooth-Funktion Ihres Laptops/Computers ordnungsgemäß funktioniert.
- Eine rot blinkende Netzkontrollleuchte zeigt einen niedrigen Batteriestand an.
- Wenn Ihr Laptop/Computer mit anderen Bluetooth-Geräten verbunden ist, müssen Sie möglicherweise erst die Verbindung zu einigen Geräten trennen, bevor Sie den Presenter verbinden können.
- Wenn der Presenter immer noch keine Verbindung zu Ihrem Laptop/Computer herstellt und Sie mehrere "Targus P067" in der Bluetooth-Geräteliste sehen, müssen Sie möglicherweise alle "Targus P067" entfernen und dann die Kombi-Taste "Lasertaste + Zurück-Taste" 3 Sekunden lang gedrückt halten, um eine neue Bluetooth-Geräteverbindung herzustellen.
- Wenn der Presenter nach wie vor nicht erkannt wird, prüfen Sie, ob die korrekte Software-Version installiert ist. Überprüfen Sie die Windows- und Mac OS-Version auf Kompatibilität.

#### **Tasten und Funktionen**

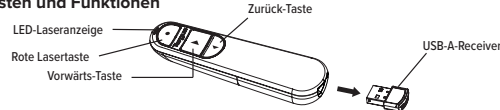

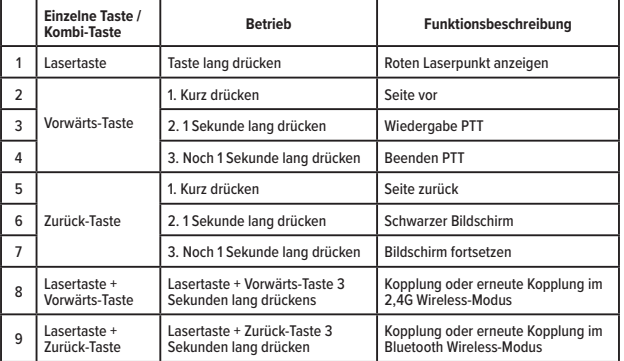

#### **Sicherheitsmaßnahmen**

• Halten Sie den Presenter von kleinen Kindern fern.

• Jeder Versuch, den Presenter zu zerlegen, einzustellen oder zu reparieren, kann zu Sicherheitsrisiken führen.

#### **Problembehebung**

**Was kann ich tun, wenn die Reaktionszeit des Presenters langsam ist oder er zeitweise nicht mehr funktioniert?**

- Vergewissern Sie sich, dass sich der Presenter nicht weiter als 20 m (66 Fuß) vom Receiver entfernt befindet.
- Vergrößern Sie den Abstand zwischen dem Receiver des Presenters und den Basisstationen anderer drahtloser Geräte.
- Schalten Sie alle drahtlosen Geräte und deren Basiseinheiten aus, die sich in der Nähe des Receivers des Presenters befinden.
- Wechseln Sie die Batterie.

#### **Produktspezifikationen**

#### **Wireless Presenter (AMP067)**

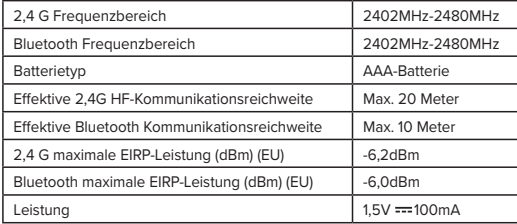

#### **Wireless Receiver (AMP067R)**

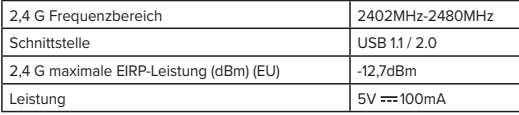

#### **GERMAN**

## **Targus**

# $\epsilon$

#### Konformitätserklärung

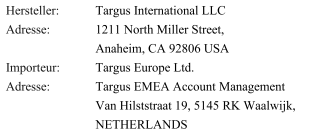

Telefon: 1-714-765-5555 Fax: 1-714-765-5599 Internet: www.targus.com Telefon: +44 (0) 20 8831 2000

Hiermit bestätigen wir, dass das folgende Produkt Wireless Presenter, Wireless Receiver, Modellnr. AMP067(Wireless Presenter), AMP067R(Wireless Receiver). Markenname "TARGUS", der The

#### Radio Equipment Directive 2014/53/EU, EU ROHS Directive 2011/65/EU and its amendment

#### Directive (EU) 2015/863.

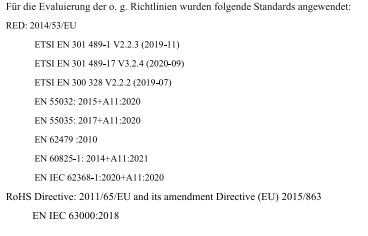

Anfangsjahr für CE-Kennzeichen: 2023

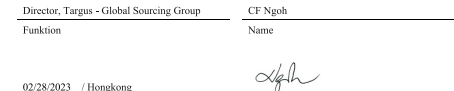

02/28/2023 / Hongkong Datum / Ausstellungsort

Unterzeichnet für und im Namen von Targus

#### **FR - Introduction**

Nous vous remercions d'avoir acheté la télécommande de présentation Control Plus de Targus. Elle dispose d'une capacité Plug-and-Play (inutile d'installer de pilotes logiciels) et la technologie 2.4 GHz permet de réaliser des présentations à une distance pouvant atteindre 20 m.

#### **Contenu**

- Télécommande de présentation Control Plus
- Dongle amovible USB-A
- 1 pile AAA
- Guide de l'utilisateur

#### **Configuration requise**

- **Matériel**
- Interface USB-A
- **Système d'exploitation**
- Microsoft Windows® 10
- Mac OS®
- Chrome OS™ (Chrome Slider uniquement)

« Le fonctionnement avec une application/un programme est susceptible de varier, veuillez vérifier auprès de votre fournisseur de logiciel »

#### **Insertion de la pile**

Insérez la pile fournie en veillant à ce que le pôle positif (+) et négatif (-) de la pile corresponde aux marquages de la polarité dans le compartiment de la pile.

La LED blanche s'allume pendant 3 secondes une fois que la pile est bien insérée.

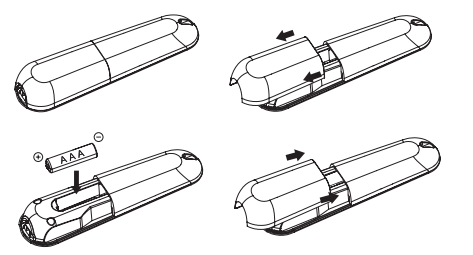

**ATTENTION : risque d'explosion si la pile est remplacée par une pile de type incorrect.**

#### **Connexion en mode 2,4 G**

- 1. Branchez le récepteur USB-A dans l'un des ports USB-A de votre ordinateur portable.
- 2. La télécommande de présentation se connecte automatiquement à l'ordinateur portable. Si le mode 2,4 G ne fonctionne pas, réalisez la connexion avec l'ordinateur portable.
- 3. Maintenez les touches Laser et Suivant enfoncées pendant 3 secondes. La LED blanche clignote lors de la connexion.

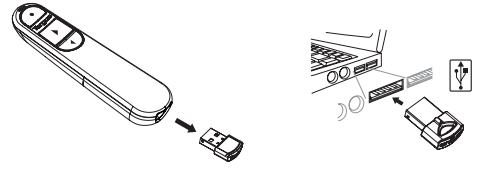

#### **Connexion Bluetooth**

- 1. Activez la fonction Bluetooth sur votre ordinateur portable/de bureau.
- 2. Maintenez les touches Laser + Précédent enfoncées pendant 3 secondes. La LED blanche clignote pendant 3 mins lors de la connexion.
- 3. Lorsque la LED blanche clignote, accédez au paramètre Bluetooth de votre ordinateur et sélectionnez le nom de périphérique « Tarqus P067 ».
- 4. La télécommande de présentation Bluetooth est désormais connectée à votre ordinateur et la LED blanche s'éteint.
- 5. Si le processus de connexion dépasse les 3 minutes et que la LED blanche s'éteint, réinsérez la pile et suivez l'étape 2.

#### **Mode d'économie d'énergie**

Afin d'économiser de l'énergie et d'augmenter la durée de vie de la pile, la télécommande de présentation passe automatiquement en mode d'économie d'énergie après 5 minutes d'inactivité. Appuyez sur n'importe quelle touche pour repasser en mode normal, la télécommande de présentation peut prendre quelques secondes pour se reconnecter à votre ordinateur. **Reconnexion à l'ordinateur**

La télécommande de présentation réessaie automatiquement de se reconnecter à l'appareil le plus récent, que ce soit en mode 2,4 G ou Bluetooth, au démarrage ou au sortir du mode veille. **Dépannage (connexion Bluetooth)**

- Veillez à ce que la télécommande soit allumée.
- Veillez à ce que la connexion Bluetooth de votre ordinateur fonctionne correctement.
- Le témoin lumineux rouge clignotant indique que la pile est presque vide.
- Si votre ordinateur est connecté à d'autres périphériques Bluetooth, il se peut que vous deviez déconnecter certains appareils avant de pouvoir connecter la télécommande.
- Si la télécommande ne se connecte toujours pas avec votre ordinateur et le nom
- « Targus P067 » apparaît plusieurs fois dans la liste des périphériques Bluetooth, retirez tous les « Targus P067 » puis maintenez les touches Laser + Précédent enfoncées pendant 3 secondes pour établir une nouvelle connexion Bluetooth.
- Si la télécommande n'est toujours pas reconnue, veillez à ce que la bonne version du logiciel soit installée. Vérifiez la compatibilité des versions Windows et Mac OS.

#### **Touches et Fonctions**

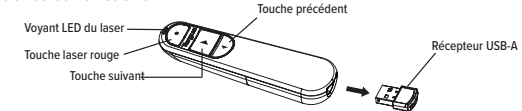

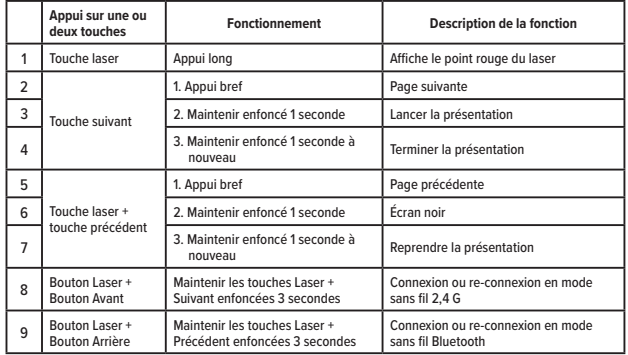

#### **Consignes de sécurité**

- Maintenir la télécommande à l'écart des jeunes enfants.
- Ne pas démonter, ajuster ni réparer la télécommande, ceci pourrait vous exposer à des dangers.

#### **Dépannage**

**Que faire si la télécommande met longtemps à répondre ou si elle ne fonctionne que par intermittence ?**

- Veillez à ce que la télécommande soit à moins de 20 m (66 pieds) de son récepteur.
- Augmentez la distance entre le récepteur de la télécommande et les unités de base des autres périphériques sans fil.
- Éteignez tout périphérique sans fil (et son unité de base) qui est à proximité du récepteur de la télécommande.
- Remplacez la pile.

#### **Spécifications du produit**

#### **Télécommande de présentation sans fil (AMP067)**

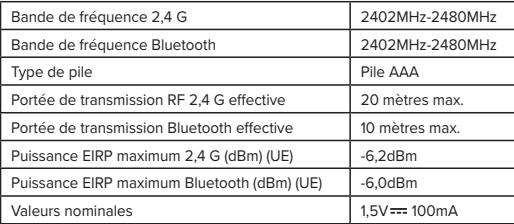

#### **Récepteur sans fil (AMP067R)**

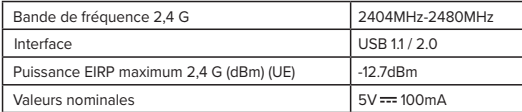

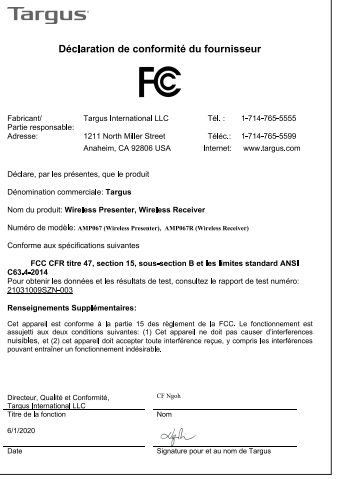

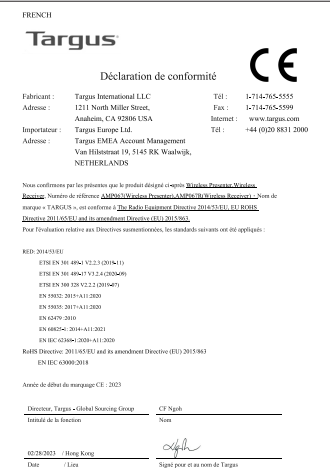

#### **CZ - Úvod**

Děkujeme, že jste si zakoupili dálkový prezentér Targus Control Plus. Nabízí skutečnou funkci plugand-play bez potřeby softwarových ovladačů a technologie 2,4 GHz umožňuje efektivní prezentace na vzdálenost až 66' / 20 m.

#### **Obsah**

- Dálkový prezentér Control Plus
- USB-A skládací dongle
- 1 x AAA baterie
- Uživatelská příručka

#### **Požadavky na systém**

#### **Hardware**

- Rozhraní USB-A
- **Operační systém**
- Windows® 10
- macOS®
- Chrome OS™ (pouze Chrome Slider)
- "Funkce aplikace/programu se může lišit, obraťte se na vašeho poskytovatele softwaru"

#### **Vložení baterie**

Vložte dodanou baterii a ujistěte se, že kladný (+) a záporný (-) pól baterie odpovídá značkám polarity uvnitř přihrádky na baterie.

Po správné instalaci baterie se na 3 sekundy rozsvítí bílá LED.

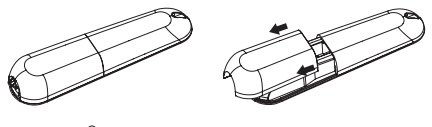

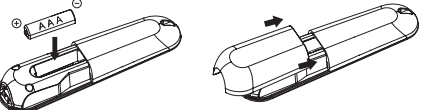

**UPOZORNĚNÍ: Při výměně baterie za nesprávný typ hrozí nebezpečí výbuchu.**

#### **Navazování připojení v režimu 2.4G**

- 1. Zapojte přijímač USB-A do libovolného portu USB-A na vašem notebooku.
- 2. Prezentér automaticky připojí notebook, pokud režim 2.4G nefunguje, postupujte podle připojení k notebooku.
- 3. Stiskněte "laserové tlačítko a tlačítko vpřed" na 3 sekundy. Bílá LED bude během párování blikat.

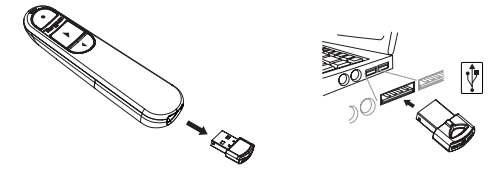

## **Navazování spojení pomocí Bluetooth**

- 1. Povolte nastavení Bluetooth na vašem notebooku/počítačovém zařízení.
- 2. Stiskněte "laserové tlačítko a tlačítko vzad" na 3 sekundy. Během párování bude bílá LED blikat po dobu 3 minut.
- 3. Zatímco bílá LED bliká, přejděte do nastavení Bluetooth vašeho notebooku/počítače a vyberte název zařízení Bluetooth "Targus P067".
- 4. Bluetooth prezentér je nyní připojen k vašemu notebooku/počítači a bílá LED zhasne.
- 5. Pokud proces párování trvá déle než 3 minuty a bílá LED zhasne, vložte zpět baterii a postupujte podle kroku 2.

#### **Úsporný režim**

Aby se šetřila energie a prodloužila životnost baterie, přejde prezentér do úsporného režimu automaticky po 5 minutách, když je prezentér nehybný. Klepnutím na libovolné tlačítko obnovíte normální provoz, prezentéru může několik sekund trvat, než se znovu připojí k vašemu notebooku/ počítači.

#### **Opětovné připojení notebooku/počítačového zařízení**

Prezentér se po zapnutí nebo probuzení automaticky pokusí znovu připojit vždy k poslednímu zařízení v režimu 2.4G nebo Bluetooth.

#### **Řešení problémů (připojení Bluetooth)**

- Ujistěte se, že je prezentér zapnutý.
- Ujistěte se, že Bluetooth vašeho notebooku/počítače funguje správně.
- Blikající červená kontrolka napájení signalizuje vybitou baterii.
- Pokud je váš notebook/počítač připojen k dalším zařízením Bluetooth, možná budete muset některá zařízení před připojením prezentéru odpojit.
- Pokud se prezentér stále nepřipojuje k vašemu notebooku/počítačovému zařízení a v seznamu zařízení Bluetooth vidíte několik "Targus P067", možná budete muset odstranit všechna "Targus P067", poté podržet kombinované tlačítko "laserové tlačítko + tlačítko vzad" po dobu 3 sekund, abyste vytvořili nové spárování zařízení Bluetooth.
- Pokud prezentér stále není rozpoznán, ujistěte se, že je nainstalována správná verze softwaru. Ověřte kompatibilitu verzí Windows a Mac OS.

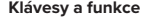

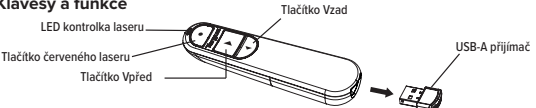

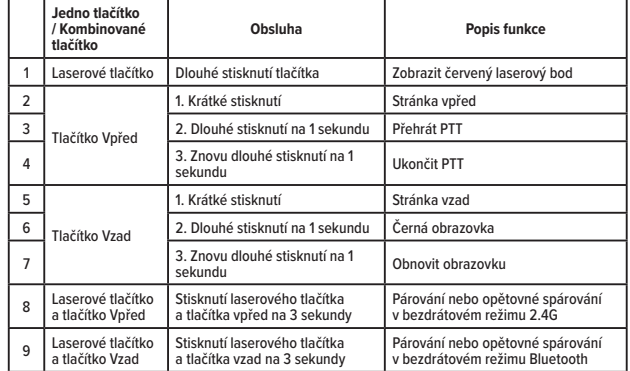

#### **Bezpečnostní opatření**

• Udržujte prezentér mimo dosah malých dětí.

• Jakýkoli pokus o rozebrání, seřízení nebo opravu prezentéru může mít za následek vystavení se bezpečnostním rizikům.

#### **Řešení problémů**

#### **Co mám dělat, když je doba odezvy prezentéru pomalá nebo občas přestává fungovat?**

- Ujistěte se, že prezentér je do 66 stop (20 m) od svého přijímače.
- Zvětšete vzdálenost mezi přijímačem prezentéru a základními jednotkami jiných bezdrátových zařízení.
- Vypněte všechna bezdrátová zařízení a jejich základní jednotky, které se nacházejí v blízkosti přijímače prezentéru.
- Vyměňte baterii.

#### **Specifikace výrobku**

#### **Bezdrátový prezentér (AMP067)**

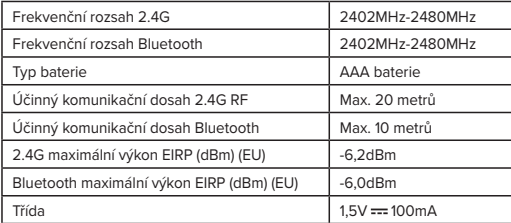

#### **Bezdrátový přijímač (AMP067R)**

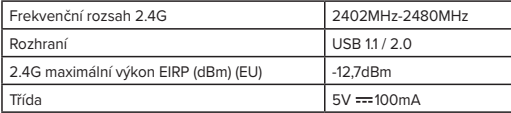

#### **CZECH**

## **Targus**

#### Prohlášení o shodě

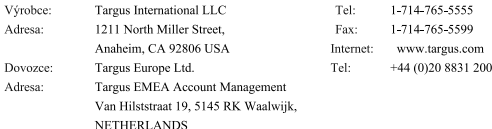

 $\epsilon$ 

Timto potvrzujeme, že následující výrobek s označením Wireless Presenter, Wireless Receiver, model č. AMP067(Wireless Presenter), AMP067R(Wireless Receiver), název značky "TARGUS", splňuje požadavky The Radio Equipment Directive 2014/53/EU, EU ROHS Directive 2011/65/EU and its amendment Directive (EU) 2015/863.

#### Za účelem provedení hodnocení podle výše uvedených nařízení byly použity následující normy: RED: 2014/53/EU ETSI EN 301 489-1 V2.2.3 (2019-11) ETSI EN 301 489-17 V3.2.4 (2020-09) ETSI EN 300 328 V2.2.2 (2019-07) EN 55032: 2015+A11:2020 EN 55035: 2017+A11:2020 EN 62479 :2010 EN 60825-1: 2014+A11:2021 EN IEC 62368-1:2020+A11:2020 RoHS Directive: 2011/65/EU and its amendment Directive (EU) 2015/863 EN IEC 63000:2018 CE označení připojeno od roku: 2023 ředitel, Targus - celosvětová dodavatelská skupina CF Ngoh Funkce, titul Jméno  $\propto$ kalh

02/28/2023, Hong Kong / Misto vydání Datum

Podepsáno za společnost Targus a jejím iménem

#### **DK - Introduktion**

Tak for købet af denne Targus Control Plus Presenter-fjernbetjening. Den er udstyret med plugand-play-funktioner uden brug af softwaredrivere. Og med 2,4 GHz-teknologien kan du lave præsentationer på op til 20 meters afstand.

#### **Indhold**

- Control Plus Presenter-fjernbetjening
- Opbevaringsbar USB-A-dongle
- 1 x AAA-batteri
- Brugsvejledning

#### **Systemkrav**

#### **Hardware**

- USB-A-grænseflade
- **Styresystem**
- Windows® 10
- macOS®
- Chrome OS™ (Kun Chrome Slider)

"Nogle apps/programmer kan muligvis ikke bruges. Spørg din softwareudbyder til råds"

#### **Isætning af batteriet**

Sæt de medfølgende batterier i, og sørg for at de positive (+) og negative (-) ender på hvert batteri passer med polindikatorerne i batterirummet.

Den hvide lysindikator lyser i 3-sekunder, når batterierne sættes i.

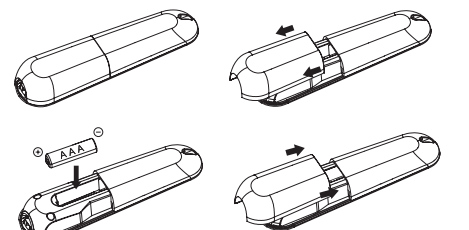

**FORSIGTIG: Brug af forkerte batterier kan føre til en eksplosion.**

#### **Sådan oprettes en 2,4G-forbindelse**

1. Sæt USB-A-modtageren i USB A-porten på din bærbare computer.

- 2. Fjernbetjeningen opretter automatisk en forbindelse til computeren. Hvis 2,4G-forbindelsen ikke oprettes, skal fjernbetjeningen tilsluttes manuelt.
- 3. Hold »Laser-knappen og Frem-knappen« nede i 3 sekunder. Den hvide indikator blinker under parringen.

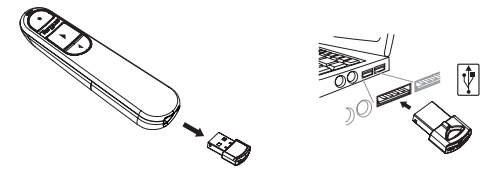

#### **Sådan oprettes Bluetooth-forbindelsen**

- 1. Slå Bluetooth til på din computer.
- 2. Hold »Laser-knappen + Frem-knappen« nede i 3 sekunder. Den hvide indikator blinker i 3 minutter under parringen.
- 3. Når den hvide indikator blinker, skal du åbne Bluetooth-indstillingerne på computer og vælge "Targus P067".
- 4. Bluetooth-fjernbetjeningen er nu forbundet til din computer og de hvide indikator går ud.
- 5. Hvis parringen tager over 3 minutter og den hvide indikator går ud, skal du tage batteriet ud og sætte det i igen, og start derefter fra trin 2 igen.

#### **Energisparefunktion**

Hvis fjernbetjeningen ligger stille og ikke bruges i 5 minutter, går den automatisk på energisparefunktionen, for at spare på strømmen og forlænge batteriernes levetid. Klik på en vilkårlig knap for at starte fjernbetjeningen. Det tager muligvis et par sekunder at oprette forbindelsen til computeren igen.

#### **Sådan oprettes forbindelsen til computeren igen**

Fjernbetjeningen prøver automatisk på at oprette forbindelsen til den senest brugte enhed, når den står på 2,4G eller Bluetooth, når den er tændt eller startes.

#### **Fejlfinding (Bluetooth-forbindelse)**

- Sørg for at fjernbetjeningen er tændt.
- Sørg for at Bluetooth virker ordentligt på din computer.
- Hvis strømindikatoren blinker rød, er batteristrømmen lav.
- Hvis din computer er forbundet til andre Bluetooth-enheder, skal du muligvis afbryde nogle af enhederne, før du kan oprette forbindelse til fjernbetjeningen.
- Hvis fjernbetjeningen stadig ikke opretter forbindelse til din computer, og du ser flere "Targus P067" på listen over Bluetooth-enheder, skal du fjerne alle "Targus P067", og hold derefter knapperne "Laser-knap + Tilbage-knap" nede " i 3 sekunder for at oprette en ny Bluetoothforbindelse.
- Hvis fjernbetjeningen stadig ikke genkendes, skal du sørge for, at den korrekte version af softwaren er installeret. Se om Windows- eller iOS-versionen er kompatibel.

#### **Knapper og funktioner**

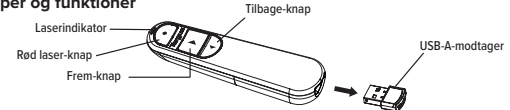

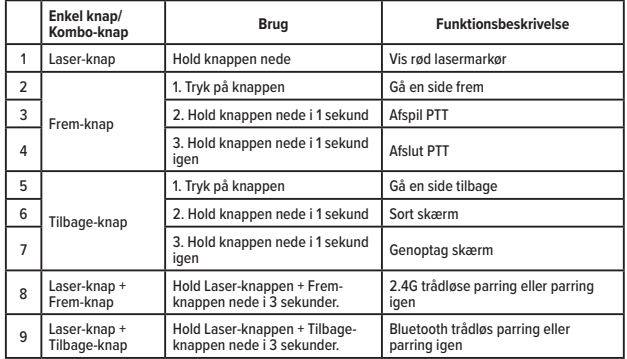

#### **Forholdsregler**

• Hold fjernbetjeningen væk fra unge børn.

• Alle forsøg på at adskille, justere eller reparere fjernbetjeningen kan være farligt.

#### **Fejlfinding**

**Hvad gør jeg, hvis fjernbetjeningens responstid er langsom, eller hvis den af og til ikke virker?**

- Sørg for at du er inden for 20 meter af modtageren.
- Forøg afstanden mellem fjernbetjeningens modtager og hovedhederne til andre trådløse enheder.
- Sluk for alle trådløse enheder og deres hovedenheder, der er i nærheden af fjernbetjeningens modtager.
- Sæt batteriet i igen.

#### **Produktspecifikationen**

#### **Trådløs fjernbetjeningen (AMP067)**

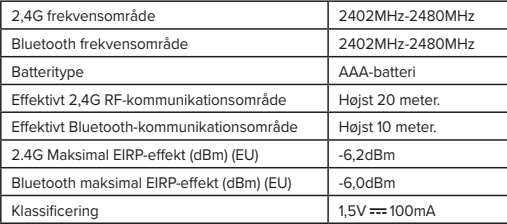

#### **Trådløs modtager (AMP067R)**

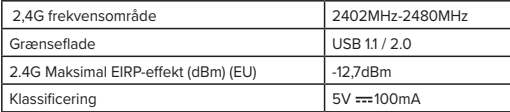

#### **DANISH**

Producent:

## **Targus**

Tarous International LLC

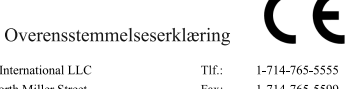

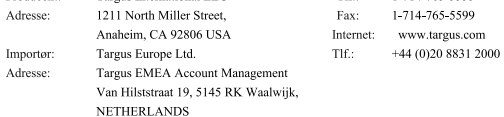

Vi bekræfter hermed, at følgende betegnede produkt Wireless Presenter, Wireless Receiver, model nr. AMP067(Wireless Presenter), AMP067R(Wireless Receiver), Brand navn "TARGUS", overholder The Radio Equipment Directive 2014/53/EU. EU ROHS Directive 2011/65/EU and its amendment Directive (EU) 2015/863.

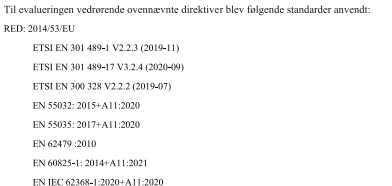

RoHS Directive: 2011/65/EU and its amendment Directive (EU) 2015/863 EN IEC 63000:2018

#### Årstal for CE-mærkningens påbegyndelse: 2023

 $02/28/$ Data

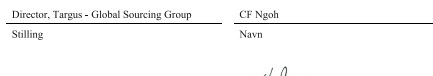

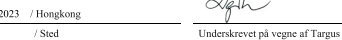

#### **FI - Esittely**

Kiitos, että ostit Targus Control Plus Presenter Remote -esitysohjaimen. Se tarjoaa plug-and-playominaisuuden, et tarvitse ohjelmistoajureita ja 2,4 GHz:n tekniikka mahdollistaa tehokkaat esitykset jopa 20 metrin päähän.

#### **Sisältö**

- Control Plus Presenter Remote -esitysohjain
- USB-A Dongle -sovitin
- 1 x AAA-paristo
- Käyttöopas

#### **Järjestelmävaatimukset**

**Laitteet**

- USB-A-liitäntä
- **Käyttöjärjestelmä:**  • Windows® 10
- macOS®
- 
- Chrome OS™ (vain Chrome Slider)

"Sovelluksen/ohjelman toiminnot voivat vaihdella, tarkista asia ohjelmistotoimittajaltasi"

#### **Pariston asentaminen**

Aseta mukana tullut paristo varmistaen, että pariston positiivinen (+) ja negatiivinen (-) pää vastaavat paristolokeron napaisuusmerkintöjä.

Valkoinen LED-valo palaa 3 sekuntia pariston oikean asentamisen jälkeen.

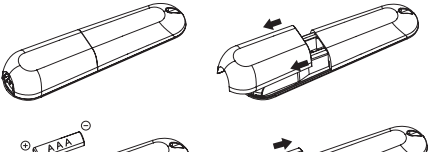

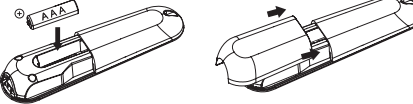

**HUOMIO: räjähdysvaara, jos paristo vaihdetaan vääräntyyppiseen.**

#### **Yhteyden muodostaminen 2,4 G:n verkkoon**

- 1. Liitä USB-A-vastaanotin mihin tahansa kannettavan USB-A-porttiin.
- 2. Esitysohjain yhdistyy kannettavaan automaattisesti. Noudata kannettavan ohjeita, jos 2,4 G -tila ei toimi.
- 3. Paina "Laserpainiketta ja Eteenpäin-painiketta" 3 sekunnin ajan. Valkoinen LED vilkkuu pariliitoksen muodostamisen aikana.

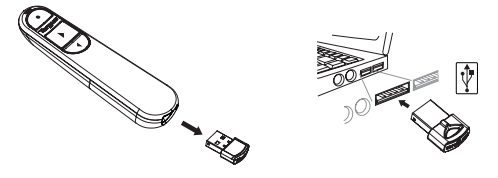

#### **Yhteyden muodostaminen Bluetoothin kautta**

1. Ota Bluetooth-asetus käyttöön kannettavassa/tietokoneessa.

- 2. Paina "Laserpainiketta + Taaksepäin-painiketta" 3 sekunnin ajan. Valkoinen LED vilkkuu 3 minuuttia pariliitoksen muodostamisen aikana.
- 3. Kun valkoinen LED vilkkuu, mene kannettavan/tietokoneen Bluetooth-asetuksiin ja valitse Bluetooth-laite nimeltä "Targus P067".
- 4. Bluetooth-esitysohjain on nyt liitetty kannettavaan/tietokoneeseen ja valkoinen LED sammuu.
- 5. Jos pariliitosprosessi kestää pidempään kuin 3 minuuttia ja valkoinen LED-valo sammuu, asenna paristo uudelleen ja noudata vaiheen 2 ohjeita.

#### **Virransäästötila**

Jos esitysohjainta ei käytetä 5 minuuttiin, se siirtyy automaattisesti virransäästötilaan virran säästämiseksi ja pariston käyttöiän pidentämiseksi. Voit palauttaa normaalin toiminnan napsauttamalla mitä tahansa painiketta. Voi kestää muutaman sekunnin ennen kuin esitysohjain yhdistyy uudelleen kannettavaan/tietokoneeseen.

#### **Kannettavan/tietokoneen yhdistäminen uudelleen**

Esitysohjain yrittää automaattisesti yhdistyä viimeksi käytettyyn laitteeseen aina 2,4 G -tilassa, Bluetooth-tilassa, kun virta on päällä tai laite herätetään.

#### **Vianmääritys (Bluetooth-yhteys)**

- Varmista, että esitysohjaimen virta on päällä.
- Varmista, että kannettavan/tietokoneen Bluetooth toimii kunnolla.
- Virran merkkivalo vilkkuu punaisena, kun paristo on tyhjenemässä.
- Jos kannettava/tietokone on yhdistetty johonkin muuhun Bluetooth-laitteeseen, voit joutua irrottamaan sen laitteen ennen kuin voit yhdistää esitysohjaimen.
- Jos esitysohjain ei vieläkään muodosta yhteyttä kannettavaan/tietokoneeseen ja Bluetoothlaiteluettelossa näkyy useita "Targus P067" -laitteita, sinun on ehkä poistettava kaikki "Targus P067" -laitteet ja pidettävä sitten yhdistelmäpainiketta "Laserpainike + Taaksepäin-painike" painettuna 3 sekunnin ajan uuden laitteen Bluetooth-pariliitoksen muodostamiseksi.
- Jos esitysohjainta ei vieläkään tunnisteta, varmista, että ohjelmiston oikea versio on asennettuna. Varmista Windows- ja Mac OS -version yhteensopivuus.

#### **Näppäimet ja toiminnot**

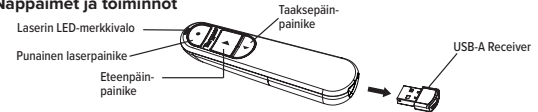

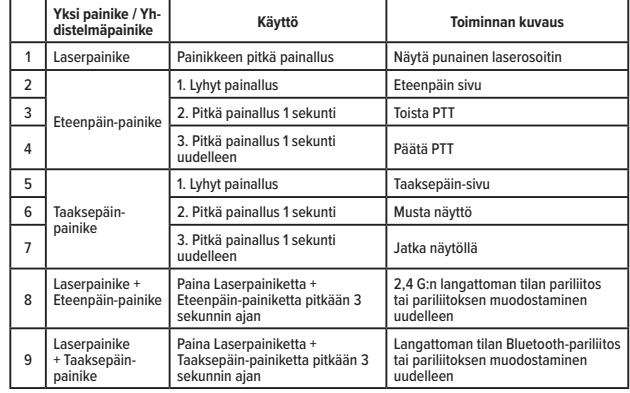

#### **Turvallisuustoimenpiteet**

• Pidä esitysohjain poissa lasten ulottuvilta.

• Mikä tahansa yritys purkaa, säätää tai korjata esitysohjainta voi aiheuttaa turvallisuusvaaroja.

#### **Vianetsintä**

**Mitä teen, jos esitysohjaimen vasteaika on hidas tai se lopettaa ajoittain toiminnan?** • Varmista, että esitysohjain on 20 metrin sisällä vastaanottimesta.

- Lisää etäisyyttä esitysohjaimen vastaanottimen ja muiden langattomien laitteiden tukiasemien välillä.
- Kytke pois päältä langattomat laitteet ja niiden tukiasemat, jotka ovat lähellä esitysohjaimen vastaanotinta.
- Vaihda paristo.

#### **Tuotteen tekniset tiedot**

#### **Langaton esitysohjain (AMP067)**

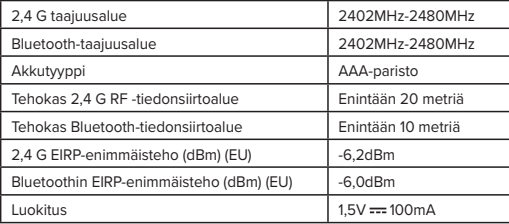

#### **Langaton vastaanotin (AMP067R)**

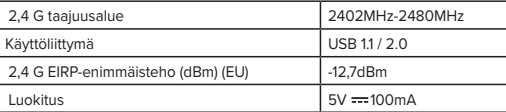

#### **FINNISH**

## **Targus**

#### Yhdenmukaisuusilmoitus

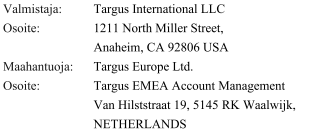

1-714-765-5555 1-714-765-5599 www.targus.com +44 (0)20 8831 2000

Puh:

Faksi:

Internet:

Puh:

 $\epsilon$ 

Presenter), AMP067R(Wireless Receiver), tuotemerkki TARGUS, täyttää The Radio Equipment Directive 2014/53/EU, EU ROHS Directive 2011/65/EU and its amendment Directive (EU) 2015/863. Arvioitaessa seuraavien direktiivien vaatimusten täyttymistä noudatetaan seuraavia standardeja: RED: 2014/53/EU ETSI EN 301 489-1 V2.2.3 (2019-11) ETSI EN 301 489-17 V3.2.4 (2020-09) ETSI EN 300 328 V2.2.2 (2019-07) EN 55032: 2015+A11:2020 EN 55035: 2017+A11:2020 EN 62479 :2010 EN 60825-1: 2014+A11:2021

Täten vakuutamme, että tuote Wireless Presenter, Wireless Receiver, mallinro AMP067(Wireless

EN IEC 62368-1:2020+A11:2020

RoHS Directive: 2011/65/EU and its amendment Directive (EU) 2015/863 EN IEC 63000:2018

CE-merkinnän myöntämisvuosi: 2023

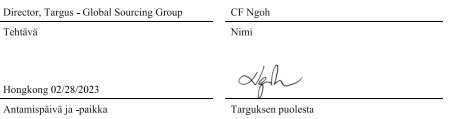

#### **GR - Εισαγωγή**

Σας ευχαριστούμε για την αγορά του τηλεχειριστηρίου παρουσιάσεων Targus Control Plus Presenter. Προσφέρει πραγματική δυνατότητα σύνδεσης και άμεσης λειτουργίας χωρίς ανάγκη οδηγών λογισμικού και η τεχνολογία 2.4 GHz επιτρέπει αποτελεσματικές παρουσιάσεις σε έως και 20 μ./66΄.

#### **Περιεχόμενα**

- Τηλεχειριστήριο παρουσιάσεων Control Plus
- Κλειδί υλικού USB-A με δυνατότητα αποθήκευσης
- 1 μπαταρία AAA
- Οδηγίες χρήσης

#### **Απαιτήσεις συστήματος**

**Υλικό**

- Διεπαφή USB-A **Λειτουργικό σύστημα**
- Windows® 10
- macOS®
- Chrome OS™ (μόνο ρυθμιστικό Chrome)

«Η δυνατότητα λειτουργίας εφαρμογών/προγραμμάτων μπορεί να διαφέρει, ενημερωθείτε από τον πάροχο λογισμικού σας»

#### **Εγκατάσταση της μπαταρίας**

Τοποθετήστε την παρεχόμενη μπαταρία, εξασφαλίζοντας ότι το θετικό (+) και αρνητικό (-) άκρο της μπαταρίας αντιστοιχούν στην πολικότητα που απεικονίζεται στο εσωτερικό του χώρου μπαταριών.

Η λευκή LED θα ανάψει για 3 δευτερόλεπτα μετά την σωστή εγκατάσταση της μπαταρίας.

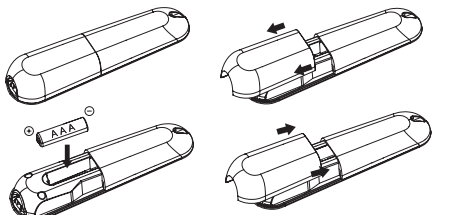

**ΠΡΟΣΟΧΗ: κίνδυνος έκρηξης εάν η μπαταρία αντικατασταθεί από μια λανθασμένου τύπου.**

#### **Δημιουργία συνδεσιμότητας στην κατάσταση λειτουργίας 2.4G**

- 1. Συνδέστε τον δέκτη USB-A στην υποδοχή USB-A του φορητού σας υπολογιστή.
- 2. Το τηλεχειριστήριο παρουσιάσεων θα συνδεθεί με τον φορητό υπολογιστή αυτόματα, ακολουθήστε την εντολή σύνδεσης με τον φορητό υπολογιστή εάν δεν είναι εφικτή η λειτουργία 2.4G.
- 3. Πιέστε το «Κουμπί λέιζερ και το κουμπί προς τα εμπρός» για 3 δευτερόλεπτα. Η λευκή LED θα αναβοσβήνει κατά τη διάρκεια της ζεύξης.

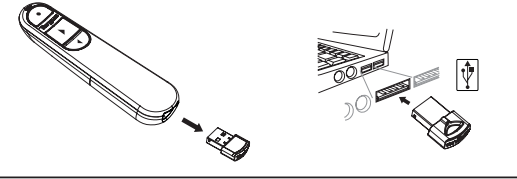

#### **Δημιουργία σύνδεσης με Bluetooth**

- 1. Ενεργοποιήστε τη ρύθμιση Bluetooth στο λάπτοπ/τον υπολογιστή.
- 2. Πιέστε το «Κουμπί λέιζερ + το Κουμπί προς τα πίσω» για 3 δευτερόλεπτα Η λευκή LED θα αναβοσβήσει κατά τη διάρκεια της ζεύξης για 3 λεπτά.
- 3. Ενώ η λευκή LED αναβοσβήνει, μεταβείτε στη ρύθμιση Bluetooth του λάπτοπ/υπολογιστή και επιλέξτε το όνομα συσκευής Bluetooth «Targus P067»
- 4. Το τηλεχειριστήριο παρουσιάσεων Bluetooth έχει τώρα συνδεθεί στο λάπτοπ/τον υπολογιστή σας και η λευκή LED σβήνει.
- 5. Εάν η διαδικασία ζεύξης διαρκεί περισσότερο από 3 λεπτά και η λευκή LED σβήσει, επανεγκαταστήστε την μπαταρία και ακολουθήστε το βήμα 2.

#### **Λειτουργία εξοικονόμησης ισχύος:**

Για τη διατήρηση της ισχύος και την αύξηση της διάρκειας ζωής της μπαταρίας, το τηλεχειριστήριο παρουσιάσεων θα εισέλθει στη λειτουργία εξοικονόμησης ισχύος αυτόματα μετά από 5 λεπτά ενώ το τηλεχειριστήριο παρουσιάσεων δεν κινείται. Κάντε κλικ σε οποιοδήποτε κουμπί για τη συνέχιση της κανονικής λειτουργίας, το τηλεχειριστήριο παρουσιάσεων μπορεί να χρειαστεί λίγα δευτερόλεπτα για την επανασύνδεση με το λάπτοπ/τον υπολογιστή σας.

#### **Επανασύνδεση του λάπτοπ/υπολογιστή**

Το τηλεχειριστήριο παρουσιάσεων θα προσπαθήσει αυτόματα να επανασυνδεθεί με την πιο πρόσφατη συσκευή όταν υφίσταται η λειτουργία 2.4G ή Bluetooth, όταν η ισχύς είναι ενεργή ή έχει επανέλθει.

#### **Αντιμετώπιση προβλημάτων (Σύνδεση Bluetooth)**

- Εξασφαλίστε ότι η ισχύς του παρουσιαστή είναι ενεργή.
- Εξασφαλίστε ότι το Bluetooth του λάπτοπ/του υπολογιστή λειτουργούν σωστά.
- Η λυχνία ένδειξης ισχύος που αναβοσβήνει κόκκινη δείχνει την χαμηλή στάθμη της μπαταρίας.
- Εάν το λάπτοπ/ο υπολογιστής σας είναι συνδεδεμένα σε άλλες συσκευές Bluetooth, ίσως χρειάζεται να αποσυνδέσετε ορισμένες συσκευές προτού μπορέσετε να συνδέσετε τον παρουσιαστή.
- Εάν το τηλεχειριστήριο παρουσιάσεων συνεχίζει να μην συνδέεται στο λάπτοπ/τον υπολογιστή σας και βλέπετε διάφορα «Targus P067» στην λίστα συσκευών Bluetooth, ίσως να πρέπει να αφαιρέσετε όλα τα «Targus P067», κατόπιν να πατήσετε τον συνδυασμό κουμπιών «Κουμπί λέιζερ + Κουμπί προς τα πίσω» για 3 δευτερόλεπτα για να κάνετε μια νέα σύνδεση ζεύξης συσκευής Bluetooth.
- Εάν το τηλεχειριστήριο παρουσιάσεων δεν αναγνωρίζεται ακόμα, εξασφαλίστε ότι έχει εγκατασταθεί η σωστή έκδοση λογισμικού. Επαληθεύστε την έκδοση Windows και Mac OS για τη συμβατότητα.

#### **Πλήκτρα και λειτουργίες**

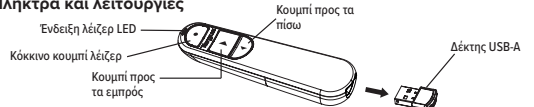

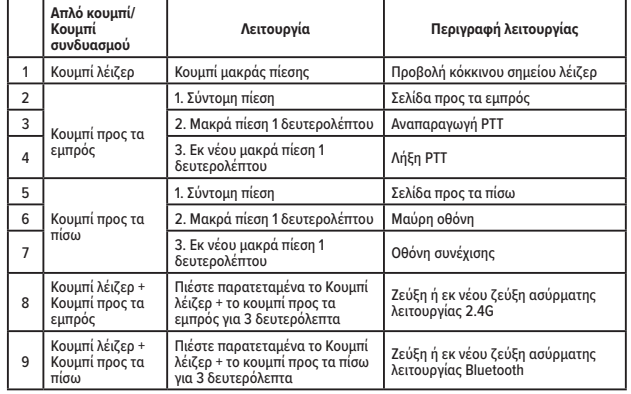

#### **Μέτρα ασφάλειας**

• Το τηλεχειριστήριο παρουσιάσεων πρέπει να παραμένει μακριά από μικρά παιδιά. • Οιαδήποτε προσπάθεια αποσυναρμολόγησης, προσαρμογής ή επισκευής του παρουσιαστή μπορεί επιφέρει έκθεση στους κινδύνους για την ασφάλεια.

#### **Αντιμετώπιση προβλημάτων**

#### **Τι πρέπει να κάνω εάν ο χρόνος ανταπόκρισης του παρουσιαστή είναι αργός ή σταματάει να λειτουργεί κατά διαστήματα?**

- Εξασφαλίστε ότι το τηλεχειριστήριο παρουσιάσεων βρίσκεται εντός 20 μ. ( 66 πόδια) από τον δέκτη του.
- Αυξήστε την απόσταση μεταξύ του δέκτη παρουσιαστή και των μονάδων βάσης άλλων ασύρματων συσκευών..
- Απενεργοποιήστε οιεσδήποτε ασύρματες συσκευές και τις μονάδες βάσης τους που είναι κοντά στον δέκτη του παρουσιαστή..
- Αντικαταστήστε την μπαταρία.

#### **Προδιαγραφές προϊόντος**

#### **Ασύρματο τηλεχειριστήριο παρουσιάσεων (AMP067)**

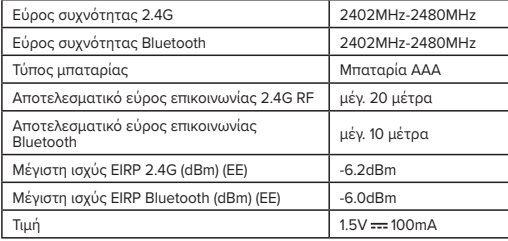

#### **Ασύρματος δέκτης (AMP067R)**

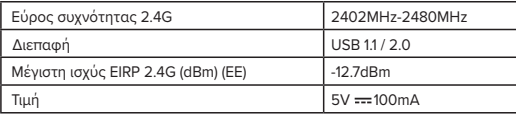

#### **GREEK**

## **Targus**

# (F

### Δήλωση συμμόρφωσης

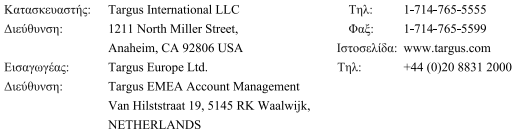

Δια της παρούσης βεβαιώνουμε ότι το ακόλουθο προϊόν Wireless Presenter, Wireless Receiver, αρ. μοντέλου AMP067(Wireless Presenter), AMP067R(Wireless Receiver). με το εμπορικό όνομα

«TARGUS», συμμορφώνεται με τις οδηγίες The Radio Equipment Directive 2014/53/EU, EU ROHS

#### Directive 2011/65/EU and its amendment Directive (EU) 2015/863.

Για την αξιολόγηση σγετικά με τις ανωτέρω οδηγίες, εφαρμόστηκαν τα ακόλουθα πρότυπα: RED: 2014/53/EU

ETSI EN 301 489-1 V2.2.3 (2019-11)

- ETSI EN 301 489-17 V3.2.4 (2020-09)
- ETSI EN 300 328 V2.2.2 (2019-07)
- EN 55032: 2015+A11:2020
- EN 55035: 2017+A11:2020
- EN 62479 :2010
- EN 60825-1: 2014+A11:2021
- EN IEC 62368-1:2020+A11:2020

RoHS Directive: 2011/65/EU and its amendment Directive (EU) 2015/863

EN IEC 63000:2018

#### Έτος έναρξης σήμανσης CE: 2023

#### Διευθυντής της Targus - Global Sourcing

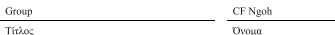

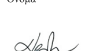

#### 02/28/2023 / Χονγκ Κονγκ

Ημερομηνία / Τόπος έκδοσης

Υπογραφή για λογαριασμό της Targus

#### **IT - Introduzione**

Grazie per aver acquistato il telecomando per presentazioni Control Plus di Targus. Essendo un dispositivo plug and play, non è necessario installare driver; inoltre, la tecnologia di trasmissione a 2,4 Ghz permette di controllare la presentazione fino a 20 metri (66 piedi) di distanza.

#### **Contenuto**

- Telecomando per presentazioni Control Plus di Targus
- Ricevitore USB-A riponibile
- 1 batteria AAA
- Manuale di istruzioni

#### **Requisiti di sistema**

#### **Hardware**

- Interfaccia USB-A
- **Sistema operativo**
- Windows® 10
- macOS®
- Chrome OS™ (solo Chrome Slider)

"Le funzionalità dell'app o del programma possono variare; fare rifermento allo sviluppatore del software."

#### **Installazione della batteria**

Inserire la batteria inclusa, assicurandosi di orientare il polo positivo (+) e negativo (–) della batteria come indicato all'interno del vano.

Dopo aver installato la batteria, l'indicatore luminoso bianco si accenderà per 3 secondi.

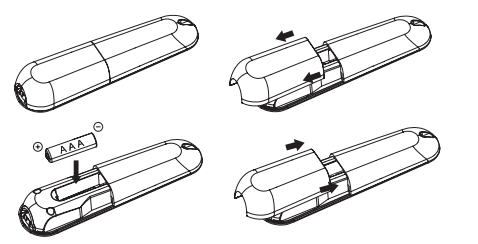

**ATTENZIONE! Rischio di esplosione se la batteria viene sostituita con una batteria di tipo scorretto.**

#### **Collegamento in modalità 2.4G**

- 1. Collegare il ricevitore USB-A alla porta USB-A del proprio computer.
- 2. Il telecomando si collegherà automaticamente al computer. Se il collegamento in modalità 2.4G non è riuscito, procedere come descritto di seguito.
- 3. Tenere premuti il pulsante Laser e il pulsante Avanti per 3 secondi. L'indicatore luminoso bianco lampeggerà durante il collegamento.

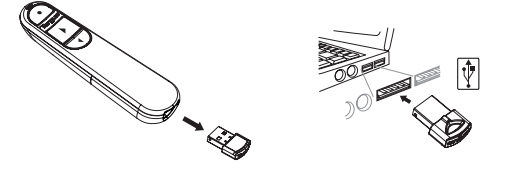

#### **Collegamento tramite Bluetooth**

- 1. Attivare la funzione Bluetooth sul computer.
- 2. Tenere premuti i pulsanti Laser + Indietro per 3 secondi. L'indicatore luminoso bianco lampeggerà per 3 minuti durante l'abbinamento.
- 3. Mentre l'indicatore bianco lampeggia, accedere alle impostazioni Bluetooth del computer e selezionare il dispositivo "Targus P067".
- 4. Quando il telecomando è collegato al computer, l'indicatore luminoso bianco si spegnerà.
- 5. Se la procedura di abbinamento richiede più di 3 minuti e l'indicatore luminoso bianco si spegne, reinstallare la batteria e ripetere il passaggio 2.

#### **Modalità di risparmio energetico**

Per risparmiare energia e prolungare la durata della batteria, il telecomando entrerà in modalità di risparmio energetico automaticamente dopo 5 minuti di immobilità. Premere qualsiasi pulsante per riattivare il telecomando; potrebbe essere necessario attendere qualche secondo affinché il telecomando si ricolleghi al computer.

#### **Ricollegamento al computer**

Alle successive riaccensioni o riattivazioni, il telecomando tenterà di collegarsi automaticamente all'ultimo dispositivo collegato in modalità 2.4G o tramite Bluetooth.

#### **Risoluzione dei problemi (collegamento Bluetooth)**

- Assicurarsi che il telecomando sia acceso.
- Assicurarsi che la funzione Bluetooth del computer funzioni correttamente.
- Se l'indicatore luminoso lampeggia di rosso, la batteria del telecomando è scarica.
- Se il computer è collegato ad altri dispositivi Bluetooth, potrebbe essere necessario scollegarli per poter collegare il telecomando.
- Se il telecomando non si collega al computer e nell'elenco dei dispositivi Bluetooth rilevati appare più volte il nome "Targus P067", rimuovere tutti i dispositivi "Targus P067" dall'elenco, quindi tenere premuti il pulsante Laser e il pulsante Indietro per 3 secondi per effettuare il collegamento Bluetooth con un nuovo dispositivo.
- Se il telecomando non viene riconosciuto, assicurarsi che sia stata installata la versione corretta del software. Verificare che la versione del sistema operativo Windows o MacOS sia compatibile.

#### **Pulsanti e funzioni**

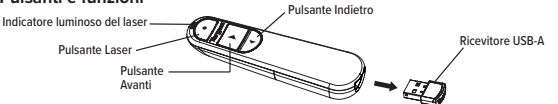

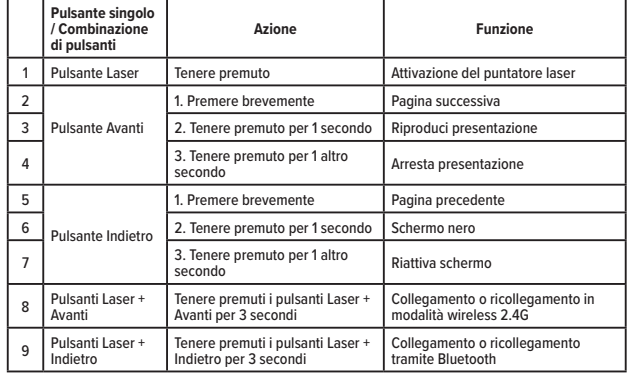

#### **Precauzioni di sicurezza**

- Tenere il telecomando fuori dalla portata dei bambini piccoli.
- Qualsiasi tentativo di disassemblaggio, regolazione o riparazione del telecomando può mettere a rischio la propria sicurezza.

#### **Risoluzione dei problemi**

- **Il telecomando risponde ai comandi con ritardo o funziona a intermittenza.**
- Assicurarsi che il telecomando si trovi entro 20 metri (66 piedi) di distanza dal ricevitore.
- Aumentare la distanza tra il ricevitore del telecomando e le unità base di altri dispositivi wireless.
- Spegnere eventuali altri dispositivi wireless e le relative unità base in prossimità del ricevitore del telecomando.
- Sostituire la batteria.

#### **Specifiche tecniche**

#### **Telecomando per presentazioni wireless (AMP067)**

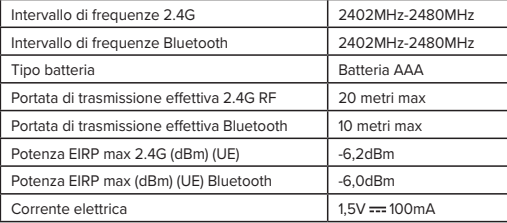

#### **Ricevitore wireless (AMP067R)**

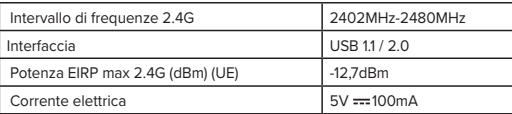

#### **ITALIAN**

## **Targus**

### $\epsilon$ Dichiarazione di conformità

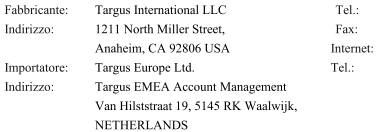

1-714-765-5555 1-714-765-5599 www.targus.com +44 (0)20 8831 2000

#### Con la presente confermiamo che il seguente prodotto denominato Wireless Presenter, Wireless Receiver, Modello N. AMP067(Wireless Presenter), AMP067R(Wireless Receiver). Nome del marchio "TARGUS", è conforme a The Radio Equipment Directive 2014/53/EU, EU ROHS Directive

#### 2011/65/EU and its amendment Directive (EU) 2015/863.

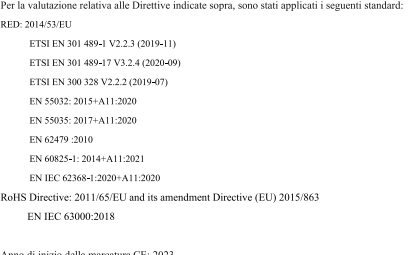

Anno di inizio della marcatura CE: 2023

02/28/2023 / Hong Kong Data

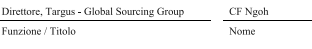

/ Luogo di emissione

Sottoscritto in nome e per conto di Targus

#### **NL - Inleiding**

Bedankt voor uw aankoop van de Targus Control Plus draadloze presenter. Het biedt plug-andplay-mogelijkheden zonder behoefte aan softwarestuurprogramma's en de 2.4 GHz-technologie zorgt voor effectieve presentaties tot 20 m ver.

#### **Inhoud**

- Control Plus draadloze presenter
- Opbergbare USB-A-dongle
- 1 x AAA-batterij
- Gebruiksaanwijzing

#### **Systeemvereisten**

**Hardware**

- USB-A-interface
- **Besturingssysteem**
- Windows® 10
- macOS®
- Chrome OS™ (Alleen Chrome Slider)

'De werking van de app/programma kan variëren, raadpleeg uw softwareprovider'

#### **De batterij installeren**

Installeer de inbegrepen batterij. Zorg ervoor dat de plus (+) en min (-) pool van de batterij overeenstemmen met de polariteitstekens binnenin het batterijvak. De witte led brandt 3 seconden na een juiste installatie van de batterij.

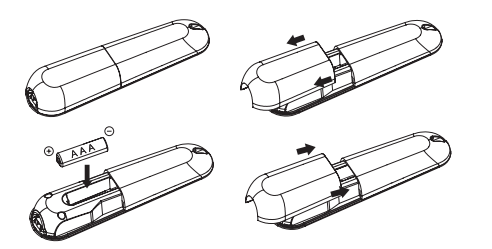

**OPGELET: er is explosiegevaar wanneer de batterij door een verkeerd type wordt vervangen.**

#### **De verbinding via de 2.4G-modus tot stand brengen**

- 1. Sluit de USB-A-ontvanger aan op de USB A-poort van uw laptop.
- 2. De presenter zal automatisch een verbinding met de laptop maken. Volg de verbinding met de laptop maken als de 2.4G-modus niet werkt
- 3. Houd de Laser-knop en Vooruit-knop 3 seconden ingedrukt. De witte led knippert tijdens het koppelen.

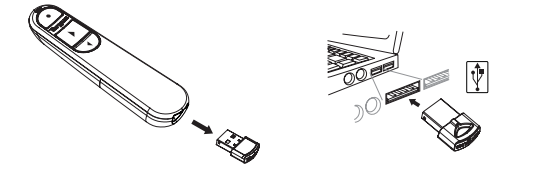

#### **De verbinding via Bluetooth tot stand brengen**

1. Schakel de Bluetooth-instelling op uw laptop/computer in.

- 2. Houd de Laser-knop en Achteruit-knop 3 seconden ingedrukt. De witte led knippert 3 minuten tijdens het koppelen.
- 3. Terwijl de witte led knippert, ga naar de Bluetooth-instelling op uw laptop/computer en selecteer de 'Targus P067' Bluetooth-apparaatnaam.
- 4. De Bluetooth-presenter is nu met uw laptop/computer verbonden en de witte led dooft.
- 5. Als het koppelingsproces langer dan 3 minuten duurt en de witte led uit gaat, installeer de batterij opnieuw en volg stap 2.

#### **Energiebesparingsmodus**

Als de presenter gedurende 5 minuten niet wordt gebruikt, gaat deze automatisch in de energiebesparende modus om energie te besparen en de levensduur van de batterij te verlengen. Klik op een willekeurige knop om de normale werking te hervatten. Het kan enkele seconden duren voordat de presenter opnieuw met uw laptop/computer is verbonden.

#### **Opnieuw met de laptop/computer verbinden**

De presenter zal bij inschakeling of activering automatisch opnieuw proberen om met het meest recent apparaat een verbinding te maken wanneer in de 2.4G-modus of Bluetooth-modus.

#### **Problemen oplossen (Bluetooth-verbinding)**

- Zorg dat uw presenter is ingeschakeld.
- Zorg dat de Bluetooth van uw laptop/computer juist werkt.
- Een rood knipperend stroomcontrolelampje geeft een lege batterij aan.
- Als uw laptop/computer verbonden is met andere Bluetooth-apparaten, kan het nodig zijn dat u de verbinding van enkele apparaten eerst verbreekt voordat u met de presenter kunt verbinden.
- Als de presenter nog steeds niet met uw laptop/computer verbonden kan worden en u ziet meerdere 'Targus P067' in uw lijst met Bluetooth-apparaten, kan het nodig zijn om alle 'Targus P067' te verwijderen en vervolgens 3 seconden op de combinatie 'Laser-knop + Achteruit-knop' te drukken om een nieuwe koppeling met het Bluetooth-apparaat te maken.
- Als de presenter nog altijd niet wordt herkend, moet u ervoor zorgen dat de juiste softwareversie is geïnstalleerd. Controleer de compatibiliteit van de Windows en Mac iOS-versie.

#### **Toetsen en functies**

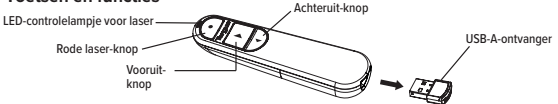

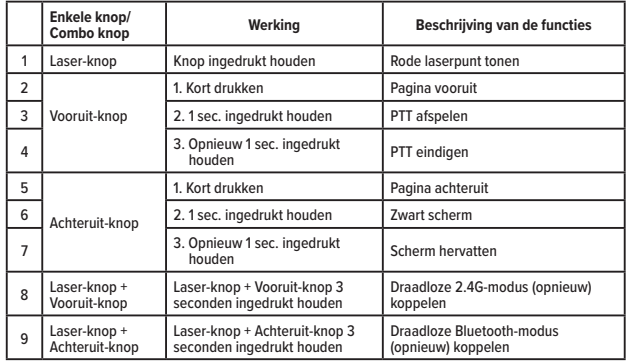

#### **Veiligheidsmaatregelen**

- Houd de presenter uit de buurt van jonge kinderen.
- Elke poging om de presenter uit elkaar te halen, aan te passen of te repareren kan leiden tot blootstelling aan de veiligheidsgevaren.

#### **Probleemoplossing**

#### **Wat moet ik doen als de reactietijd van de presenter traag is of deze met onderbrekingen werkt?**

- Zorg dat de presenter zich binnen 20 m van de ontvanger bevindt.
- Vergroot de afstand tussen de ontvanger van de presenter en de basiseenheden van andere draadloze apparaten.
- Schakel alle draadloze apparaten en hun basiseenheden uit die zich in de buurt van de ontvanger van de presenter bevinden.
- Vervang de batterij.

#### **Specificaties van het product**

#### **Draadloze presenter (AMP067)**

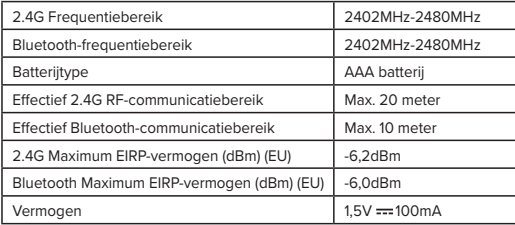

#### **Draadloze ontvanger (AMP067R)**

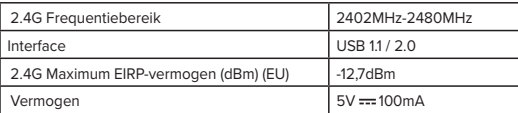

#### Dutch

## **Targus**

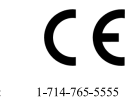

#### Conformiteitsverklaring

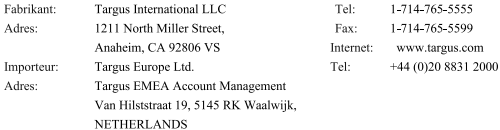

Hierbij bevestigen wij dat het volgende specifieke product Wireless Presenter, Wireless Receiver, Modelnummer AMP067(Wireless Presenter), AMP067R(Wireless Receiver), merknaam "TARGUS", voldoet aan de The Radio Equipment Directive 2014/53/EU, EU ROHS Directive 2011/65/EU and its

#### amendment Directive (EU) 2015/863.

Voor de evaluatie betreffende bovenstaande richtlijnen, zijn de volgende standaards toegepast: RED: 2014/53/EU

- ETSI EN 301 489-1 V2.2.3 (2019-11)
- ETSI EN 301 489-17 V3.2.4 (2020-09)
- ETSI EN 300 328 V2.2.2 (2019-07)
- EN 55032: 2015+A11:2020
- EN 55035: 2017+A11:2020
- EN 62479 :2010 EN 60825-1: 2014+A11:2021
- EN IEC 62368-1:2020+A11:2020
- RoHS Directive: 2011/65/EU and its amendment Directive (EU) 2015/863

EN IEC 63000:2018

Jaren tot begin E-markering: 2023

Directeur Targus, Global Sourcing Group

Functietitel

CF Ngoh Naam

 $\sim$ lel

02/28/2023, Hong Kong Datum /Uitgifteplaats

Getekend voor en namens Targus

#### **NO - Introduksjon**

Takk for at du kjøpte Targus Control Plus Presenter Remote. Den tilbyr ekte plug-and-playfunksjoner uten behov for programvaredrivere, og 2,4 GHz-teknologien tillater effektive presentasjoner på opptil 66'/20m.

#### **Innhold**

- Control Plus Presenter Remote
- USB-A oppbevarbar dongel
- 1 x AAA-batteri
- Brukerhåndboken

#### **Systemkrav**

#### **Maskinvare**

- USB-A-grensesnitt
- **Operativsystem**  • Windows® 10
- macOS®
- 
- Chrome OS™ (bare Chrome Slider)

"App/programfunksjonalitet kan variere, vennligst sjekk med programvareleverandøren din"

#### **Installere batteriet**

Sett inn det medfølgende batteriet, og pass på at de positive (+) og negative (-) ender av batteriet samsvarer med polaritetsindikatorene inne i batterirommet. Den hvite LED-en vil lyse i 3 sekunder etter korrekt batteriinstallasjon.

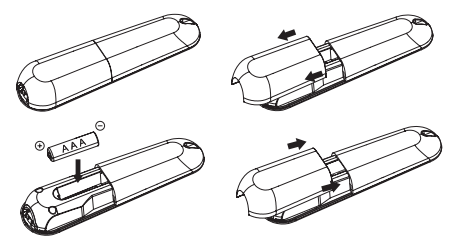

**FORSIKTIG: eksplosjonsfare hvis batteriet byttes ut med en feil type.**

#### **Etablere tilkobling med 2.4G-modus**

- 1. Koble USB-A-mottakeren til en hvilken som helst USB-A-port på den bærbare datamaskinen.
- 2. Foredragsholderen vil koble til bærbar datamaskin automatisk, følg koblingen til den bærbare datamaskinen hvis 2.4G-modus ikke fungerer.
- 3. Trykk "Laserknapp og fremknapp" i 3 sekunder. Den hvite LED-en vil blinke under sammenkobling.

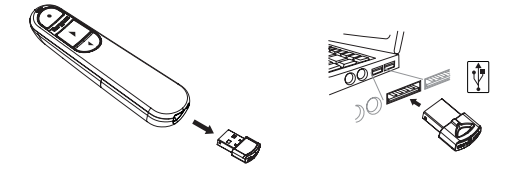

#### **Etablere tilkobling via Bluetooth**

- 1. Aktiver Bluetooth-innstillingen på din bærbare/datamaskinenhet.
- 2. Trykk "Laser Button + Backward Button" i 3 sekunder. Den hvite LED-en vil blinke i 3 minutter under sammenkobling.
- 3. Mens den hvite LED-en blinker, gå til Bluetooth-innstillingen for den bærbare datamaskinen og velg "Targus P067" Bluetooth-enhetsnavn.
- 4. Bluetooth-presentatoren er nå koblet til din bærbare/datamaskin og den hvite LED-en slås av.
- 5. Hvis sammenkoblingsprosessen tar lengre tid enn 3 minutter og den hvite LED-en slås av, setter du inn batteriet på nytt og følger trinn 2.

#### **Strømsparingsmodus**

For å spare strøm og øke batterilevetiden, vil presentatøren gå inn i strømsparingsmodus automatisk etter 5 minutter mens presentatøren er ubevegelig. Klikk på en hvilken som helst knapp for å gjenoppta normal drift. Det kan ta noen sekunder før presentatøren kobles til den bærbare datamaskinen din igjen.

#### **Koble til den bærbare datamaskinen/datamaskinen**

Presentatøren vil automatisk forsøke å koble til den nyeste enheten når 2.4G-modus eller Bluetoothmodus når strømmen slås på eller vekkes.

#### **Feilsøking (Bluetooth-tilkobling)**

- Kontroller at presentatøren er på.
- Kontroller at din bærbare/datamaskin-enhet Bluetooth fungerer som den skal.
- Strømindikatorlampe som blinker rødt indikerer lavt batteri.
- Hvis den bærbare datamaskinen din er koblet til andre Bluetooth-enheter, kan det hende du må koble fra noen enheter før du kan koble til presentatøren.
- Hvis presentatøren fortsatt ikke kobler til din bærbare/datamaskinenhet og du ser flere "Targus P067" på listen over Bluetooth-enheter, må du kanskje fjerne alle "Targus P067", og hold deretter nede kombinasjonsknappen "Laserknapp + Bakoverknapp" i 3 sekunder for å opprette en ny Bluetoothtilkobling til enheten.
- Hvis presentatøren fortsatt ikke gjenkjennes, må du kontrollere at riktig versjon av programvaren er installert. Bekreft Windows- og Mac OS-versjonen for kompatibilitet.

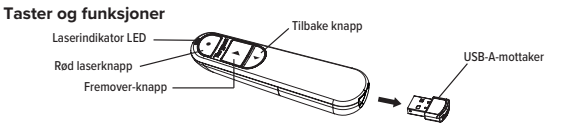

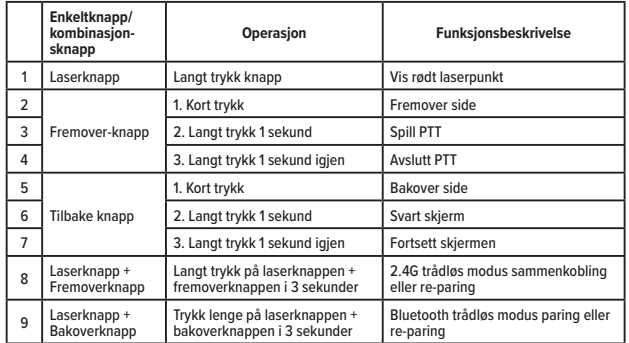

#### **Sikkerhetstiltak**

- Hold presentatøren unna små barn.
- Ethvert forsøk på å demontere, justere eller reparere presentatøren kan føre til eksponering for sikkerhetsfarene.

#### **Feilsøking**

#### **Hva gjør jeg hvis responstiden til presentatøren er treg eller den slutter å fungere med jevne mellomrom?**

- Sørg for at presentatøren er innenfor 20 m (66 fot) fra mottakeren.
- Øk avstanden mellom presentatørens mottaker og baseenhetene til andre trådløse enheter.
- Slå av alle trådløse enheter og deres baseenheter som er i nærheten av presentatørens mottaker.
- Skift ut batteriet.

#### **Produktspesifikasjon**

#### **Trådløs presentatør (AMP067)**

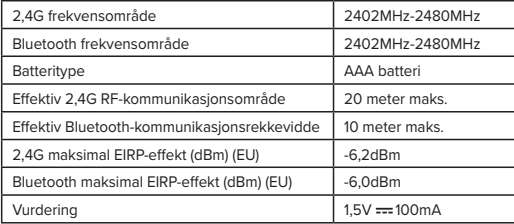

#### **Trådløs mottaker (AMP067R)**

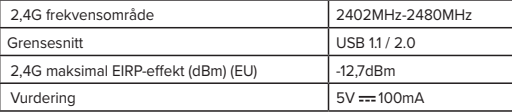

**NORWEGIAN** 

## **Targus**

#### Samsvarserklæring

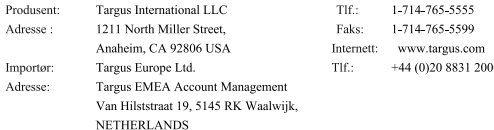

 $C \in$ 

Herved bekrefter vi at følgende angitt produkt Wireless Presenter, Wireless Receiver, modellnr.

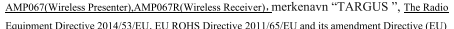

#### 2015/863

Ved evalueringen angående direktivene ovenfor, ble følgende standarder benyttet: RED: 2014/53/EU

- ETSI EN 301 489-1 V2.2.3 (2019-11)
- ETSI EN 301 489-17 V3.2.4 (2020-09)
- ETSI EN 300 328 V2.2.2 (2019-07)
- EN 55032: 2015+A11:2020
- EN 55035: 2017+A11:2020
- EN 62479 :2010
- EN 60825-1: 2014+A11:2021
- EN IEC 62368-1:2020+A11:2020
- RoHS Directive: 2011/65/EU and its amendment Directive (EU) 2015/863 EN IEC 63000:2018

Året for start av CE-merking: 2023

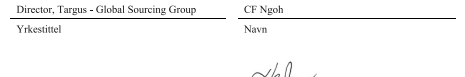

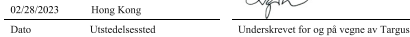

#### **PL - Wstęp**

Dziękujemy za zakup pilota-prezentera Control Plus marki Targus. Oferuje on prawdziwą funkcjonalność plug-and-play bez żadnych sterowników. Ponadto, dzięki technologii 2,4 GHz, prezentacje można pokazywać z odległości do 20 m / 66 stóp.

#### **Zawartość**

- Pilot-prezenter Control Plus
- Chowany odbiornik USB-A
- 1 x bateria AAA
- Instrukcja obsługi

#### **Wymagania systemowe**

**Sprzęt**

- Interfejs USB-A
- **System operacyjny**  • Windows® 10

• macOS®

• Chrome OS™ (tylko Chrome Slider)

"Działanie programu/aplikacji może być różne, więcej informacji uzyskać można u dostawcy oprogramowania"

#### **Zakładanie baterii**

IWłóż dostarczoną baterię zgodnie z oznaczeniami biegunów plus (+) i minus (-) w komorze baterii. Po właściwym założeniu baterii biała kontrolka LED będzie się świecić przez 3 sekundy.

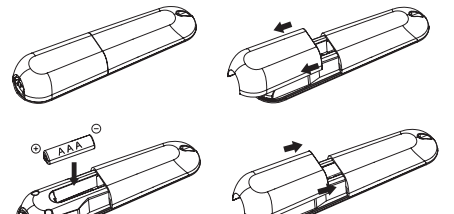

**OSTROŻNIE: Wymiana baterii na baterię niewłaściwego typu grozi wybuchem.**

#### **Nawiązywanie połączenia w trybie 2,4G**

- 1. Podłącz odbiornik USB-A do dowolnego portu USB-A w swoim laptopie.
- 2. Prezenter automatycznie połączy się do laptopem. Jeśli tryb 2,4G nie zadziała, należy wykonać procedurą połączenia z laptopem.
- 3. Wciśnij "przycisk Laser i przycisk Do przodu" na 3 sekundy. W czasie parowania będzie migać biała kontrolka LED.

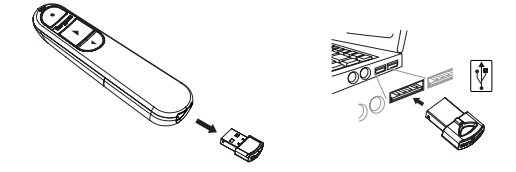

#### **Nawiązywanie połączenia przez Bluetooth**

1. Włącz ustawienie Bluetooth w swoim laptopie/komputerze.

- 2. Wciśnij "przycisk Laser + przycisk Do tyłu" na 3 sekundy. W czasie parowania przez 3 minuty będzie migać biała kontrolka LED.
- 3. Gdy miga biała kontrolka LED, przejdź do ustawień Bluetooth swojego laptopa/komputera i wybierz nazwę urządzenia Bluetooth "Tarqus P067".
- 4. Prezenter Bluetooth jest teraz podłączony do laptopa/komputera; biała kontrolka LED zgaśnie.
- 5. Jeśli proces parowania urządzeń trwa dłużej niż 3 sekundy, a biała kontrolka LED zgaśnie, załóż baterię ponownie i przejdź do kroku 2. .

#### **Tryb oszczędzania energii**

Aby oszczędzać energię i wydłużyć czas działania baterii, jeśli prezenter nie będzie używany przez 5 minut, nastąpi jego automatyczne przełączenie w tryb oszczędzania energii. Aby wznowić normalną pracę, wystarczy nacisnąć dowolny przycisk, ponowne łączenie się prezentera z laptopem/komputerem może zająć kilka sekund.

#### **Ponowne łączenie z laptopem/komputerem**

Po włączeniu zasilania lub wybudzeniu w trybie 2,4G lub Bluetooth, prezenter spróbuje automatycznie ponownie połączyć się z ostatnim urządzeniem.

#### **Rozwiązywanie problemów (połączenie przez Bluetooth)**

- Upewnij się, że zasilanie prezentera jest włączone.
- Upewnij się, że funkcja Bluetooth w laptopie/komputerze działa właściwie.
- Migająca na czerwono kontrolka zasilania oznacza, że bateria jest już słaba.
- Jeśli laptop/komputer jest połączony z innymi urządzeniami Bluetooth, przed podłączeniem prezentera może być konieczne odłączenie niektórych urządzeń.

• Jeśli prezenter nadal nie jest podłączony do laptopa/komputera, a na liście urządzeń Bluetooth widać wiele kopii urządzenia "Targus P067", być może trzeba usunąć wszystkie urządzenia "Targus P067", a następnie przytrzymać przycisk kombinowany "przycisk Laser + przycisk Do tyłu" przez 3 sekundy, aby nawiązać nowe połączenie i przeprowadzić parowanie z urządzeniem Bluetooth.

• Jeśli prezenter nadal nie jest rozpoznawany, upewnij się, że zainstalowana jest poprawna wersja oprogramowania. Sprawdź wersję systemu Windows i Mac OS pod kątem zgodności.

Odbiornik USB-A

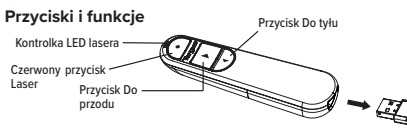

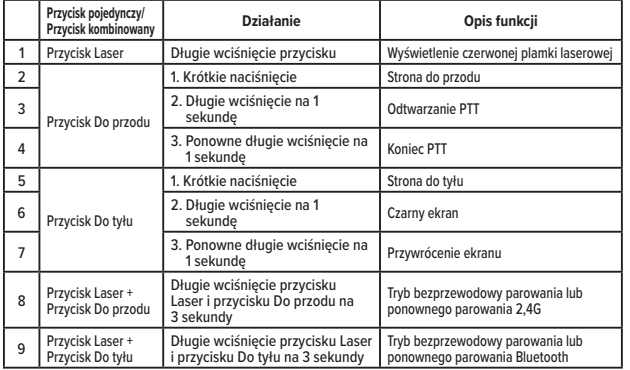

#### **Środki ostrożności**

- Prezenter należy chronić przed małymi dziećmi.
- Wszelkie próby demontażu, regulacji lub naprawy prezentera mogą skutkować wystąpieniem niebezpiecznych sytuacji.

#### **Rozwiązywanie problemów**

#### **Co zrobić, jeśli czas reakcji prezentera jest długi lub jeśli urządzenie co jakiś czas przestaje działać?**

- Pilnuj, aby prezenter znajdował się w odległości do 20 m (66 stóp) od odbiornika.
- Zwiększ odległość między odbiornikiem prezentera a jednostkami bazowymi innych urządzeń bezprzewodowych.
- Wyłącz wszelkie urządzenia bezprzewodowe i ich jednostki bazowe znajdujące się w pobliżu odbiornika prezentera.
- Wymień baterię.

#### **Specyfikacja produktu**

#### **Prezenter bezprzewodowy (AMP067)**

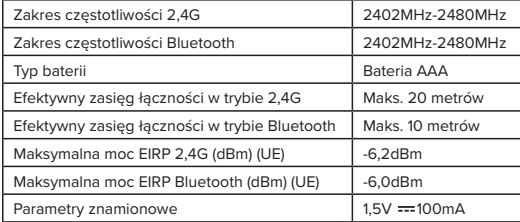

#### **Odbiornik bezprzewodowy (AMP067R)**

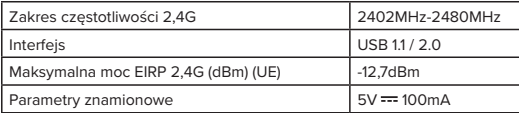

#### POLISH

**Targus** 

 $\epsilon$ 

### Deklaracja zgodności

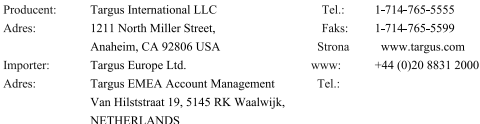

Niniejszym potwierdzamy zgodność wyrobu o nazwie Wireless Presenter, Wireless Receiver, nr modelu AMP067(Wireless Presenter), AMP067R(Wireless Receiver). pod marką "TARGUS", z wymaganiami następujących przepisów: The Radio Equipment Directive 2014/53/EU, EU ROHS

#### Directive 2011/65/EU and its amendment Directive (EU) 2015/863.

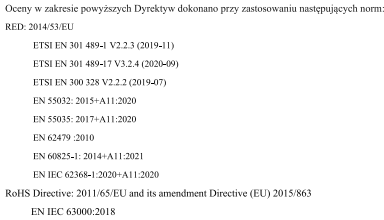

Rok rozpoczęcia znakowania CE: 2023

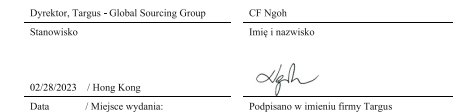

#### **PT - Introdução**

Agradecemos a sua preferência pelo apontador de apresentação Control Plus da Targus. Oferece uma verdadeira capacidade "plug and play", sem necessidade de controladores, enquanto a sua tecnologia de 2.4 GHz de grande alcance permite uma apresentação eficaz até 20 metros.

#### **Conteúdo**

- Apontador de apresentação Control Plus
- Dongle USB-A que pode ser guardado
- 1 pilha AAA
- Guia do utilizador

#### **Requisitos do sistema**

#### **Ferragens**

- Interface USB-A
- **Sistema operativo**  • Windows® 10
- macOS®
- 
- Chrome OS™ (apenas Chrome Slider)
- A funcionalidade da aplicação pode variar. Por favor, consulte o seu fornecedor de software.

#### **Colocar a pilha**

Insira a pilha fornecida, certificando-se de que os polos positivo (+) e negativo (-) da pilha correspondem aos indicadores da polaridade dentro do compartimento da pilha. O LED branco acende durante 3 segundos após a instalação correta da pilha.

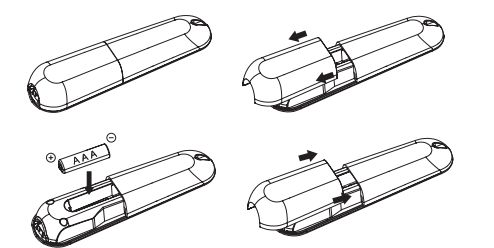

**CUIDADO: Risco de explosão se a pilha for substituída por uma de tipo incorreto.**

#### **Estabelecer a ligação através do modo 2.4G**

- 1. Ligue o recetor USB-A numa porta USB-A disponível no seu computador.
- 2. O apontador de apresentação liga-se automaticamente ao computador. Por favor, efetue a ligação ao computador se o modo 2.4G não estiver a funcionar.
- 3. Pressione o botão do laser e de avançar durante 3 segundos. O LED branco pisca durante o emparelhamento.

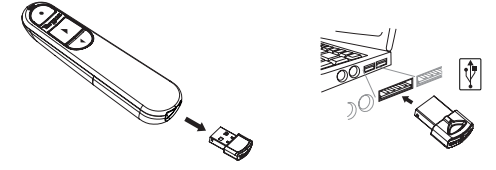

#### **Estabelecer a ligação por Bluetooth**

- 1. Ative o Bluetooth no seu computador.
- 2. Pressione o botão do laser e de retroceder durante 3 segundos. O LED branco pisca durante 3 minutos durante o emparelhamento.
- 3. Enquanto o LED branco estiver a piscar, entre nas definições Bluetooth do seu computador e selecione o nome do dispositivo Bluetooth "Targus P067".
- 4. O apontador de apresentação está agora ligado ao seu computador e o LED branco desliga-se.
- 5. Se o processo de emparelhamento levar mais do que 3 minutos e o LED branco se desligar, volte a colocar a pilha e siga o passo 2.

#### **Modo de poupança de energia**

De modo a poupar a energia da pilha, o apontador de apresentação entra automaticamente no modo de poupança de energia passados 5 minutos caso não seja movido. Prima qualquer botão para continuar o funcionamento normal. O apontador de apresentação pode levar alguns segundos a voltar a ligar-se ao seu computador.

#### **Voltar a ligar ao computador**

O apontador de apresentação tenta automaticamente voltar a efetuar a ligação ao dispositivo mais recente, quer no modo 2.4G, quer no modo Bluetooth quando estiver ligado.

#### **Resolução de problemas (ligação por Bluetooth)**

- Certifique-se de que o seu apontador de apresentação está ligado.
- Certifique-se de que o Bluetooth do seu computador está a funcionar corretamente.
- O indicador luminoso da energia a piscar a vermelho significa que a pilha está fraca.
- Se o seu computador estiver ligado a outros dispositivos Bluetooth, poderá ter de desligar alguns dispositivos antes de ligar o apontador de apresentação.
- Se o apontador de apresentação continuar sem se ligar ao seu computador e vir vários "Targus P067" na lista de dispositivos Bluetooth, poderá ter de retirar todos os "Targus P067", manter premido o botão do laser e de retroceder durante 3 segundos para efetuar um novo emparelhamento por Bluetooth.
- Se o apontador de apresentação continuar sem ser reconhecido, certifique-se de que tem a versão correta do software instalada. Verifique a versão do Windows e Mac OS quanto à compatibilidade.

#### **Botões e funções** Botão do laser LED indicador do laser

vermelho

Botão de avançar

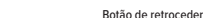

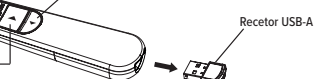

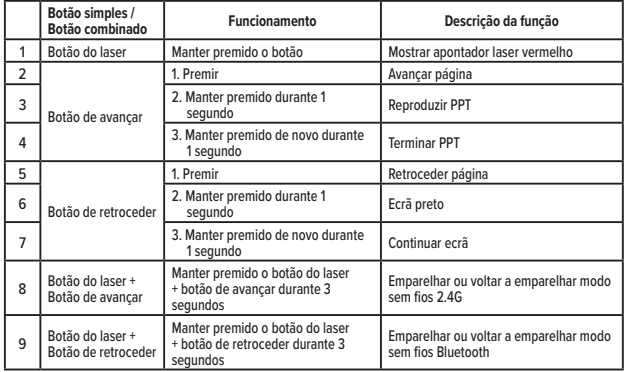

#### **Medidas de segurança**

• Mantenha o ponteiro de apresentação afastado de crianças.

• Qualquer tentativa de desmontar, ajustar ou reparar o ponteiro de apresentação pode dar origem à exposição ao laser ou a outros perigos.

#### **Resolução de problemas**

**O que fazer se o tempo de resposta do ponteiro de apresentação for lento ou parar de funcionar de forma intermitente?**

• Certifique-se de que o ponteiro de apresentação se encontra a menos de 20 metros do recetor.

• Aumente a distância entre o recetor do ponteiro de apresentação e a base de outros dispositivos sem fios.

• Desligue quaisquer dispositivos sem fios e respetivas bases que estejam perto do recetor do ponteiro de apresentação.

• Substitua a pilha.

#### **Características técnicas do produto**

#### **Ponteiro de apresentação sem fios (AMP067)**

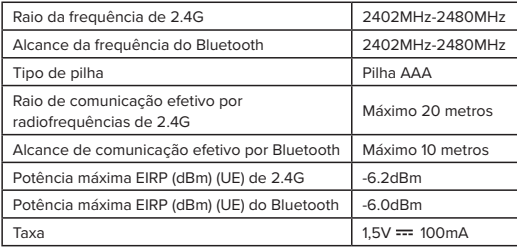

#### **Recetor sem fios (AMP067R)**

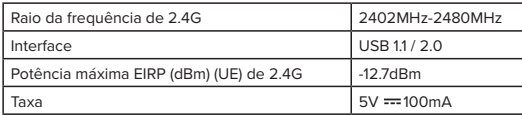

#### **PORTUGUESE**

## **Tarqus**

# $\epsilon$

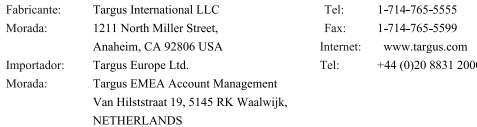

Declaração de conformidade

Vimos por este meio confirmar que o produto com a designação Wireless Presenter, Wireless Receiver,

n.º de modelo AMP067(Wireless Presenter), AMP067R(Wireless Receiver) · da marca "TARGUS",

está em conformidade com a The Radio Equipment Directive 2014/53/EU, EU ROHS Directive 2011/65/EU and its amendment Directive (EU) 2015/863.

Na avaliação respeitante às Diretivas atrás referidas foram aplicadas as seguintes normas: RED: 2014/53/EU

- ETSI EN 301 489-1 V2.2.3 (2019-11)
- ETSLEN 301 489-17 V3.2.4 (2020-09)
- ETSI EN 300 328 V2.2.2 (2019-07)
- EN 55032: 2015+A11:2020
- EN 55035: 2017+A11:2020
- EN 62479 :2010 EN 60825-1: 2014+A11-2021
- EN IEC 62368-1:2020+A11:2020
- RoHS Directive: 2011/65/EU and its amendment Directive (EU) 2015/863

EN IEC 63000:2018

#### Ano de início da marcação CE: 2023

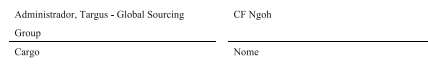

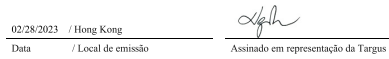

#### **RU - Введение**

Благодарим за приобретение пульта для презентаций Targus Control Plus. Он подключается автоматически без необходимости установки драйверов, а технология 2,4 ГГц позволяет проводить эффективные презентации на расстоянии до 20 м.

#### **Комплект поставки**

- Пульт для презентаций Control Plus
- Съемный адаптер USB-A
- 1 батарейка типа AAA
- Руководство пользователя

#### **Системные требования**

#### **Оборудование**

- Интерфейс USB-A
- **Операционная система**
- Windows® 10

• macOS®

• Chrome OS™ (только Chrome Slider)

Функциональность приложений и программ может отличаться, уточните у поставщика программного обеспечения.

#### **Установка батареек**

Вставьте прилагаемую батарейку, соблюдая полярность, указанную внутри батарейного отсека (+ и -).

После правильной установки батарейки в течение 3 секунд будет светиться белый светодиод.

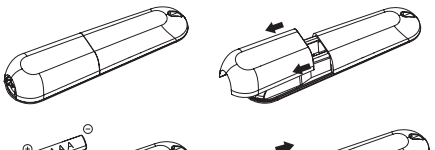

**ВНИМАНИЕ! Использование неподходящей батарейки может привести к взрыву.**

#### **Установка соединения в режиме 2.4G**

- 1. Подключите приемник USB-A к порту USB-A на ноутбуке.
- 2. Пульт для презентаций подключится к ноутбуку автоматически. Если режим 2.4G не работает, выполните подключение к ноутбуку вручную.
- 3. Нажмите кнопку «Лазер» и кнопку «Вперед» на 3 секунды. Белый светодиодный индикатор будет мигать в процессе сопряжения.

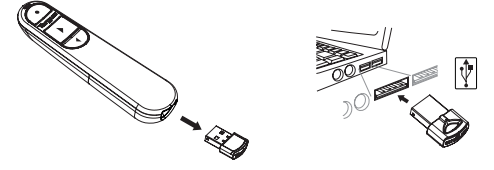

#### **Установка соединения Bluetooth**

- 1. Включите функцию Bluetooth на ноутбуке или компьютере.
- 2. Нажмите кнопку «Лазер» и кнопку «Назад» на 3 секунды. Белый светодиодный индикатор будет мигать 3 минуты в процессе сопряжения.
- 3. Пока мигает белый светодиодный индикатор, откройте настройки Bluetooth ноутбука или компьютера и выберите имя устройства Bluetooth «Targus P067».
- 4. Пульт будет подключен к ноутбуку или компьютеру по интерфейсу Bluetooth, а белый светодиод погаснет.
- 5. Если процесс сопряжения занимает более 3 минут и белый светодиод погас, переустановите батарейку и повторите шаг 2.

#### **Режим энергосбережения**

Если пульт для презентаций находится без движения в течение 5 минут, он автоматически переходит в режим энергосбережения в целях экономии энергии и увеличения времени работы от батарейки. Для возобновления работы нажмите на любую кнопку. Может потребоваться несколько секунд для восстановления связи пульта с ноутбуком или компьютером.

#### **Повторное подключение ноутбука или компьютера**

При включении питания или пробуждении пульт автоматически попытается повторно подключиться к последнему устройству в режиме 2.4G или Bluetooth.

#### **Устранение неполадок (режим Bluetooth)**

- Убедитесь, что питание пульта включено.
- Убедитесь, что функция Bluetooth ноутбука или компьютера работает правильно.
- Мигающий красным индикатор питания указывает на низкий заряд батарейки.
- Если к ноутбуку или компьютеру подключены другие устройства Bluetooth, может потребоваться отключить некоторые устройства, прежде чем подключить пульт.
- Если пульт все еще не удается подключить к ноутбуку или компьютеру и в списке устройств Bluetooth есть несколько позиций «Targus P067», удалите все устройства «Targus P067», затем удерживайте кнопки «Лазер» и «Назад» в течение 3 секунд, чтобы установить соединение Bluetooth с новым устройством.
- Если пульт по-прежнему не распознается, убедитесь, что установлена правильная версия программного обеспечения. Проверьте версию Windows и Mac OS на совместимость.

#### **Кнопки и функции**

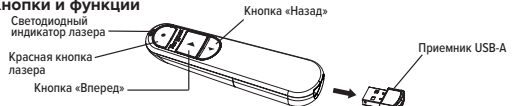

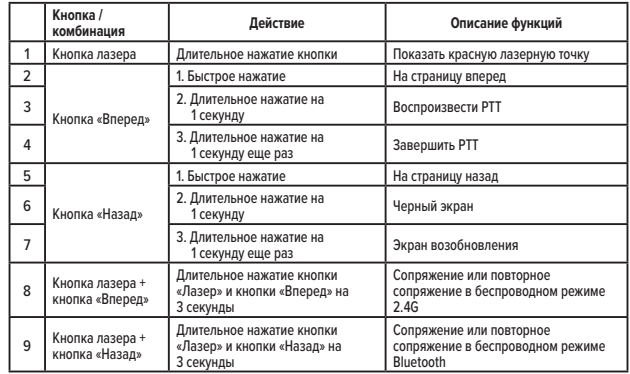

#### **Меры безопасности**

- Храните пульт в недоступном для детей месте.
- Любые попытки разобрать, отрегулировать или отремонтировать пульт могут привести к возникновению опасной ситуации.

#### **Устранение неполадок**

**Что делать, если время отклика пульта слишком большое или он периодически перестает работать?**

- Убедитесь, что пульт находится не далее 20 м от приемника.
- Увеличьте расстояние между приемником пульта и базовыми модулями других беспроводных устройств.
- Выключите все беспроводные устройства и их базовые модули, которые находятся рядом с приемником пульта.
- Замените батарейку.

#### **Технические характеристики**

#### **Беспроводной пульт для презентаций (AMP067)**

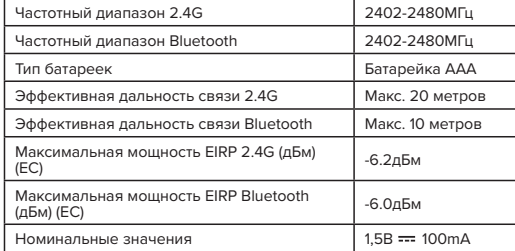

#### **Беспроводной приемник (AMP067R)**

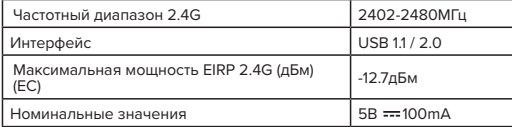

#### **RUSSIAN**

 $\overline{R}$ 

 $\overline{R}$  $\Gamma$ 

## **Targus**

### Декларация соответствия

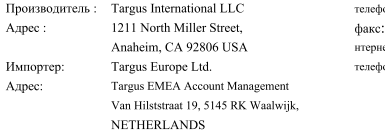

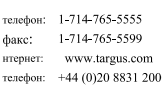

 $\epsilon$ 

Настоящим мы подтверждаем, что указанное изделие Wireless Presenter, Wireless Receiver, Model

No. AMP067(Wireless Presenter), AMP067R(Wireless Receiver), Наименование бренда

"TARGUS", coorsercrsyer The Radio Equipment Directive 2014/53/EU, EU ROHS Directive

#### 2011/65/EU and its amendment Directive (EU) 2015/863.

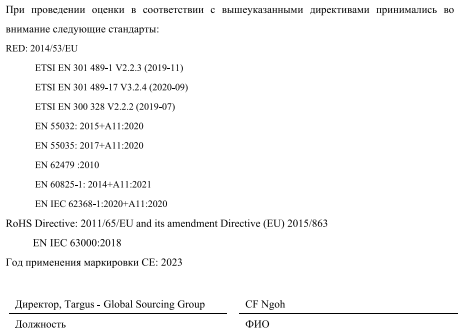

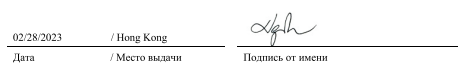

#### **SE - Introduktion**

Tack för ditt köp av Targus Control Plus Presenter Remote. Den erbjuder äkta plug-andplay-kapacitet utan behov av mjukvarudrivrutiner och 2,4 GHz-tekniken möjliggör effektiva presentationer på upp till 66'/20m.

#### **Innehåll**

- Plus Presenter Remote kontroll
- USB-A förvaringsbar dongel
- 1 x AAA batterier
- Bruksanvisning

#### **Systemkrav**

#### **Hårdvara**

- USB-A gränssnitt
- **Operativsystem**
- Windows® 10
- macOS®
- Chrome OS™ (endast Chrome Slider)

"App/programfunktionalitet kan variera, vänligen kontrollera med din programvaruleverantör"

#### **Installerar batteriet**

Sätt i det medföljande batteriet, se till att de positiva (+) och negativa (-) ändarna på batteriet matchar polaritetsindikatorerna inuti batterifacket.

Den vita lysdioden lyser i 3 sekunder efter korrekt batteriinstallation.

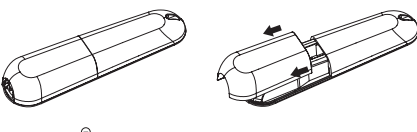

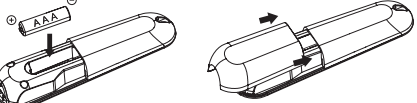

**VARNING: risk för explosion om batteriet byts ut mot en felaktig typ.**

#### **Upprättar anslutning med 2.4G-läge**

- 1. Anslut USB-A-mottagaren till en USB A-port på bärbara datorn.
- 2. Presentatören ansluter den bärbara datorn automatiskt, följ anslutningen till den bärbara datorn om 2.4G-läget inte fungerar.
- 3. Tryck in "Laserknapp + framåtknapp" i 3 sekunder. Den vita lysdioden blinkar under parkoppling.

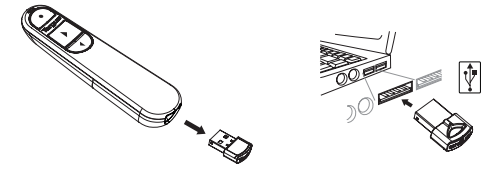

#### **Upprättar anslutning via Bluetooth**

- 1. Aktivera Bluetooth-inställningen på din bärbara dator/dator.
- 2. Tryck in "Laserknapp + bakåtknapp" i 3 sekunder. Den vita lysdioden blinkar i 3 minuter under parkoppling.
- 3. Medan den vita lysdioden blinkar, gå till din bärbara/dators Bluetooth-inställning och välj "Targus P067" Bluetooth-enhetsnamn.
- 4. Bluetooth-presentatören är nu ansluten till din bärbara dator/dator och den vita lysdioden släcks.
- 5. Om parkopplingsprocessen tar längre tid än 3 minuter och den vita lysdioden släcks, sätt tillbaka batteriet och följ steg 2.

#### **Energisparläge**

För att spara ström och öka batteritiden kommer presentatören att gå in i energisparläge automatiskt efter 5 minuter medan presentatören är orörlig. Klicka på valfri knapp för att återgå till normal drift, presentatören kan ta några sekunder att återansluta till din bärbara dator/dator.

#### **Återansluta den bärbara datorn/datorenheten**

Presentatören kommer automatiskt att försöka återansluta till den senaste enheten när 2.4G-läge eller Bluetooth-läge är på när strömmen slås på eller väcks.

#### **Felsökning (Bluetooth-anslutning)**

- Se till att strömmen till presentatören är på.
- Se till att din bärbara dator/datorenhet Bluetooth fungerar korrekt.
- Strömindikatorlampan som blinkar rött indikerar lågt batteri.
- Om din bärbara dator/dator enhet är ansluten till andra Bluetooth-enheter behöver du koppla ifrån några enheter innan du kan ansluta presentatören.
- Om presentatören fortfarande inte ansluter till din bärbara dator/datorenhet och du ser flera "Targus P067" på Bluetooth-enhetslistan, kan du behöva ta bort alla "Targus P067" och håll sedan in kombinationsknappen "Laserknapp + Bakåtknapp" för 3 sekunder för att skapa en ny Bluetooth-kopplingsanslutning för enheten.
- Om presentatören fortfarande inte känns igen, se till att korrekt version av programmet har installerats. Verifiera att Windows- och Mac OS-versionen är kompatibel.

#### **Knappar och funktioner**

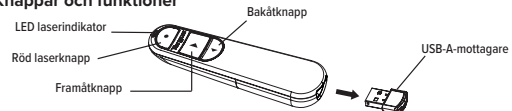

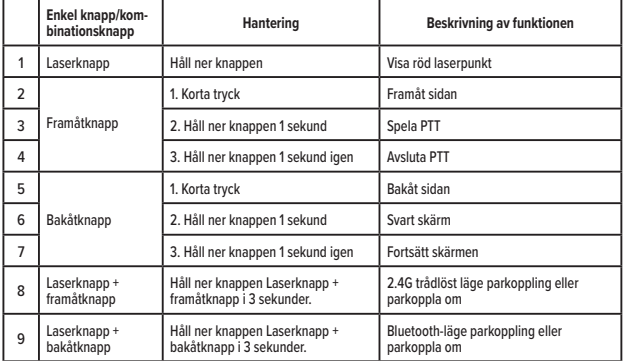

#### **Säkerhetsåtgärder**

• Håll presentatören borta från små barn.

• Varje försök att plocka isär, justera eller reparera presentatören kan leda till exponering för säkerhetsriskerna

#### **Felsökning**

#### **Vad gör jag om svarstiden för presentatören är långsam eller om den periodvis slutar fungera?**

- Se till att presentatören är inom 20 m (66 fot) från sin mottagare.
- Öka avståndet mellan presentatörens mottagare och basenheterna på andra trådlösa enheter.
- Stäng av alla trådlösa enheter och deras basenheter som finns nära presentatörens mottagare. • Byt ut batteriet.

#### **Produktspecifikation**

#### **Wireless Presenter (AMP067)**

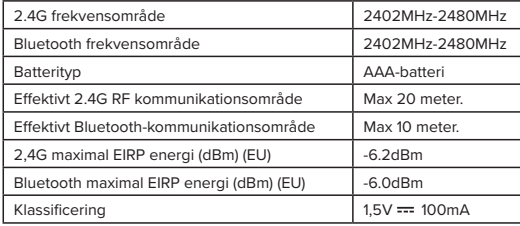

#### **Wireless Receiver (AMP067R)**

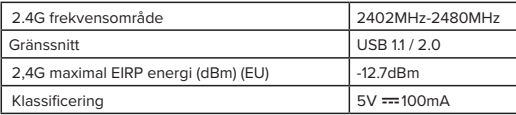

#### **SWEDISH**

٨

## **Targus**

# CE

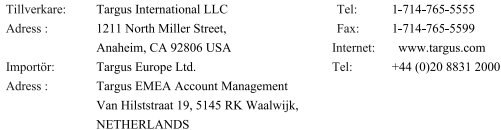

Överensstämmelsedeklaration

Härmed bekräftar vi följande angivna produkt Wireless Presenter, Wireless Receiver, Modellnr.

AMP067(Wireless Presenter), AMP067R(Wireless Receiver), \_varumärke "TARGUS"

överensstämmer med The Radio Equipment Directive 2014/53/EU, EU ROHS Directive 2011/65/EU

#### and its amendment Directive (EU) 2015/863.

För utvärdering beträffande ovanstående direktiv har följande standards tillämpats:

RED: 2014/53/EU

- ETSI EN 301 489-1 V2.2.3 (2019-11) ETSI EN 301 489-17 V3.2.4 (2020-09)
- ETSI EN 300 328 V2.2.2 (2019-07)
- EN 55032: 2015+A11:2020
- 
- EN 55035: 2017+A11:2020 EN 62479 - 2010
- EN 60825-1: 2014+A11:2021
- EN IEC 62368-1:2020+A11:2020

RoHS Directive: 2011/65/EU and its amendment Directive (EU) 2015/863

EN IEC 63000:2018

Begynnelseår för CE-märkning: 2023

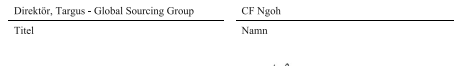

 $\alpha$ 

02/28/2023 / Hong Kong / Ort för utfärdande Datum

Undertecknat för och på uppdrag av Targus

#### **TR - Giriş**

Targus Control Plus Sunum Kumandasını satın aldığınız için teşekkürler. Yazılım sürücülerine gerek olmadan gerçek tak ve çalıştır özelliği sunar ve 2,4 GHz teknolojisi, 66'/20 m'ye kadar etkili sunumların yapılmasını sağlar.

#### **İçindekiler**

- Control Plus Sunum Kumandası
- USB-A Saklanabilir Donanım Kilidi
- 1 x AAA pil
- Kullanım Kılavuzu

#### **Sistem Gereksinimleri**

**Donanım**

- USB-A arabirimi
- **İşletim Sistemi**  • Windows® 10
- macOS®
- 
- Chrome OS™ (Sadece Chrome Slider)
- "Uygulama/Program çalışması değişiklik gösterebilir, lütfen yazılım sağlayıcınızla kontrol edin"

#### **Pili Takma**

Ürünle birlikte verilen pili takın, pilin artı (+) ve eksi (-) uçlarının pil bölmesinin içindeki kutup göstergeleri ile eşleştiğinden emin olun.

Pili doğru taktıktan sonra Beyaz LED 3 saniye yanar.

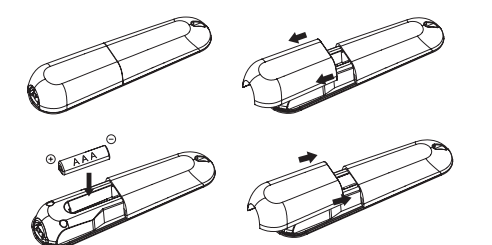

**DİKKAT: pil, yanlış bir pil tipiyle değiştirilirse patlama riski oluşur..**

#### **2.4G modu ile bağlantı kurma**

- 1. USB-A alıcısını dizüstü bilgisayarınızdaki herhangi bir USB-A bağlantı noktasına takın.
- 2. Sunum kumandası dizüstü bilgisayarına otomatik olarak bağlanır, 2.4G modu çalışmıyorsa lütfen dizüstü bilgisayarındaki bağlantıyı takip edin.
- 3. "Lazer Düğmesi ve İleri Düğmesi"ne 3 saniye basın. Eşleştirme sırasında Beyaz LED yanıp söner.

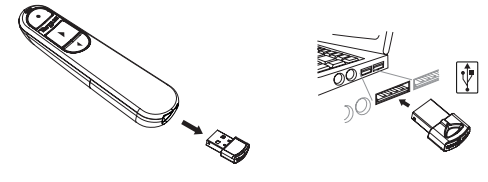

#### **Bluetooth ile bağlantı kurma**

- 1. Dizüstü bilgisayarınızda/bilgisayarınızda Bluetooth ayarını etkinleştirin.
- 2. "Lazer Düğmesi + Geri Düğmesi"ne 3 saniye basın. Eşleştirme sırasında Beyaz LED 3 dk. yanıp söner.
- 3. Beyaz LED yanıp sönerken dizüstü bilgisayarınızda/bilgisayarınızda Bluetooth ayarına gidin ve "Targus P067" Bluetooth cihaz adını seçin.
- 4. Bluetooth sunum kumandası artık dizüstü bilgisayarınıza/bilgisayarınıza bağlıdır ve Beyaz LED söner.
- 5. Eşleştirme işlemi 3 dakikadan uzun sürerse ve Beyaz LED sönerse pili yeniden takın ve 2. adımı takip edin.

#### **Güç Tasarrufu Modu**

Güç tasarrufu yapmak ve pil ömrünü artırmak için sunum kumandası hareketsiz kaldığı 5 dakikadan sonra otomatik olarak güç tasarrufu moduna girer. Normal çalışmayı devam ettirmek için herhangi bir düğmeye basın, sunum kumandasının dizüstü bilgisayarınıza/bilgisayarınıza yeniden bağlanması birkaç saniye sürebilir.

#### **Dizüstü bilgisayara/bilgisayara yeniden bağlanma**

Sunum kumandası açıldığında veya uyandırıldığında 2.4G modu veya Bluetooth modu her zaman en son cihaza otomatik olarak yeniden bağlanmayı dener.

#### **Sorun Giderme (Bluetooth Bağlantısı)**

- Sunum kumandanızın açık olduğundan emin olun.
- Dizüstü bilgisayarınızın/bilgisayarınızın Bluetooth'unun düzgün çalıştığından emin olun.
- Güç göstergesi ışığının kırmızı yanıp sönmesi pil gücünün düşük olduğunu gösterir.
- Dizüstü bilgisayarınız/bilgisayarınız başka Bluetooth cihazlarına bağlıysa sunum kumandasının bağlantısını yapmadan önce bazı cihazların bağlantısını kaldırmanız gerekebilir.
- Sunum kumandası dizüstü bilgisayarınıza/bilgisayarınıza hala bağlanmıyorsa ve Bluetooth cihaz listesinde çok sayıda "Targus P067" cihazı görüyorsanız tüm "Targus P067" cihazlarını kaldırmanız gerekebilir, ardından "Laser Düğmesi + Geri Düğmesi"ne birlikte 3 saniye basılı tutarak yeni bir cihazla Bluetooth eşleştirme bağlantısı yapın.
- Sunum kumandası hala tanınmıyorsa doğru yazılım sürümünün yüklü olduğundan emin olun. Uyumluluk için Windows ve Mac OS sürümünü onaylayın.

#### **Tuşlar ve İşlevleri**

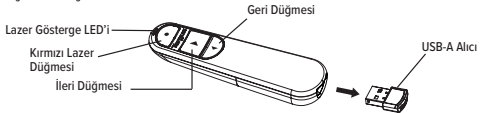

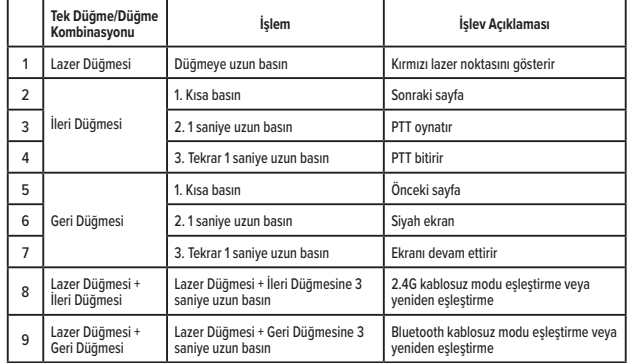

#### **Güvenlik Önlemleri**

- Sunum kumandasını küçük çocuklardan uzak tutun.
- Sunum kumandasını sökmeye, ayarlamaya veya onarmaya yönelik herhangi bir teşebbüs, güvenlik tehlikelerine maruz kalmanıza neden olabilir.

#### **Sorun Giderme**

#### **Sunum kumandasının yanıt süresi yavaşsa veya aralıklı olarak çalışmayı durdurursa ne yapmalıyım?**

- Sunum kumandasının alıcısının 20 m (66 fit) yakınında olduğundan emin olun.
- Sunum kumandası alıcısı ile diğer kablosuz cihazların ana üniteleri arasındaki mesafeyi artırın.
- Sunum kumandası alıcısının yakınında bulunan tüm kablosuz cihazları ve bunların ana ünitelerini kapatın.
- Pili değiştirin.

#### **Ürün Teknik Özellikleri**

#### **Kablosuz Sunum Kumandası (AMP067)**

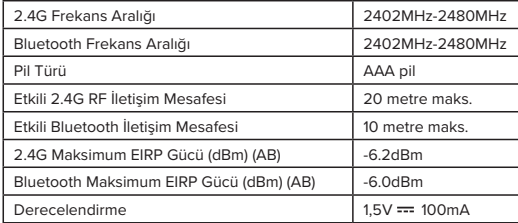

#### **Kablosuz Alıcı (AMP067R)**

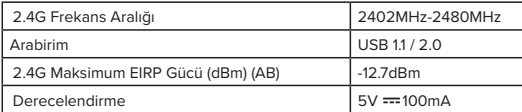

**TURKISH** 

Ü

## **Targus**

### Uyumluluk Bildirimi

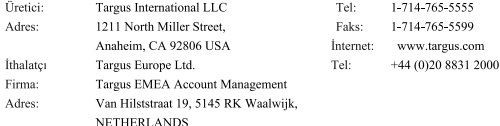

 $\epsilon$ 

Bu belge ile aşağıda detayları verilen Wireless Presenter, Wireless Receiver, Model No.

AMP067(Wireless Presenter), AMP067R(Wireless Receiver), Marka adı "TARGUS" ürününün, The

Radio Equipment Directive 2014/53/EU, EU ROHS Directive 2011/65/EU and its amendment

#### Directive (EU) 2015/863.

Yukarıdaki Yönergelere ilişkin değerlendirme için aşağıda verilen standartlar uygulanmıştır: RED: 2014/53/EU ETSI EN 301 489-1 V2.2.3 (2019-11) ETSI EN 301 489-17 V3.2.4 (2020-09)

- ETSI EN 300 328 V2.2.2 (2019-07)
- EN 55032: 2015+A11:2020
- EN 55035: 2017+A11:2020
- EN 62479 :2010
- EN 60825-1: 2014+A11:2021
- EN IEC 62368-1:2020+A11:2020
- RoHS Directive: 2011/65/EU and its amendment Directive (EU) 2015/863 EN IEC 63000:2018

#### CE işaretinin başlangıç yılı: 2023

#### Direktör, Targus - Global Kaynak Kullanım

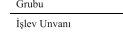

CF Ngoh Adı

02/28/2023 / Hong Kong

Tarih / Düzenleme Yeri Targus için ve Targus adına imzalanmıştır

#### **ES - Introducción**

Gracias por su compra del puntero para presentaciones Control Plus de Targus Ofrece una verdadera capacidad "plug and play" sin necesidad de controladores de software y la tecnología de 2.4 GHz permite realizar presentaciones eficaces a una distancia de hasta 66'/20m.

#### **Contenido**

- Puntero para presentaciones Control Plus
- Dongle almacenable USB-A
- 1 pila AAA
- Guía del usuario

#### **Requisitos del sistema**

#### **Hardware**

- Interfaz USB-A
- **Sistema operativo**
- Microsoft Windows® 10
- Mac OS®
- Chrome OS™ (solo Chrome Slider)
- La funcionalidad de la aplicación/del programa puede variar. Consulte con su proveedor de software.

#### **Instalación de la pilas**

Inserte la pila suministrada, asegurándose de que el polo positivo (+) y negativo (-) de la pila coincida con los indicadores de polaridad del interior del compartimento de la pila. El LED blanco se encenderá durante 3 segundos después de la instalación correcta de la pila.

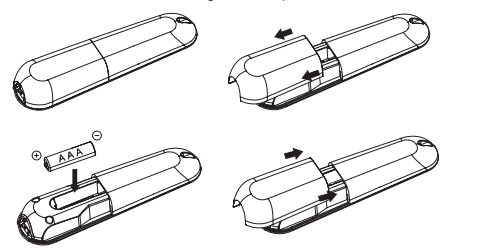

**ATENCIÓN: Riesgo de explosión si se sustituye la pila por otra de un tipo incorrecto.**

#### **Establecimiento de la conexión por el modo 2.4G**

- 1. Conecte el receptor USB-A a cualquier puerto USB-A de su ordenador portátil.
- 2. El puntero conectará el ordenador portátil automáticamente. Siga la conexión con el portátil si el modo 2.4G no funciona.
- 3. Presione el botón láser y el botón de avance durante 3 segundos. El LED blanco parpadeará durante el emparejamiento.

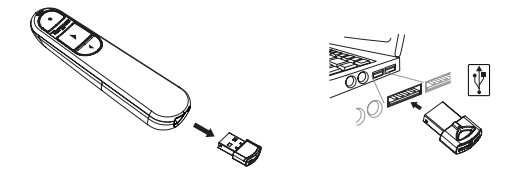

#### **Establecimiento de la conexión por Bluetooth**

- 1. Active la configuración de Bluetooth en su portátil/ordenador.
- 2. Presione el botón láser + botón de retroceso durante 3 segundos. El LED blanco parpadeará por 3 minutos durante el emparejamiento.
- 3. Mientras el LED blanco parpadea, entre en la configuración de Bluetooth de su portátil u ordenador y seleccione el nombre del dispositivo Bluetooth "Targus P067".
- 4. El puntero Bluetooth está ahora conectado a su portátil/ordenador y el LED blanco se apagará.
- 5. Si el proceso de emparejamiento tarda más de 3 minutos y el LED blanco se apaga, vuelva a instalar la pila y siga el paso 2.

#### **Modo de ahorro de energía**

Para conservar la energía y aumentar la duración de la pila, el puntero entrará en el modo de ahorro de energía automáticamente después de 5 minutos de inactividad. Pulse cualquier botón para reanudar el funcionamiento normal, el puntero puede tardar unos segundos en volver a conectarse con su portátil/ordenador.

#### **Cómo volver a conectar el portátil/ordenador**

El puntero intentará automáticamente volver a conectarse al dispositivo más reciente siempre que el modo 2.4G o el modo Bluetooth se enciendan o reactiven.

#### **Resolución de problemas (conexión Bluetooth)**

- Compruebe que el puntero está encendido.
- Asegúrese de que el Bluetooth del portátil/ordenador funciona correctamente.
- La luz del indicador de alimentación que parpadea en rojo indica que la pila está baja de energía.
- Si su portátil/ordenador está conectado a otros dispositivos Bluetooth, es posible que tenga que desconectar algunos dispositivos antes de poder conectar el puntero.
- Si el puntero sigue sin conectarse a su portátil/ordenador y ve varios "Targus P067" en la lista de dispositivos Bluetooth, es posible que tenga que eliminar todos los "Targus P067" y, a continuación, mantener pulsado el botón combinado botón láser + botón de retroceso" durante 3 segundos para realizar una nueva conexión de emparejamiento Bluetooth del dispositivo.
- Si el puntero sigue sin ser reconocido, asegúrese de que está instalada la versión correcta del software. Verifique la compatibilidad de la versión de Windows y Mac OS.

#### **Botones y funciones**

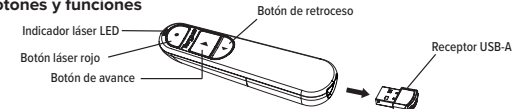

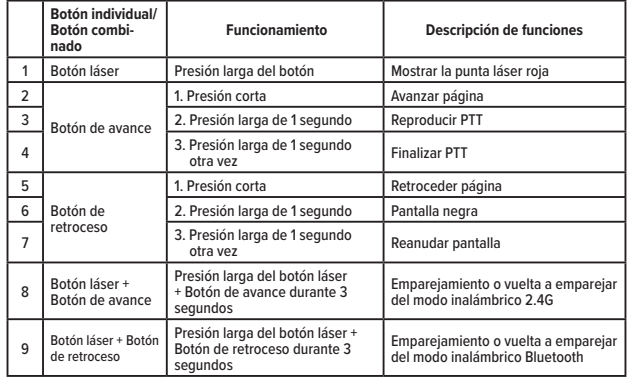

#### **Medidas de seguridad**

- Mantenga el presentador alejado de los niños.
- Cualquier intento de desmontar, ajustar o reparar el puntero puede exponer a peligros.

#### **Resolución de problemas**

#### **¿Qué hago si el tiempo de respuesta del presentador es lento o deja de funcionar intermitentemente?**

- Asegúrese de que el puntero está a menos de 66 pies (20 m) de su receptor.
- Incremente la distancia entre el receptor del presentador y las unidades base de otros dispositivos inalámbricos.
- Apague cualquier dispositivo inalámbrico y sus unidades base que estén cerca del receptor del presentador.
- Sustituya la pila.

#### **Especificaciones de producto**

#### **Puntero inalámbrico (AMP067)**

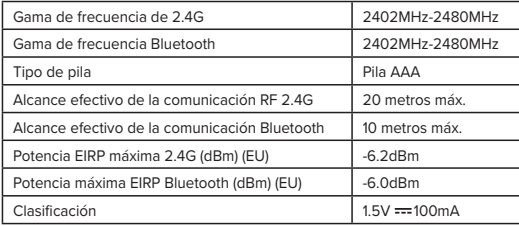

#### **Receptor inalámbrico (AMP067R)**

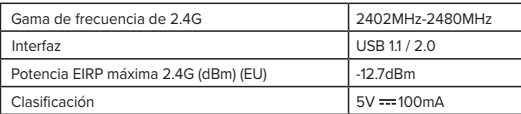

#### **SPANISH**

## **Targus**

Declaración de conformidad con la normativa vigente

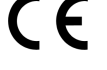

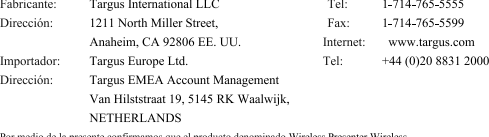

esente confirmamos que el producto de

Receiver, con referencias nº AMP067(Wireless Presenter), AMP067R(Wireless Receiver), de la marca

"TARGUS", cumple con las normativas The Radio Equipment Directive 2014/53/EU, EU ROHS

#### Directive 2011/65/EU and its amendment Directive (EU) 2015/863.

A fin de evaluar el cumplimiento de las normativas anteriores se aplicaron los estándares siguientes: RED: 2014/53/EU

- ETSI EN 301 489-1 V2.2.3 (2019-11)
- ETSI EN 301 489-17 V3.2.4 (2020-09)
- ETSI EN 300 328 V2.2.2 (2019-07)
- EN 55032: 2015+A11:2020
- EN 55035: 2017+A11:2020
- EN 62479 :2010
- EN 60825-1: 2014+A11:2021
- EN IEC 62368-1:2020+A11:2020
- RoHS Directive: 2011/65/EU and its amendment Directive (EU) 2015/863 EN IEC 63000:2018

Año a partir del que se usa la marca CE: 2023

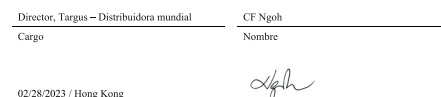

Fecha  $\sqrt{\rm{Lugar}}$  de emisión

Firmado por y en nombre de Targus

**إنشاء الربط باستخدام البلوتوث**<br>1. قم بتمكين ضبط البلوتوث على حاسوبك المكتبى/حاسوبك المحمول.

2. اضغط لأسفل على "زر الليزر + زر الترجيع" لمدة 3 ثوان. ستومض لمبة LED البيضاء لمدة 3 دقائق أثناء الاقتران. .3 أثناء وميض ملبة LED البيضاء، اذهب إىل ضبط البلوتوث بحاسوبك املحمول/حاسوبك املكتبي واخرت اسم جهاز البلوتوث ."Targus P067"

.4 رميوت العرض التقدميي بتقنية البلوتوث متصل اآلن بحاسوبك املحمول/حاسوبك املكتبي وستنطفئ ملبة LED البيضاء. 5. إذا استغرقت عملية الاقتران أكثر من 3 دقائق وانطفأت لمبة LED البيضاء، أعد تركيب البطارية واتبع الخطوة 2.

#### وضع توفر الطاقة

لغرض توفر الطاقة وزيادة عمر البطارية، سيدخل الرموت في وضع توفر الطاقة تلقائيًا بعد مرور 5 دقائق مع عدم تحريك الرموت. ٍ انقر عىل أي زر ملواصلة التشغيل العادي، وقد يستغرق الرميوت عدة ثوان إلعادة التوصيل بحاسوبك املحمول/حاسوبك املكتبي.

#### **إعادة التوصيل بالحاسوب املحمول/الحاسوب املكتبي**

سيحاول الرعوت إعادة التوصيل تلقائيًا بأحدث جهاز كان متصلًا به باستخدام وضع 2.4 جيجاهرتز أو وضع البلوتوث عجرد تشغيله<br>\* أو إخراجه من وضع السبات.

#### **استكشاف األعطال وإصالحها )اتصال البلوتوث(**

- تأكد من تشغيل الرميوت.
- تأكد من عمل اتصال البلوتوث بحاسوبك املحمول/حاسوبك املكتبي كام ينبغي.
- وميض مصباح مؤرش الطاقة باللون األحمر يشري إىل انخفاض طاقة البطارية.
- إذا كان حاسوبك املحمول/حاسوبك املكتبي متصالً بأجهزة بلوتوث أخرى، فقد تحتاج إىل فصل بعض األجهزة قبل أن ميكنك التوصيل بالرميوت.
- إذا مل يتصل الرميوت بحاسوبك املحمول/حاسوبك املكتبي ورأيت اسم الجهاز "067P Targus ً " متكررا يف قامئة أجهزة البلوتوث، فقد تحتاج إىل إزالة جميع تكرارات اسم الجهاز "067P Targus"، ثم الضغط مع التثبيت عىل الزرين "زر الليزر + زر الرتجيع" ملدة 3 ثوان لإجراء اقتران جهاز جديد عبر البلوتوث.
	- إذا لَّم عِكن التعرف على الرعوت بعد ذلك، تأكد من تثبيت الإصدار الصحيح من برنامج التشغيل. تحقق من توافق إصدار نظام<br>التشغيل Windows وMac OS.

#### **املفاتيح والوظائف**

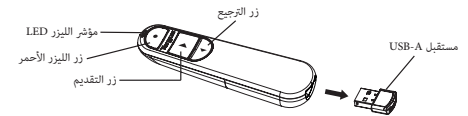

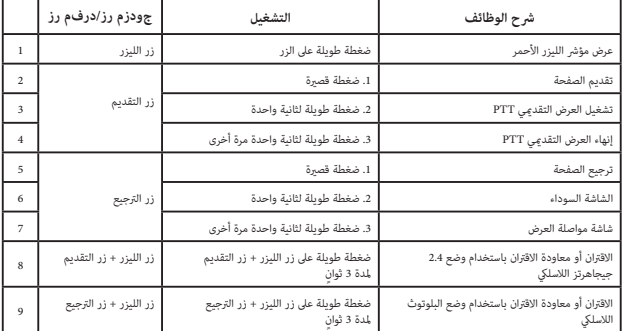

ًا لك عىل رشائك رميوت العرض التقدميي Plus Control Targus. ميكنك استخدامه من خالل التوصيل والتشغيل بكل سهولة من **AR - مقدمة** دون الحاجة إلى برامج تثبيت للتشغيل، كما مّنحك تقنية التوصيل بسرعة 2.4 جيجاهرتز لتشغيل العرض التقدمي بفعالية على مسافة تصل إىل 66 بوصة20/ مرت

ا**لمحتويات**<br>• رعوت العرض التقدمي Control Plus<br>• وحدة اتصال قابلة للتخزين USB-A • دليل املستخدم • 1 × بطارية من النوع AAA

#### **متطلبات النظام**

**املكونات الصلبة**

- USB-A واجهة•
- **نظام التشغيل**
- 
- 
- Windows\* 10<br>^ macOS<br>• Chrome OS \* (∞مع Chrome OS فقط)<br>"قد تختلف وظائف التطبيق/البرنامج، يُرجى مراجعة مقدم برنامج التشغيل"

#### **تركيب البطارية**

أدخل البطارية المرفقة، وتأكد من أن الأطراف الموجبة (+) والسالبة (-) للبطارية تتطابق مع مؤشرات الأقطاب الموجودة داخل حجرية البطارية.

ستيضء ملبة LED البيضاء ملدة 3 ٍ ثوان بعد تركيب البطارية بشكل صحيح.

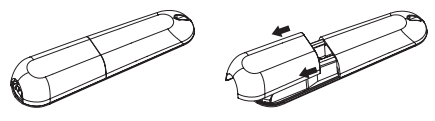

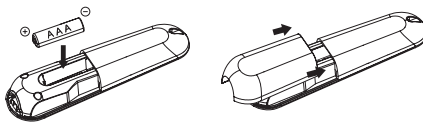

**تنبيه: هناك خطر االنفجار إذا استبدلت البطارية بنوع غري مناسب.**

**إنشاء الربط باستخدام وضع 2.4 جيجاهرتز**

1. قم بتوصيل مستقبل USB A في أي منفذ USB A متاح بحاسوبك المحمول.<br>2. سيتصل الرعوت بالحاسوب المحمول تلقائيًا، ويُرجى اتباع إجراءات الاتصال بالحاسوب المحمول إذا كان وضع 2.4 جيجاهرتز لا

.<br>3. اضغط لأسفل على "زر الليزر وزر التقديم" لمدة 3 ثوان. ستومض لمبة LED البيضاء أثناء الاقتران. .

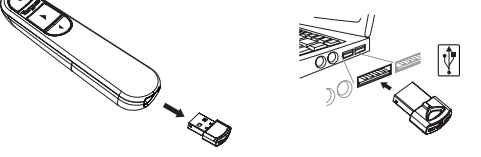

#### **إجراءات السالمة**

• ، يحتفط بالرعوت بعيدًا عن متناول أيدي الأطفال الصغار.<br>• أجتفظ بالرعوت بعيدًا عن متناول أيدي الأطفال الصغار.<br>• أي محاولة لتفكيك الرعوت أو تعديله أو إصلاحه قد تؤدي إلى التعرض لمخاطر تهدد السلامة.

#### **استكشاف األعطال وإصالحها**

ًا( من املستقبل. **ً ما الذي يجب عيل فعله إذا كان وقت استجابة الرميوت بطيئا أو إذا كان الرميوت يتوقف عن العمل بشكل متقطع؟** • تأكد من وجود الرعوت في نطاق 66 قدمًا (20 مترًا • قم بزيادة املسافة بني مستقبل الرميوت ووحدات استقبال األجهزة الالسلكية األخرى. • أوقف تشغيل أي أجهزة السلكية ومستقبالتها توجد بالقرب من مستقبل الرميوت. • استبدل البطارية.

#### **مواصفات املنتج**

#### جهاز عرض تقديمي لاسلكي (AMP067)

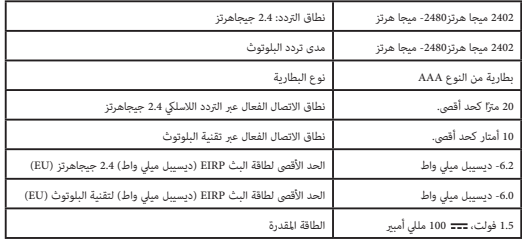

#### مستقبل اللاسلكي (AMP067R)

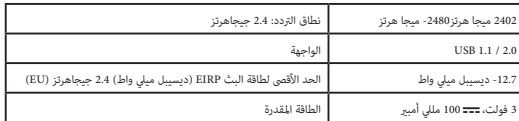

#### **BG - Увод**

Благодарим ви, че закупихте устройството за презентации Targus Control Plus Presenter Remote. То предлага истинска възможност за работа незабавно след свързване, без нужда от софтуерни драйвери, а технологията 2,4 GHz позволява ефективни презентации до 66'/20m.

#### **Съдържание**

- Устройство за презентации Control Plus Presenter Remote
- USB-A прибиращ се донгъл
- 1 x батерия AAA
- Потребителски наръчник

#### **Системни изисквания**

#### **Хардуер**

- Интерфейс USB-A
- **Операционна система**
- Windows® 10
- macOS®
- Chrome OS™ (само Chrome Slider)

"Функционалността на приложението/програмата може да варира, моля, проверете при вашия софтуерен доставчик"

#### **Инсталиране на батерията**

Поставете доставената батерия, като се уверите, че положителният (+) и отрицателният (-) край на батерията съвпадат с индикаторите за полярност в отделението за батерията. Белият светодиод ще светне за 3 секунди след правилно инсталиране на батерията.

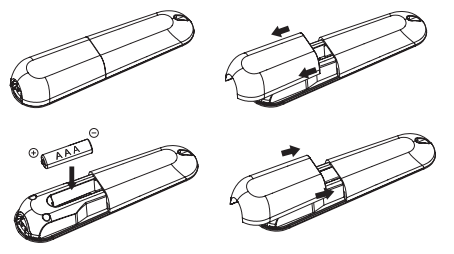

**ВНИМАНИЕ: риск от експлозия, ако батерията е заменена с неправилен тип.**

#### **Установяване на връзка чрез режим 2.4G**

- 1. Включете USB-A приемника в някой USB A порт на вашия лаптоп.
- 2. Устройството за презентации ще се свърже с лаптопа автоматично, моля, следвайте свързването с лаптоп, ако режим 2.4G не работи.
- 3. Натиснете "Бутон лазер и бутон напред" за 3 секунди. Белият светодиод ще мига по време на сдвояването.

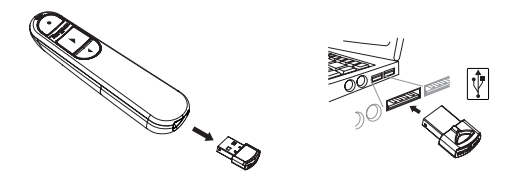

#### **Установяване на връзка чрез Bluetooth**

- 
- 1. Активирайте настройката Bluetooth на вашия лаптоп/компютър.<br>1. Активирайте настройката Bluetooth на вашия лаптоп/компютър.<br>2. Натиснете "Бутон лазер + бутон назад" за 3 секунди. Белият светодиод ще мига за 3 мин. по 2. Натиснете "Бутон лазер + бутон назад" за 3 секунди. Белият светодиод ще мига за 3 мин. по време на сдвояването. 3. Докато белият светодиод мига, отидете в настройката Bluetooth на своя лаптоп/компютър и
- изберете името на Bluetooth устройство "Targus P067".<br>4. Bluetooth устройството за презентации сега е свързано към вашия даптоп/компютър и
- 4. Bluetooth устройството за презентации сега е свързано към вашия лаптоп/компютър и белият светодиод изгасва. 5. Ако процесът на сдвояване отнеме повече от 3 минути и белият светодиод изгасне,
- инсталирайте отново батерията и следвайте стъпка 2.

#### **Режим на пестене на енергия**

За да се запази зарядът и се удължи животът на батерията, устройството за презентации автоматично ще влезе в режим на пестене на енергия след 5 минути, ако остане неподвижно. Кликнете върху който и да било бутон, за да възобновите нормалната работа, може да изминат няколко секунди за повторното свързване на устройството за презентации към вашия лаптоп/ компютър.

#### **Повторно свързване на лаптоп/компютър**

Устройството за презентации автоматично ще се опита да се свърже отново с последното устройство, ако режимът 2.4G или Bluetooth са включени или събудени.

#### **Отстраняване на неизправности (Bluetooth връзка)**

- Уверете се, че захранването на устройството за презентации е включено.
- Уверете се, че Bluetooth на вашия лаптоп/компютър работи правилно.
- Светлинният индикатор на захранването мига в червено, с което указва ниско ниво на батерията.
- Ако вашият лаптоп/компютър е свързан с други Bluetooth устройства, може да е необходимо да разедините някои устройства, преди да можете да свържете устройството за презентации.
- Ако устройството за презентации още не е свързано към вашия лаптоп/компютър и виждате списък на няколко "Targus P067" в списъка на Bluetooth устройствата, може да е необходимо да отстраните всички "Targus P067", след това да задържите комбинирания бутон "Бутон лазер + бутон назад" натиснат за 3 секунди, за да извършите сдвояване на ново Bluetooth устройство.

• Ако устройството за презентации все още не е разпознато, уверете се, че е инсталирана правилната версия на софтуера. Проверете версията на Windows и Mac OS за съвместимост.

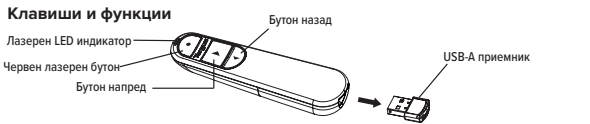

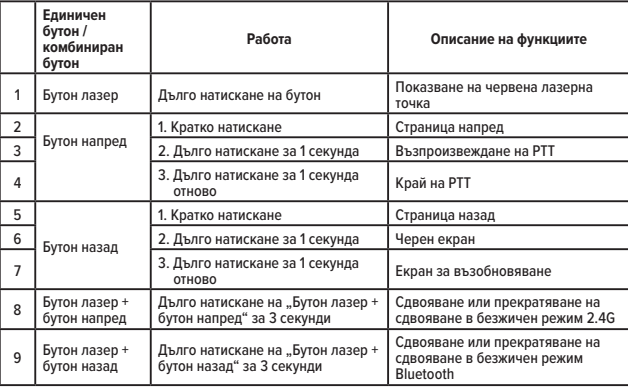

#### **Мерки за безопасност**

- Дръжте устройството за презентации далеч от малки деца.
- Всеки опит за разглобяване, регулиране или ремонт на устройството за презентации може да доведе до излагане на опасности.

#### **Отстраняване на неизправности**

#### **Какво да направя, ако времето за реакция на устройството за презентации е продължително или то спира работа от време на време?**

- Уверете се, че устройството за презентации е на разстояние до 66 фута (20 м) от неговия приемник.
- Увеличете разстоянието между приемника на устройството за презентации и базовите уреди на други безжични устройства.
- Изключете всички безжични устройства и техните базови уреди, които са близо до приемника на устройството за презентации.
- Сменете батерията.

#### **Спецификация на продукта**

#### **Безжично устройство за презентации (AMP067)**

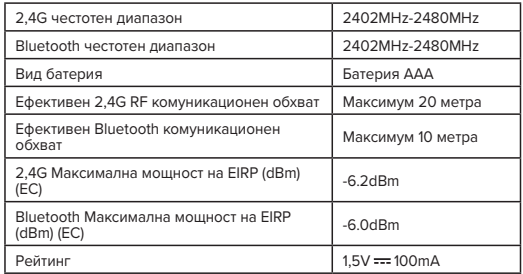

#### **Безжичен приемник (AMP067R)**

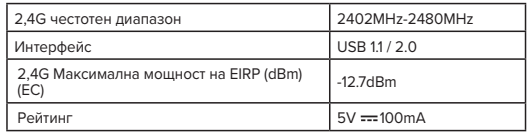

#### **HR - Uvod**

Zahvaljujemo na kupnji daljinskog upravljača prezentatora Targus Control Plus. Pruža pravu plugand-play mogućnost bez potrebe za softverskim upravljačkim programima, a tehnologija od 2,4 GHz omogućuje učinkovite prezentacije do 66'/20 m.

#### **Sadržaj**

- Daljinski upravljač prezentatora Control Plus
- USB-A upravljački modul s odlaganjem
- 1 x AAA baterija
- Korisnički priručnik

#### **Zahtjevi sustava**

#### **Hardver**

- USB-A sučelje
- **Operacijski sustav**
- Windows® 10
- macOS®
- Chrome OS™ (samo Chrome klizač)

"Funkcije aplikacije/programa mogu se razlikovati, provjerite s dobavljačem softvera"

#### **Ulaganje baterije**

Umetnite isporučenu bateriju i vodite računa da pozitivni (+) i negativni (-) krajevi baterije budu u skladu s oznakama polariteta u pretincu za bateriju.

Bijelo LED svjetlo će svijetliti 3 sekunde nakon pravilne ugradnje baterije.

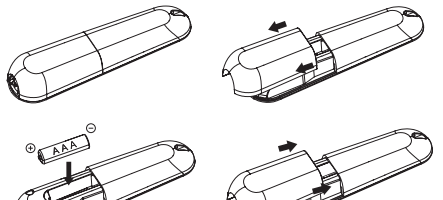

**OPREZ: opasnost od eksplozije ako se baterija zamijeni neodgovarajućom vrstom.**

#### **Uspostavljanje veze s načinom rada na 2,4 G**

- 1. Priključite USB-A prijemnik u bilo koji USB-A priključak na prijenosnom računalu.
- 2. Prezentator će automatski povezati prijenosno računalo, prijeđite na povezivanje s prijenosnim računalom ako način rada na 2,4 G ne radi.
- 3. Pritisnite "Gumb za laser i gumb naprijed" na 3 sekunde. Bijelo LED svjetlo će treptati tijekom uparivanja.

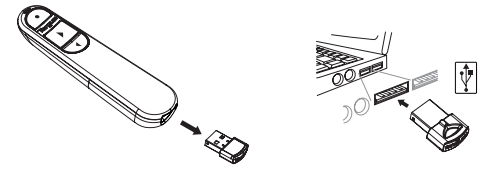

#### **Uspostavljanje veze putem Bluetootha**

1. Omogućite Bluetooth postavku na prijenosnom računalu/računalu.

- 2. Pritisnite "Gumb za laser + gumb natrag" na 3 sekunde. Bijelo LED svjetlo će treptati 3 min tijekom uparivanja.
- 3. Dok bijelo LED svjetlo trepće, idite na Bluetooth postavku prijenosnog računala/računala i odaberite naziv Bluetooth uređaja "Targus P067".
- 4. Bluetooth prezentator je sada povezan s prijenosnim računalom/računalom i bijelo LED svjetlo se isključuje.
- 5. Ako postupak uparivanja traje dulje od 3 min i bijelo LED svjetlo se isključi, ponovno umetnite bateriju i pratite korak 2.

#### **Način rada za uštedu energije**

Kako bi se uštedjela energija i produljilo trajanje baterije, prezentator će automatski ući u način rada za uštedu energije nakon 5 min dok je prezentator nepomičan. Pritisnite bilo koji gumb za nastavak normalnog rada, prezentatoru može trebati nekoliko sekundi da se ponovno poveže s prijenosnim računalom/računalom.

#### **Ponovno povezivanje prijenosnog računala/računala**

Prezentator će se automatski pokušati ponovno povezati sa zadnjim uređajem kad god je način rada na 2,4 G ili Bluetooth način rada uključen ili pokrenut.

#### **Rješavanje problema (Bluetooth veza)**

- Provjerite je li prezentator uključen.
- Provjerite radi li Bluetooth uređaj prijenosnog računala/računala ispravno.
- Signalno svjetlo napajanja koje trepće crveno označava slabu bateriju.
- Ako je prijenosno računalo/računalo povezano s drugim Bluetooth uređajima, možda ćete morati odvojiti neke uređaje prije povezivanja prezentatora.
- Ako se prezentator i dalje ne povezuje s prijenosnim računalom/računalom i vidite nekoliko naziva "Targus P067" na popisu Bluetooth uređaja, možda ćete morati ukloniti sve nazive "Targus P067", zatim držite kombinirani gumb "Gumb za laser + gumb natrag" na 3 sekunde za uspostavljanje Bluetooth veze za uparivanje novog uređaja.
- Ako prezentator i dalje nije prepoznat, provjerite je li instalirana ispravna verzija softvera. Provjerite kompatibilnost verzija sustava Windows i Mac OS.

#### **Tipke i funkcije**

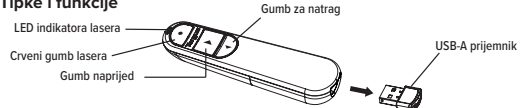

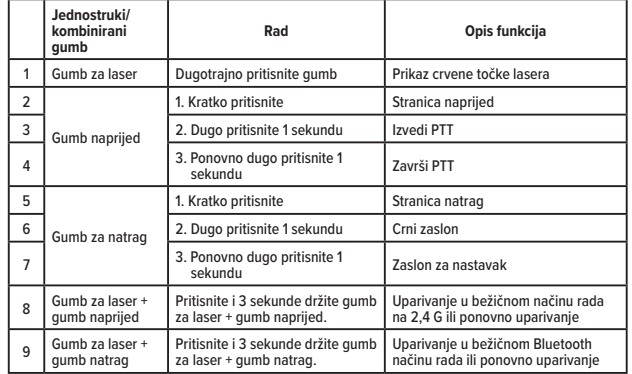

#### **Mjere sigurnosti**

- Prezentator držite dalje od djece.
- Svaki pokušaj otvaranja, podešavanja ili popravka prezentatora može dovesti do izloženosti i opasnosti za sigurnost.

#### **Rješavanje problema**

#### **Što učiniti ako je vrijeme odziva prezentatora sporo ili povremeno prestane raditi?**

- Pobrinite se da se prezentator nalazi unutar 20 m (66 stopa) od prijemnika.
- Povećajte udaljenost između prijemnika prezentatora i baznih jedinica drugih bežičnih uređaja.
- Isključite sve bežične uređaje i njihove bazne jedinice koje se nalaze u blizini prijemnika prezentatora.
- Zamijenite bateriju.

#### **Specifikacija proizvoda**

#### **Bežični prezentator (AMP067)**

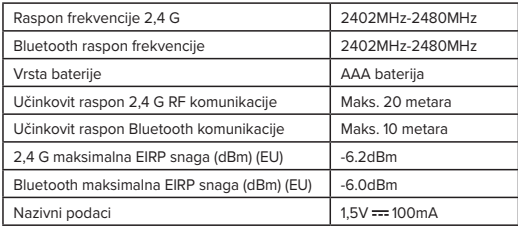

#### **Bežični prijemnik (AMP067R)**

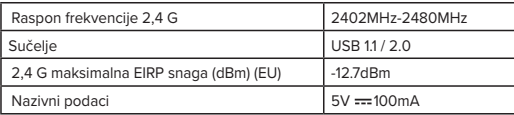

#### **HU - Bevezetés**

Köszönjük, hogy megvásárolta a Targus Control Plus Presenter távirányítót. A csatlakoztatás után azonnal használható, nincs szükség szoftver illesztőprogramokra, és a 2,4 GHz-es technológia hatékony prezentációkat tesz lehetővé legfeljebb 66'/20 m-ig.

#### **Tartalom**

- Control Plus Presenter távirányító
- USB-A hordozható hardverkulcs
- 1 x AAA elem
- Használati útmutató

#### **Rendszerkövetelmények**

**Hardver**

- USB-A interfész
- **Operációs rendszer**
- Windows® 10
- macOS®
- Chrome OS™ (csak Chrome diavetítés)
- "Az alkalmazás/program funkciói eltérők lehetnek, kérjük, forduljon a szoftver gyártójához."

#### **Az elem behelyezése**

Helyezze be a mellékelt elemet, ügyeljen arra, hogy az elem pozitív (+) és negatív (-) vége megegyezzen az elemtartóban található polaritás jelzésekkel.

A fehér LED az elem megfelelő behelyezése után 3 másodpercig világít.

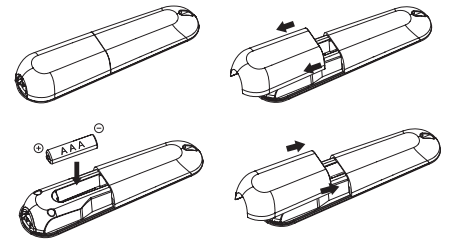

**VIGYÁZAT: ha nem megfelelő típusra cseréli az elemet, akkor robbanásveszély lép fel.**

#### **Kapcsolat létrehozása 2,4 G módban**

1. Csatlakoztassa az USB-A vevőegységet a laptop egyik elérhető USB-A aljzatához.

- 2. A presenter automatikusan csatlakoztatja a laptopot, kérjük, kövesse a Csatlakozás a laptoppal fejezetet, ha a 2,4 G mód nem működik.
- 3. Nyomja a "Lézer gombot és Előre gombot" 3 másodpercig. Párosítás közben a fehér LED villogni kezd.

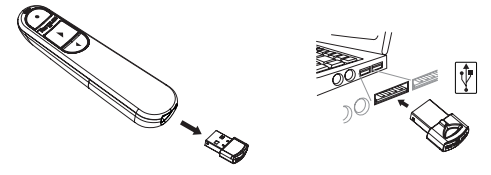

#### **Bluetooth kapcsolat létrehozása**

- 1. Engedélyezze a Bluetooth beállítást a laptopján/számítógépén.
- 2. Nyomja a "Lézer gombot + Hátra gombot" 3 másodpercig. Párosítás közben a fehér LED 3 percig villog.
- 3. Mialatt a fehér LED villog, lépjen a laptop/számítógép Bluetooth beállítására, és válassza ki a "Targus P067" Bluetooth eszköz nevet.
- 4. A Bluetooth presenter most csatlakozik a laptophoz/számítógéphez, és a fehér LED kialszik.
- 5. Ha a párosítási folyamat több mint 3 percet vesz igénybe, és a fehér LED kialszik, helyezze vissza az elemet, és kövesse a 2. lépést.

#### **Energiatakarékos üzemmód**

Ha a presentert 5 percig nem használja, akkor automatikusan energiatakarékos üzemmódba kapcsol, hogy energiát takarítson meg, és növelje az elem élettartamát. A normál működéshez való visszatéréshez kattintson bármelyik gombra, eltarthat néhány másodpercig, amíg a presenter újra csatlakozik a laptophoz/számítógéphez.

#### **A laptop/számítógép újbóli csatlakoztatása**

A presenter automatikusan megkísérli az újracsatlakozást a legutóbbi eszközhöz, amikor 2,4 G módban vagy Bluetooth módban van, amikor be van kapcsolva vagy visszakapcsol.

#### **Hibaelhárítás (Bluetooth csatlakozás)**

- Ellenőrizze, hogy a presenter be van-e kapcsolva.
- Ellenőrizze, hogy a laptopon/számítógépen a Bluetooth megfelelően működik-e.
- Ha a tápellátás jelzőlámpa pirosan villog, az az elem lemerülését jelzi.
- Ha a laptop/számítógép más Bluetooth eszközökhöz van csatlakoztatva, akkor előfordulhat, hogy le kell választania néhány eszközt, mielőtt csatlakoztatná a presentert.
- Ha a presenter még mindig nem csatlakozik a laptopiához/számítógépéhez, és több "Targus P067" jelenik meg a Bluetooth eszközök listáján, akkor lehet, hogy el kell távolítania az összes "Targus P067" elemet, majd tartsa lenyomva a "Lézer gomb + Backward (hátrafelé) gomb" kombinált gombot 3 másodpercig, hogy új eszközt csatlakoztasson Bluetooth párosítással.
- Ha a presenter még mindig nem ismerhető fel, akkor ellenőrizze, hogy a szoftver megfelelő verziója van-e telepítve. Ellenőrizze a Windows és a Mac OS verziószámának kompatibilitását.

#### **Gombok és funkciók**

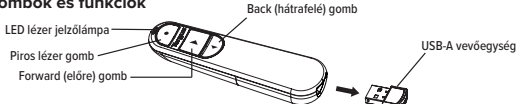

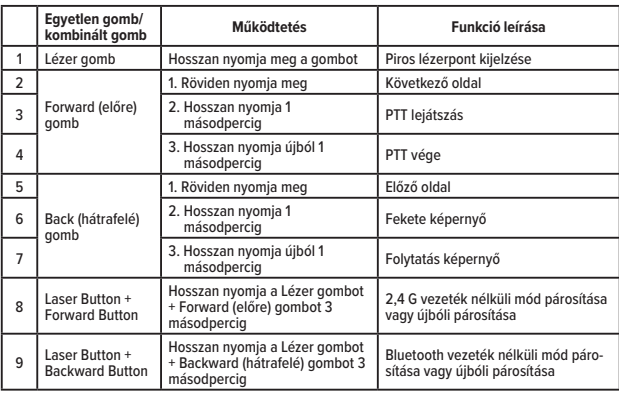

#### **Biztonsági intézkedések**

- Tartsa távol a presentert a kisgyermekektől.
- Ha megpróbálják szétszerelni, beállítáani vagy megjavítani a presentert, akkor az biztonsági kockázatot jelenthet.

#### **Hibaelhárítás**

- **Mit tegyek, ha a presenter reakcióideje lassú, vagy időszakosan leáll?**
- Ellenőrizze, hogy a presenter a vevőegységtől 20 m (66 láb) távolságon belül van-e.
- Növelje a távolságot a presenter vevőegysége és más vezeték nélküli eszközök alapegységei között.
- Kapcsolja ki azon vezeték nélküli eszközöket és az alapegységeiket, amelyek a presenter vevőkészülékének közelében vannak.
- Cserélje ki az elemet.

#### **Termékleírás**

#### **Vezeték nélküli presenter (AMP067)**

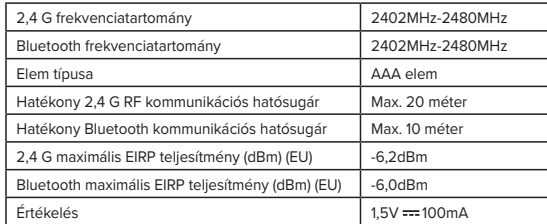

#### **Vezeték nélküli vevőegység (AMP067R)**

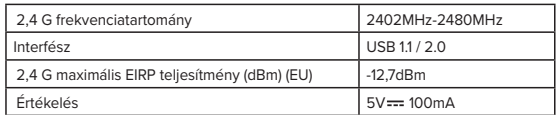

Dėkojame, kad įsigijote nuotolinio valdymo pultą "Targus Control Plus Presenter Remote". Jame veikia prijungimo ir paleidimo (angl.: plug-and-play) funkcija, kuriai nereikalingos programinės įrangos tvarkyklės, o naudodami 2,4 GHz technologiją galėsite efektyviai pristatyti pristatymus stovėdami iki 66 colių / 20 m atstumu.

#### **Turinys**

• Nuotolinio valdymo pultas "Control Plus Presenter Remote"

- USB-A talpinamasis raktas
- 1 AAA tipo baterija
- Naudotojo vadovas

#### **Reikalavimai sistemai**

**Aparatinė įranga**

• USB-A sąsają

#### **Operacinė sistema**  • Windows® 10

- macOS®
- Chrome OS™ (tik "Chrome Slider")

"Programėlių ar programų funkcijos gali skirtis. Kreipkitės į programinės įrangos teikėją"

#### **Baterijų įdėjimas**

Įdėkite teikiamą bateriją taip, kad jos teigiamas (+) ir neigiamas (-) kontaktai atitiktų baterijos skyriuje nurodytą poliškumą.

Tinkamai įdėjus bateriją, 3 sek. švies balta LED lemputė.

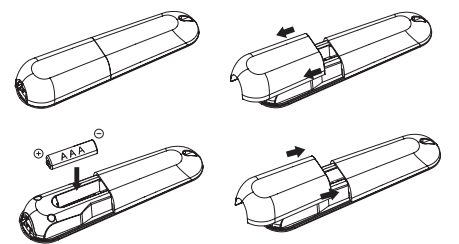

**DĖMESIO: pakeitus bateriją netinkamo tipo baterija, gali sprogti.**

#### **Ryšio užmezgimas 2.4G režimu**

- 1. Prijunkite USB-A imtuvą prie nešiojamojo kompiuterio USB-A prievado.
- 2. Nuotolinio valdymo pultas automatiškai prisijungs prie nešiojamojo kompiuterio. Jei neveikia 2.4G režimas, vadovaukitės prijungimo prie nešiojamojo kompiuterio nurodymais.
- 3. 3 sek. laikykite paspaustą lazerio mygtuką ir perjungimo į priekį mygtuką. Siejimo metu mirksės balta LED lemputė.

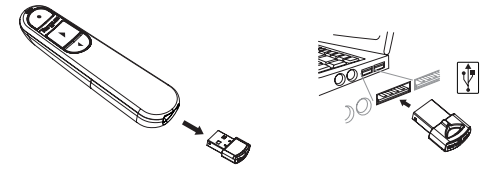

#### **Ryšio nustatymas naudojant "Bluetooth" ryšį**

1. Jiunkite "Bluetooth" nustatymą (nešiojamajame) kompiuteryje.

- 2. 3 sek. laikykite paspaustą lazerio mygtuką ir perjungimo atgal mygtuką. Siejimo metu 3 min. mirksės balta LED lemputė.
- 3. Kol mirksi balta LED lemputė, eikite į (nešiojamojo) kompiuterio "Bluetooth" ryšio nuostatas ir pasirinkite "Bluetooth" ryšiu veikianti įrenginį pavadinimu "Targus P067".
- 4. "Bluetooth" ryšiu veikiantis nuotolinio valdymo pultas dabar yra prijungtas prie (nešiojamojo) kompiuterio, o balta LED lemputė nešviečia.
- 5. Jei siejimas trunka ilgiau nei 3 min. ir išsijungia balta LED lemputė, iš naujo įdėkite bateriją ir kartokite 2-ą veiksmą.

#### **Energijos taupymo režimas**

Siekiant taupyti energiją ir pailginti baterijos naudojimo trukmę, jei nuotolinio valdymo pultas nenaudojamas 5 min., jame automatiškai įjungiamas energijos taupymo režimas. Spustelėkite bet kurį mygtuką, kad jis vėl veiktų įprastai. Gali užtrukti kelias sekundes, kol nuotolinio valdymo pultas vėl prisijungs prie (nešiojamojo) kompiuterio.

#### **Pakartotinis (nešiojamojo) kompiuterio prijungimas**

Nuotolinio valdymo pultas automatiškai bandys iš naujo prisijungti prie paskutinio prijungto prietaiso 2.4G arba "Bluetooth" režimu, kai bus ijungtas arba pažadintas.

#### **Trikčių šalinimas ("Bluetooth" ryšys)**

- Įsitikinkite, kad nuotolinio valdymo pultas įjungtas.
- Įsitikinkite, kad (nešiojamasis) kompiuteris tinkamai veikia "Bluetooth" ryšiu.
- Raudonai mirksinti maitinimo indikatoriaus lemputė rodo, kad baterija išsikrovusi.
- Jei (nešiojamasis) kompiuteris yra prijungtas prie kitų "Bluetooth" įrenginių, gali tekti atjungti kai kuriuos įrenginius, kad galėtumėte prijungti nuotolinio valdymo pultą.
- Jei nuotolinio valdymo pultas vis dar neprisijungia prie (nešiojamojo) kompiuterio ir "Bluetooth" įrenginių sąraše matote kelis "Targus P067" įrenginius, gali tekti pašalinti visus "Targus P067" įrenginius, tada 3 sek. laikyti paspaudus lazerio mygtuką ir perjungimo atgal mygtuką, kad įrenginiai būtų iš naujo siejami "Bluetooth" ryšiu.
- Jei nuotolinio valdymo pultas vis tiek neatpažįstamas, įsitikinkite, kad įdiegta tinkama programinės irangos versija. Patikrinkite "Windows" ir "Mac OS" versijų suderinamumą.

USB-A imtuvas

#### **Mygtukai ir funkcijos**

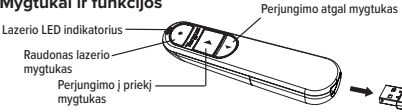

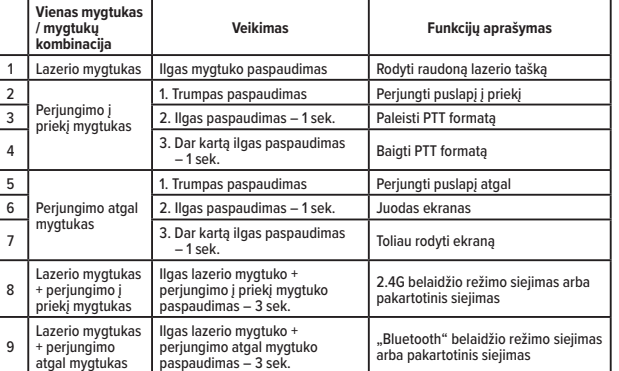

#### **Saugos priemonės**

- Laikykite nuotolinio valdymo pultą mažiems vaikams nepasiekiamoje vietoje.
- Bet koks bandymas išardyti, reguliuoti ar taisyti nuotolinio valdymo pultą gali kelti pavojų saugai.

#### **Trikčių šalinimas**

#### **Ką daryti, jei nuotolinio valdymo pultas reaguoja lėtai arba su pertraukomis nustoja veikti?**

- Įsitikinkite, kad nuotolinio valdymo pultas yra iki 66 pėdų (20 m) atstumu nuo imtuvo.
- Padidinkite atstumą tarp nuotolinio valdymo pulto imtuvo ir kitų belaidžių prietaisų pagrindinių įrenginių.
- Išjunkite visus belaidžius įrenginius ir jų pagrindinius įrenginius, esančius šalia nuotolinio valdymo pulto imtuvo.
- Pakeiskite bateriją.

#### **Gaminio specifikacija**

#### **Belaidis nuotolinio valdymo pultas (AMP067)**

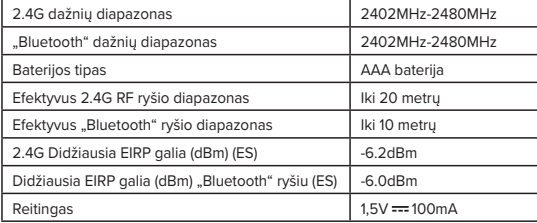

#### **Belaidis imtuvas (AMP067R)**

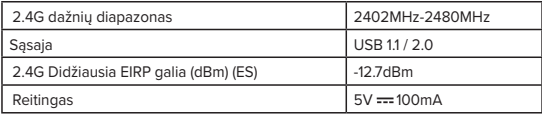

#### **RO - Introducere**

Vă mulțumim pentru achiziționarea telecomenzii de prezentare Targus Control Plus. Oferă o adevărată capacitate plug-and-play, fără a fi nevoie de drivere software, iar tehnologia de 2,4 GHz permite prezentări eficiente la până la 66'/20m.

#### **Conținut**

- Telecomandă de prezentare Control Plus
- Cheie USB-A care se poate depozita
- 1 x baterie AAA
- Ghid de utilizare

#### **Cerințe de sistem**

#### **Hardware**

- Interfață USB-A
- **Sistem de operare**
- Windows® 10
- macOS®
- Chrome OS™ (numai Chrome Slider)

"Funcționalitatea aplicației/programului poate varia, vă rugăm să consultați furnizorul dumneavoastră de software"

#### **Instalarea bateriei**

Introduceți bateria furnizată, asigurându-vă că bornele pozitivă (+) și negativă (-) ale bateriei corespund indicatorilor de polaritate din interiorul compartimentului bateriei. LED-ul alb se va aprinde timp de 3 secunde după instalarea corectă a bateriei.

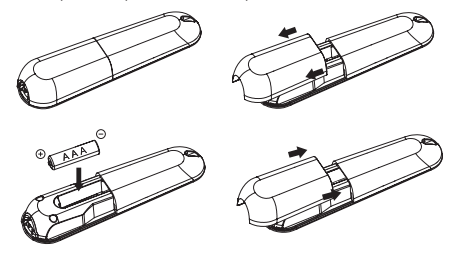

**ATENȚIE: risc de explozie dacă bateria este înlocuită cu una de tip incorect.**

#### **Stabilirea conexiunii prin modul 2,4G**

- 1. Conectați receptorul USB-A la orice port USB-A de pe laptopul dumneavoastră.
- 2. Telecomanda de prezentare va conecta automat laptopul, vă rugăm să urmați conectarea cu laptopul dacă modul 2,4G nu funcționează.
- 3. Apăsați pe "Butonul Laser și butonul Înainte" timp de 3 secunde. LED-ul alb va lumina intermitent în timpul asocierii.

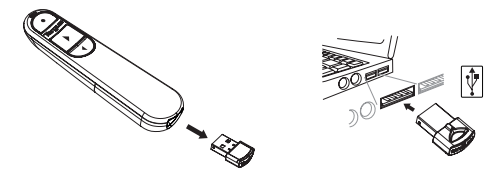

#### **Stabilirea conexiunii prin Bluetooth**

- 1. Activați setarea Bluetooth pe dispozitivul laptop/computer.
- 2. Apăsați pe "Butonul Laser + butonul Înapoi" timp de 3 secunde. LED-ul alb va lumina intermitent timp de 3 minute în timpul asocierii.
- 3. În timp ce LED-ul alb luminează intermitent, accesați setarea Bluetooth pentru laptop/computer si selectați numele dispozitivului cu Bluetooth "Targus P067".
- 4. Telecomanda de prezentare prin Bluetooth este acum conectată la laptop/computer și LED-ul alb se stinge.
- 5. Dacă procesul de asociere durează mai mult de 3 minute și LED-ul alb se stinge, reinstalați bateria și urmați pasul 2.

#### **Modul de economisire a energiei**

Dacă telecomanda de prezentare nu este utilizată, aceasta va intra automat după 5 de minute în modul de economisire a energiei pentru a economisi energie și a crește durata de viață a bateriei. Faceți clic pe orice buton pentru a reveni la funcționarea normală, telecomanda de prezentare poate avea nevoie de câteva secunde pentru a se reconecta la laptop/computer.

#### **Reconectarea dispozitivului laptop/calculator**

Telecomanda de prezentare va încerca automat să se reconecteze la cel mai recent dispozitiv ori de câte ori modul 2,4G sau modul Bluetooth este pornit sau activat.

#### **Depanare (Conexiunea prin Bluetooth)**

- Asigurați-vă că telecomanda de prezentare este pornită.
- Asigurați-vă că dispozitivul dvs. laptop/computer cu Bluetooth funcționează corect.
- Indicatorul luminos de alimentare care luminează intermitent în roșu indică baterie descărcată.
- Dacă laptopul/calculatorul dvs. este conectat la alte dispozitive cu Bluetooth, poate fi necesar să deconectați unele dispozitive înainte de a putea conecta telecomanda de prezentare.
- Dacă telecomanda de prezentare încă nu se conectează la dispozitivul laptop/computer și vedeți mai multe "Targus P067" pe lista de dispozitive cu Bluetooth, poate fi necesar să eliminați toate "Targus P067", apoi să țineți apăsat butonul combo "Buton Laser + Buton Înapoi" timp de 3 secunde pentru a realiza o conexiune de asociere prin Bluetooth a dispozitivului nou.
- Dacă telecomanda de prezentare tot nu este recunoscută, asigurați-vă că este instalată versiunea corectă a software-ului. Verificați compatibilitatea versiunii Windows și Mac OS.

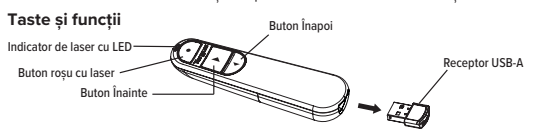

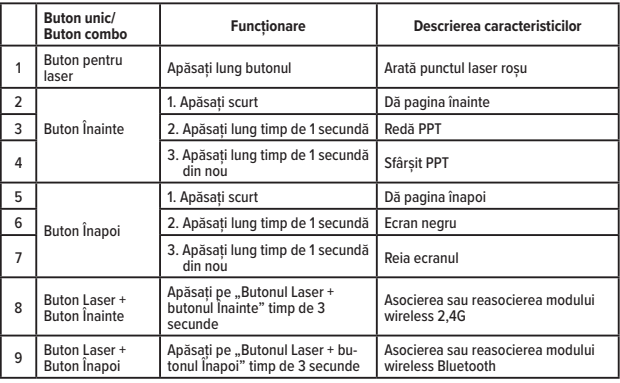

#### **Măsuri de siguranță**

- Nu lăsați telecomanda de prezentare la îndemâna copiilor.
- Orice încercare de a demonta, regla sau repara telecomanda de prezentare poate duce la expunerea la pericole de siguranță.

#### **Depanare**

#### **Ce fac dacă timpul de răspuns al telecomenzii de prezentare este lent sau funcționează intermitent?**

- Asigurați-vă că telecomanda de prezentare se află la o distanță de 66 de picioare (20 m) de receptor.
- Măriți distanța dintre receptorul telecomenzii de prezentare și unitățile de bază ale altor dispozitive fără fir.
- Opriți orice dispozitiv fără fir și unitățile lor de bază care se află în apropierea receptorului telecomenzii de prezentare.
- Înlocuiți bateria.

#### **Specificațiile produsului**

#### **Telecomandă de prezentare wireless (AMP067)**

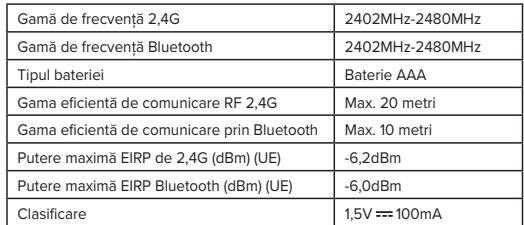

#### **Receptor wireless (AMP067R)**

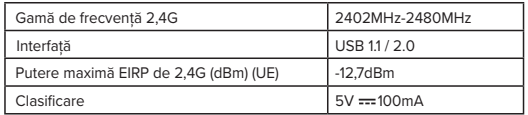

#### **SK - Úvod**

Ďakujeme, že ste si zakúpili diaľkový prezentér Targus Control Plus. Ponúka skutočnú funkciu plug-and-play bez potreby softvérových ovládačov a technológia 2,4 GHz umožňuje efektívne prezentácie až do vzdialenosti 66'/20 m.

#### **Obsah**

- Diaľkový prezentér Control Plus
- USB-A skladný dongle
- 1 x AAA batéria
- Návod na používanie

#### **Požiadavky na systém**

**Hardvér**

- Rozhranie USB-A
- **Operačný systém**  • Windows® 10
- 
- macOS®
- Chrome OS™ (iba Chrome Slider)

"Funkcie aplikácie/programu sa môžu líšiť, obráťte sa na vášho poskytovateľa softvéru"

#### **Inštalácia batérie**

Vložte dodanú batériu a uistite sa, že kladný (+) a záporný (-) pól batérie zodpovedá značkám polarity vo vnútri priehradky na batérie.

Po správnom vložení batérie sa na 3 sekundy rozsvieti biela LED.

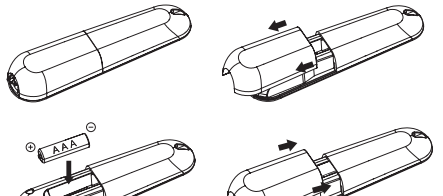

**UPOZORNENIE: Pri výmene batérie za nesprávny typ hrozí nebezpečenstvo výbuchu.**

#### **Nadviazanie spojenia v režime 2.4G**

- 1. Zapojte prijímač USB-A do ľubovoľného portu USB-A na vašom notebooku.
- 2. Prezentér automaticky pripojí prenosný počítač. Ak režim 2.4G nefunguje, postupujte podľa pokynov na pripojenie k prenosnému počítaču.
- 3. Stlačte "laserové tlačidlo a tlačidlo Vpred" na 3 sekundy. Biela LED bude počas párovania blikať.

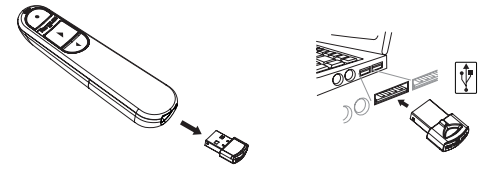

#### **Nadviazanie spojenia v režime Bluetooth**

- 1. Povoľte nastavenie Bluetooth na vašom notebooku/počítači.
- 2. Stlačte "Jaserové tlačidlo a tlačidlo Vzad" na 3 sekundy. Počas párovania bude biela LED blikať 3 minúty.
- 3. Kým biela LED bliká, prejdite do nastavenia Bluetooth vášho notebooku/počítača a vyberte názov zariadenia Bluetooth "Targus P067".
- 4. Bluetooth prezentér je teraz pripojený k vášmu notebooku/počítaču a biela LED zhasne.
- 5. Ak proces párovania trvá dlhšie ako 3 minúty a biela LED zhasne, znovu vložte batériu a postupujte podľa kroku 2.

#### **Režim úspory energie**

Aby sa šetrila energia a predĺžila životnosť batérie, prezentér sa po 5 minútach nehybnosti automaticky prepne do režimu úspory energie. Kliknutím na ľubovoľné tlačidlo obnovíte normálnu prevádzku, prezentéru môže niekoľko sekúnd trvať, kým sa znova pripojí k vášmu notebooku/ počítaču.

#### **Opätovné pripojenie notebooku/počítačového zariadenia**

Prezentér sa pri zapnutí alebo prebudení automaticky pokúsi o opätovné pripojenie vždy k poslednému zariadeniu v režime 2.4G alebo Bluetooth.

#### **Riešenie problémov (Bluetooth pripojenie)**

- Uistite sa, že je váš prezentér zapnutý.
- Uistite sa, že Bluetooth na vašom notebooku/počítači funguje správne.
- Kontrolka napájania, ktorá bliká načerveno, indikuje slabú batériu.
- Ak je váš notebook/počítač pripojený k iným zariadeniam Bluetooth, možno budete musieť pred pripojením prezentéra odpojiť niektoré zariadenia.
- Ak sa prezentér stále nepripája k vášmu notebooku/počítačovému zariadeniu a v zozname zariadení Bluetooth vidíte niekoľko "Targus P067", možno budete musieť odstrániť všetky "Targus P067", potom podržte kombinované tlačidlo "laserové tlačidlo + tlačidlo Vzad" na 3 sekundy, aby ste vytvorili nové Bluetooth párovacie pripojenie zariadenia.
- Ak prezentér stále nie je rozpoznaný, skontrolujte, či je nainštalovaná správna verzia softvéru. Overte kompatibilitu verzie Windows a Mac OS.

#### **Klávesy a funkcie**

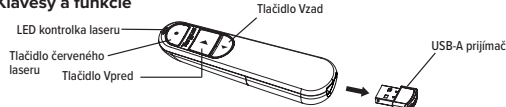

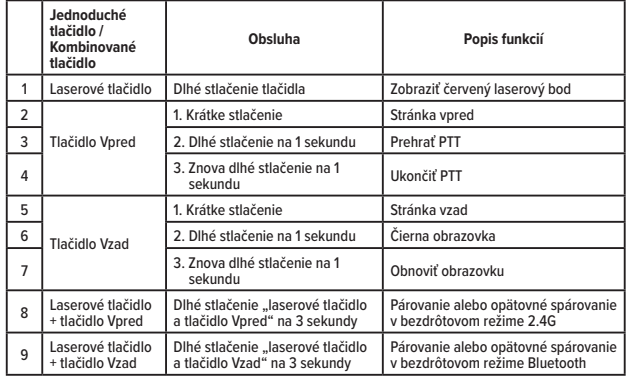

#### **Bezpečnostné opatrenia**

- Prezentér uchovávajte mimo dosahu malých detí.
- Akýkoľvek pokus o demontáž, úpravu alebo opravu prezentéra môže viesť k vystaveniu sa bezpečnostným rizikám.

#### **Riešenie problémov**

#### **Čo mám robiť, ak je čas odozvy prezentéra pomalý alebo občas prestane fungovať?**

- Uistite sa, že prezentér je vo vzdialenosti do 66 stôp (20 m) od svojho prijímača.
- Zväčšite vzdialenosť medzi prijímačom prezentérom a základnými jednotkami iných bezdrôtových zariadení.
- Vypnite všetky bezdrôtové zariadenia a ich základné jednotky, ktoré sa nachádzajú v blízkosti prijímača prezentéra.
- Vymeňte batériu.

#### **Špecifikácia výrobku**

#### **Bezdrôtový prezentér (AMP067)**

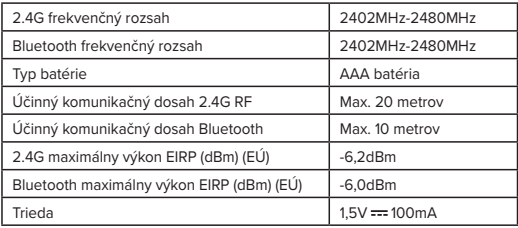

#### **Bezdrôtový prijímač (AMP067R)**

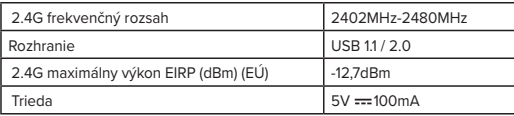

#### **SL - Uvod**

Zahvaljujemo se vam za nakup daljinskega upravljalnika za predvajalnik Targus Control Plus. Ponuja možnost "plug-and-play" brez programskih gonilnikov, tehnologija 2,4 GHz pa omogoča učinkovite predstavitve na razdaljah do 66'/20 m.

#### **Vsebina**

- Daljinski upravljalnik za predvajalnik Control Plus
- Zaščitni ključ USB-A, ki se pospravi
- 1 x baterija AAA
- Uporabniški priročnik

#### **Sistemske zahteve**

**Strojna oprema**

- Vmesnik USB-A
- **Operacijski sistem**
- Windows® 10
- macOS®
- Chrome OS™ (samo Chrome Slider)

"Funkcionalnost aplikacije/programa se lahko razlikuje, preverite pri svojem ponudniku programske opreme."

#### **Namestitev baterije**

Vstavite priloženo baterijo in se prepričajte, da se pozitivni (+) in negativni (-) konec baterije ujemata z indikatorii polarnosti v predalu za baterije.

Po pravilni namestitvi baterije bo bela LED-dioda svetila 3 sekunde.

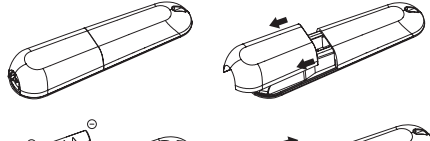

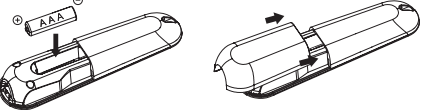

**POZOR: Nevarnost eksplozije, če baterijo zamenjate z napačno vrsto.**

#### **Vzpostavitev povezave prek načina 2,4 G**

1. Priključite sprejemnik USB-A v katera koli vrata USB-A na prenosniku.

- 2. Predvajalnik bo samodejno povezal prenosnik, če način 2,4 G ne deluje, upoštevajte navodila za povezavo s prenosnikom.
- 3. Za 3 sekunde pritisnite "laserski gumb in gumb za naprej". Med seznanjanjem bo utripala bela LED-dioda.

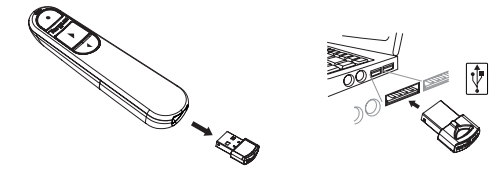

#### **Vzpostavitev povezave prek povezave Bluetooth**

- 1. Omogočite nastavitev Bluetooth v prenosniku/računalniški napravi.
- 2. Za 3 sekunde pritisnite "laserski gumb + gumb za nazaj". Med seznanjanjem bo bela LED-dioda utripala 3 minute.
- 3. Medtem ko bela LED-dioda utripa, pojdite v nastavitev Bluetooth prenosnika/računalnika in izberite ime naprave Bluetooth "Targus P067".
- 4. Predvajalnik Bluetooth je zdaj povezan z vašim prenosnikom/računalnikom in bela LED-dioda ugasne.
- 5. Če postopek seznanjanja traja več kot 3 minute in se bela LED-dioda ugasne, ponovno namestite baterijo in sledite 2. koraku.

#### **Način varčevanja z energijo**

Za varčevanje z energijo in podaljšanje življenjske dobe baterije bo predvajalnik po 5 minutah, ko se ne premika, samodejno prešel v način varčevanja z energijo. Če želite nadaljevati z običajnim delovanjem, kliknite na kateri koli gumb, lahko traja nekaj sekund, da se predvajalnik ponovno poveže z vašim prenosnikom/računalnikom.

#### **Ponovna priključitev prenosnika/računalniške naprave**

Predvajalnik se bo ob vklopu ali prebuditvi samodejno poskušal znova povezati z zadnjo napravo, kadar koli bo v načinu 2,4 G ali Bluetooth.

#### **Odpravljanje težav (povezava Bluetooth)**

- Prepričajte se, da je predvajalnik vklopljen.
- Prepričajte se, da Bluetooth prenosnika/računalniške naprave deluje pravilno.
- Rdeče utripanje indikatorja napajanja pomeni, da je baterija skoraj prazna.
- Če je vaš prenosnik/računalnik povezan z drugimi napravami Bluetooth, boste morda morali nekatere naprave odklopiti, preden boste lahko povezali predvajalnik.
- Če se predvajalnik še vedno ne poveže z vašim prenosnikom/računalniško napravo in je na seznamu naprav Bluetooth prikazanih več naprav "Targus P067", boste morda morali odstraniti vse naprave "Targus P067", nato pa 3 sekunde držite kombinirani gumb "laserski gumb + gumb za nazaj", da vzpostavite novo povezavo Bluetooth.
- Če predvajalnik še vedno ni prepoznan, preverite, ali je nameščena prava različica programske opreme. Preverite združljivost različice operacijskega sistema Windows in Mac OS.

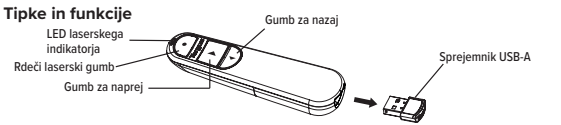

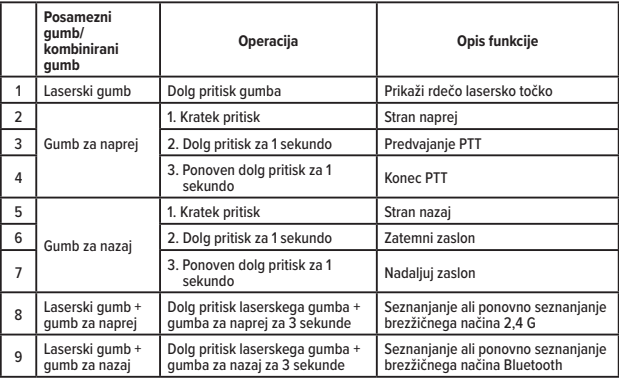

#### **Varnostni ukrepi**

- Predvajalnik naj ne bo v bližini majhnih otrok.
- Vsak poskus razstavljanja, prilagajanja ali popravila predvajalnika lahko povzroči izpostavljenost varnostnim tveganjem.

#### **Odpravljanje težav**

#### **Kaj naj storim, če je odzivni čas predvajalnika počasen ali če občasno preneha delovati?**

- Prepričajte se, da je predvajalnik od sprejemnika oddaljen največ 20 m (66 čevljev).
- Povečajte razdaljo med sprejemnikom predvajalnika in osnovnimi enotami drugih brezžičnih naprav.
- Izklopite vse brezžične naprave in njihove osnovne enote, ki so v bližini sprejemnika predvajalnika.
- Zamenjajte baterijo.

#### **Specifikacija izdelka**

#### **Brezžični predvajalnik (AMP067)**

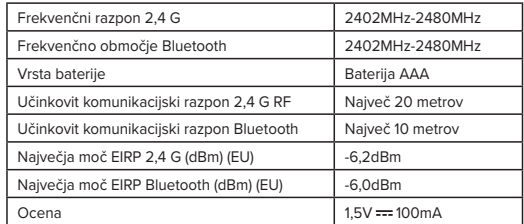

#### **Brezžični sprejemnik (AMP067R)**

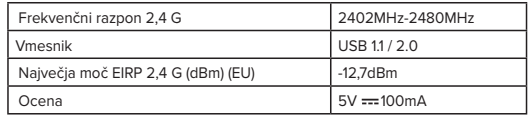

#### **LV - Ievads**

Paldies, ka iegādājāties bezvadu prezentācijas ierīci "Targus" Control Plus! Ierīci ir iespējams izmantot uzreiz pēc ieslēgšanas, neizmantojot programmatūras diskus, savukārt, 2,4 GHz tehnoloģija nodrošina efektīvas prezentācijas līdz pat 66 collām/20 m.

#### **Saturs**

- Bezvadu prezentācijas ierīce Control Plus
- USB A tipa izvietojams sargspraudnis
- 1 x AAA baterija
- Lietošanas pamācība

#### **Sistēmas prasības**

#### **Aparatūra**

- USB A tipa interfeiss
- **Operētājsistēma**
- Windows® 10
- macOS®
- Chrome OS™ (tikai Chrome Slider)
- "Lietotnes/programmas funkcionalitāte var atšķirties, lūdzam sazināties ar programmatūras nodrošinātāju"

#### **Bateriju ievietošana**

Ievietojiet komplektācijā iekļauto bateriju tā, lai baterijas pozitīvais (+) un negatīvais (-) gals sakristu ar polaritātes indikatoriem baterijas nodalījuma iekšpusē.

Ja baterija būs pareizi ievietota, baltā LED gaisma iedegsies 3 sekunžu laikā.

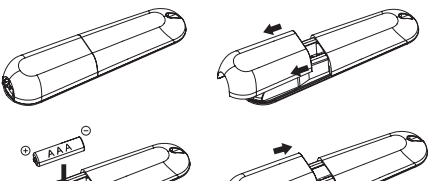

**UZMANĪBU! Sprādziena risks, ievietojot nepareiza veida bateriju.**

#### **Savienojuma izveide 2,4G režīmā**

- 1. Iespraudiet USB A tipa uztvērēju jebkura klēpjdatora USB A tipa portā.
- 2. Prezentācijas ierīce automātiski izveidos savienojumu ar klēpjdatoru. Ja 2,4 G režīms nedarbojas, mēģiniet izveidot savienojumu ar klēpjdatoru.
- 3. Nospiediet "Lāzera pogu un pogu Uz priekšu" un pieturiet 3 sekundes. Savienošanas pārī laikā mirgos baltā LED.

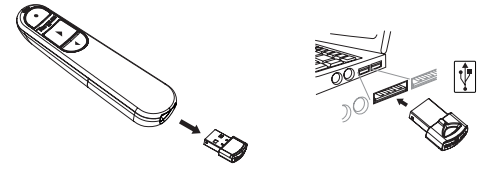

#### **Savienojuma izveide, izmantojot Bluetooth**

1. Iespējojiet Bluetooth iestatījumu klēpjdatorā/datorierīcē.

- 2. Nospiediet "Lāzera pogu + pogu Atpakal" un pieturiet 3 sekundes. Savienošanas pārī laikā 3 minūtes mirgos baltā LED.
- 3. Kamēr mirgo baltā LED, atveriet klēpjdatora/datora Bluetooth iestatījumus un atlasiet opciju "Targus P067" Bluetooth ierīces nosaukumu.
- 4. Bluetooth prezentācijas ierīce tiks savienota ar klēpjdatoru/datoru, un izslēgsies baltā LED.
- 5. Ja savienošanas pārī process ilgst vairāk nekā 3 minūtes un baltā LED izslēdzas, vēlreiz ievietojiet bateriju un izpildiet 2. soli.

#### **Enerģijas taupīšanas režīms**

Lai taupītu enerģiju un pagarinātu baterijas darbības laiku, prezentācijas ierīce, atrodoties nekustīgā stāvoklī 5 minūtes, automātiski pāries enerģijas taupīšanas režīmā. Noklikšķiniet uz jebkuras pogas, lai ierīce atsāktu darboties; savienojuma atjaunošanai ar klēpjdatoru/datoru var paiet dažas sekundes.

#### **Klēpjdatora/datora atkārtota savienojuma izveide**

Ikreiz, kad būs ieslēgts 2,4G vai Bluetooth režīms, prezentācijas ierīce pēc ieslēgšanas vai pāriešanas no miega režīma mēģinās atkārtoti automātiski izveidot savienojumu ar pēdējo savienoto ierīci.

#### **Problēmu novēršana (Bluetooth savienojums)**

- Pārliecinieties, vai ir ieslēgta prezentēšanas ierīce.
- Pārliecinieties, vai klēpjdatora/datora Bluetooth darbojas pareizi.
- Sarkanā mirgojošā barošanas indikatora gaisma norāda uz zemu baterijas uzlādes līmeni.
- Ja klēpjdators/dators ir savienots ar citām Bluetooth ierīcēm, iespējams, būs jāatvieno dažas ierīces, lai varētu izveidot savienojumu ar prezentēšanas ierīci.
- Ja prezentēšanas ierīce joprojām nevar izveidot savienojumu ar klēpjdatoru/datoru un Bluetooth ierīču sarakstā redzat vairākas "Targus P067", iespējams, būs jānonem visas "Targus P067", pēc tam pieturiet nospiestu kombinēto pogu "Lāzera poga + poga Atpakaļ" 3 sekundes, lai izveidotu Bluetooth savienojumu ar jaunu ierīci.
- Ja prezentēšanas ierīce joprojām netiek atpazīta, pārliecinieties, vai ir uzinstalēta pareizā programmatūras versija. Pārbaudiet Windows un Mac OS versiju saderību.

#### **Pogas un funkcijas**

Sarkanā lāzera poga Lāzera LED indikators Poga Uz priekšu

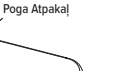

USB A tipa uztvērējs

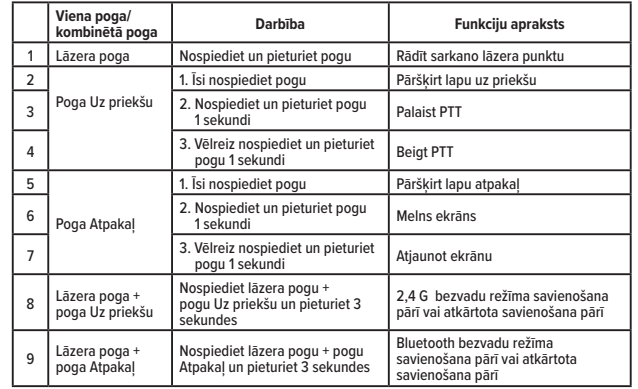

#### **Drošības pasākumi**

- Uzglabāt prezentācijas ierīci maziem bērniem nepieejamā vietā.
- Jebkurš mēģinājums izjaukt, pielāgot vai salabot prezentācijas ierīci var apdraudēt lietošanas drošību.

#### **Problēmu novēršana**

#### **Ko darīt, ja prezentācijas ierīces reaģēšanas laiks ir lēns vai tas periodiski pārstāj darboties?**

- Pārliecinieties, vai prezentēšanas ierīce atrodas 20 m (66 pēdu) attālumā no uztvērēja.
- Palieliniet attālumu starp prezentēšanas ierīces uztvērēju un citu bezvadu ierīču bāzes ierīcēm. • Izslēdziet visas bezvadu ierīces un to bāzes ierīces, kas atrodas prezentēšanas ierīces uztvērēja tuvumā.
- Nomainiet bateriju.

#### **Produkta specifikācija**

#### **Bezvadu prezentēšanas ierīce (AMP067)**

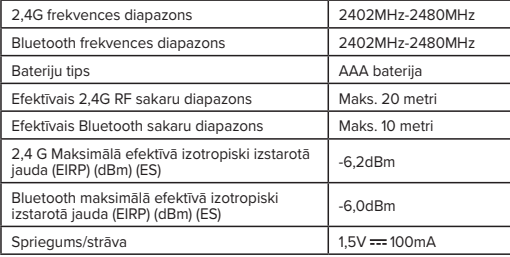

#### **Bezvadu uztvērējs (AMP067R)**

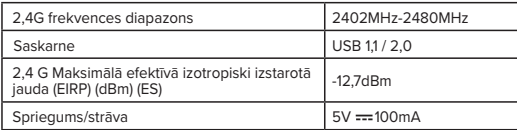

#### **EE - Sissejuhatus**

Täname, et ostsite kaugjuhitava esitluspuldi Targus Control Plus Presenter. See pakub tõelist isehäälestumise valmidust ilma tarkvaradraiveriteta ja 2,4 GHz tehnoloogia võimaldab tõhusaid esitlusi kuni 66 jala/20 m kaugusel.

#### **Komplektis**

- Kaugjuhitav esitluspult Control Plus Presenter
- Ühendatav USB-A pistikseade
- 1 x AAA patarei
- Kasutusjuhend

#### **Nõuded süsteemile**

**Riistvara**

- USB-A liides
- **Operatsioonisüsteem**
- Windows® 10
- macOS®
- Chrome OS™ (ainult Chrome Slider)

"Rakenduste/programmide funktsionaalsus võib erineda, võtke ühendust oma tarkvarapakkujaga"

#### **Patarei paigaldamine**

Sisestage kaasasolev patarei, veendudes, et patarei positiivne (+) ja negatiivne (-) poolus vastavad patareipesa polaarsusmärgetele.

Valge LED põleb 3 sekundit pärast patarei õiget paigaldamist..

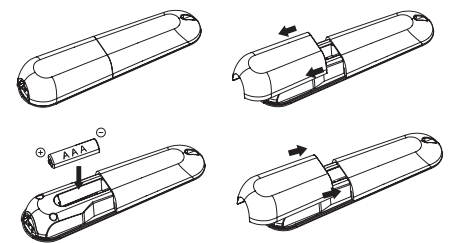

**ETTEVAATUST: plahvatusoht, kui patarei asendatakse vale tüüpi patareiga.**

#### **Ühenduse loomine 2,4 G režiimis**

1. Ühendage USB-A vastuvõtja oma sülearvuti mis tahes USB-A porti.

- 2. Esitluspult ühendab sülearvuti automaatselt. Kui 2,4 G režiim ei tööta, järgige sülearvutiga ühendamist.
- 3. Vajutage 3 sekundit laserinuppu ja edasinuppu. Valge LED-tuli vilgub paaristuse ajal.

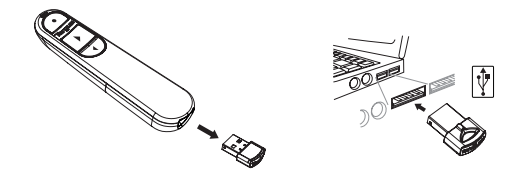

#### **Ühenduse loomine Bluetoothiga**

- 1. Lubage oma sülearvutis/arvutiseadmes Bluetoothi häälestus.
- 2. Vajutage 3 sekundit laserinuppu + tagasinuppu. Valge LED-tuli vilgub paaristuse ajal 3 minutit.
- 3. Kui valge LED-tuli vilgub, minge oma sülearvuti/arvuti Bluetoothi häälestusse ja valige Bluetoothi seadme nimi Targus P067.
- 4. Bluetoothi esitluspult on nüüd ühendatud teie sülearvuti/arvutiga ja valge LED-tuli lülitub välja.
- 5. Kui paaristuse protsess kestab kauem kui 3 minutit ja valge LED-tuli kustub, paigaldage patarei uuesti ja järgige 2. sammu.

#### **Energiasäästurežiim**

Kui esitluspulti ei kasutata, lülitub see 5 minuti pärast automaatselt energiasäästurežiimi, et säästa energiat ja pikendada patarei kasutusaega. Tavatöö jätkamiseks klõpsake mis tahes nuppu, esitluspuldil võib teie sülearvuti/arvutiga ühenduse loomiseks kuluda mõni sekund.

#### **Sülearvuti/arvutiseadme uuesti ühendamine**

Esitluspult proovib toite sisselülitamisel või aktiveerimisel automaatselt uuesti ühendust luua uusima seadmega, kui see on 2,4 G või Bluetoothi režiimis.

#### **Tõrkeotsing (Bluetoothi ühendus)**

- Veenduge, et esitluspuldi toide on sisse lülitatud.
- Veenduge, et teie sülearvuti/arvutiseadme Bluetooth töötab korralikult.
- Punaselt vilkuv toiteindikaatori tuli näitab, et patarei on tühi.
- Kui teie sülearvuti/arvuti on ühendatud teiste Bluetoothi seadmetega, peate võib-olla mõne seadme ühenduse katkestama, enne kui saate esitluspuldi ühendada.
- Kui esitluspult ei loo ikka veel ühendust teie sülearvuti/arvutiseadmega ja näete Bluetoothi seadmete loendis mitut Targus P067, peate võib-olla eemaldama kõik Targus P067, seejärel hoidma 3 sekundit all kombonuppu (laserinupp + tagasinupp) uue seadme Bluetoothi paaristusühenduse loomiseks.
- Kui esitluspulti ikka ei tuvastata, veenduge, et installitud on õige tarkvaraversioon. Kontrollige Windowsi ja Mac OS-i versiooni ühilduvust.

#### **Nupud ja funktsioonid**

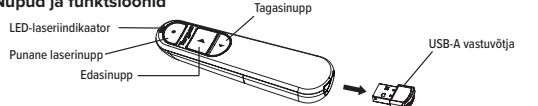

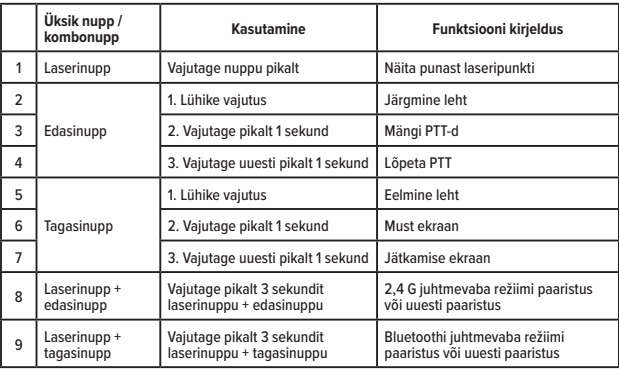

#### **Ohutusmeetmed**

- Hoidke esitluspult väikelastest eemal.
- Kõik katsed eistluspulti lahti võtta, reguleerida või parandada võivad põhjustada ohtusid.

#### **Veaotsing**

#### **Mida teha, kui esitluspuldi reageerimisaeg on aeglane või see lakkab töötamast?**

- Veenduge, et esitluspult oleks vastuvõtjast 66 jala (20 m) raadiuses.
- Suurendage kaugust esitluspuldi vastuvõtja ja teiste juhtmeta seadmete põhiseadmete vahel.
- Lülitage välja kõik juhtmeta seadmed ja nende põhiseadmed, mis asuvad esitluspuldi vastuvõtja läheduses.
- Vahetage patarei välja.

#### **Toote spetsifikatsioon**

#### **Juhtmeta esitluspult (AMP067)**

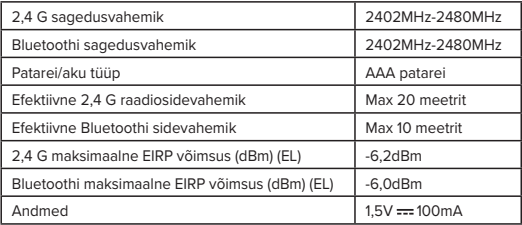

#### **Juhtmeta vastuvõtja (AMP067R)**

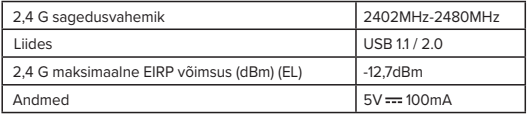

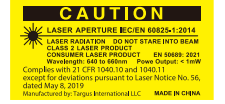

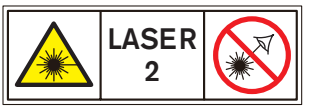

AVOID EXPOSURE - HAZARDOUS ELECTROMAGNETIC RADIATION EMITTED FROM THIS APERTURE. LASER RADIATION. DO NOT STARE INTO THE BEAM OR VIEW DIRECTLY WITH OPTICAL INSTRUMENTS. CLASS 2 LASER PRODUCT.

NEVER POINT A LASER BEAM INTO A PERSON'S EYES OR VIEW A LASER BEAM DIRECTLY, AS PROLONGED EXPOSURE CAN BE HAZARDOUS TO THE EYES. MOMENTARY EXPOSURE FROM A LASER POINTER, SUCH AS AN INADVERTENT SWEEP OF THE LIGHT ACROSS A PERSON'S EYES, MAY CAUSE TEMPORARY FLASH BLINDNESS SIMILAR TO THE EFFECT OF A CAMERA FLASH BULB. ALTHOUGH THIS CONDITION IS TEMPORARY, IT CAN BECOME MORE DANGEROUS IF THE EXPOSED PERSON IS ENGAGED IN A VISION-CRITICAL ACTIVITY SUCH AS DRIVING.

CAUTION: ANY CHANGES OR MODIFICATIONS NOT EXPRESSLY APPROVED BY THE PARTY RESPONSIBLE FOR COMPLIANCE COULD VOID THE USER'S AUTHORITY TO OPERATE THE EQUIPMENT.

THIS DEVICE AND ITS ANTENNA(S) MUST NOT BE CO-LOCATED OR OPERATING IN CONJUNCTION WITH ANY OTHER ANTENNA OR TRANSMITTER. YOUR DEVICE CONTAINS A LOW POWER TRANSMITTER. WHEN DEVICE IS TRANSMITTED IT SENDS OUT RADIO FREQUENCY (RF) SIGNAL. NOTE: THE MANUFACTURER IS NOT RESPONSIBLE FOR ANY RADIO OR TV INTERFERENCE CAUSED BY UNAUTHORIZED MODIFICATIONS TO THIS EQUIPMENT. SUCH MODIFICATIONS COULD VOID THE USER'S AUTHORITY TO OPERATE THE EQUIPMENT.

#### **RF warning statement**

The device has been evaluated to meet general RF exposure requirement. The device can be used in portable exposure condition without restriction.

#### **Industry Canada Statement**

This device contains licence-exempt transmitter(s) / receiver(s) that comply with Innovation, Science and Economic Development Canada's licence-exempt RSS(s). Operation is subject to the following two conditions:

- 1. This device may not cause interference.
- 2. This device must accept any interference, including interference that may cause undesired operation of the device.

L'émetteur / récepteur exempt de licence contenu dans le présent appareil est conforme aux CNR d'Innovation, Sciences et Développement économique Canada applicables aux appareils radio exempts de licence. L'exploitation est autorisée aux deux conditions suivantes:

- 1. L'appareil ne doit pas produire de brouillage;
- 2. L'appareil doit accepter tout brouillage radioélectrique subi, même si le brouillage est susceptible d'en compromettre le fonctionnement.

#### **FCC Statement**

#### **Tested to Comply**

This device complies with Part 15 of the FCC Rules. Operation is subject to the following two conditions:

1. This device may not cause harmful interference, and

2. This device must accept any interference received, including interference that may cause undesired operation.

Warning: Changes or modifications not expressly approved by the party responsible for compliance could void the user's authority to operate the equipment.

NOTE: This equipment has been tested and found to comply with the limits for a Class B digital device, pursuant to Part 15 of the FCC Rules. These limits are designed to provide reasonable protection against harmful interference in a residential installation.

This equipment generates uses and can radiate radio frequency energy and, if not installed and used in accordance with the instructions, may cause harmful interference to radio communications. However, there is no guarantee that interference will not occur in a particular installation. If this equipment does cause harmful interference to radio or television reception, which can be determined by turning the equipment off and on, the user is encouraged to try to correct the interference by one or more of the following measures:

• Reorient or relocate the receiving antenna.

• Increase the separation between the equipment and receiver.

• Connect the equipment into an outlet on a circuit different from that to which the receiver is connected. • Consult the dealer or an experienced radio/TV technician for help.

User can find the FCC ID number inside the battery box (user-accessible non-detachable compartment)

#### **Declaration of Conformity**

Hereby, Targus, declares that this device is in compliance with the essential requirements and other relevant provisions of Directive 2014/53/EU.

#### **2 Years Limited Warranty**

#### **Portugal and Spain Customers: 3 Years Limited Warranty - or as required by local laws AP Customers : 3 Years Limited Warranty**

We pride ourselves on the quality of our products. For complete warranty details and a list of our worldwide offices, please visit www.targus.com.

Targus product warranty does not cover any device or product that is not manufactured by Targus (including, but not limited to, laptops, smartphones, devices, or any other product that may be used in connection with the Targus product). Australian customers: For complete warranty details see warranty statement enclosed.

Targus, EcoSmart, DefenseGuard, and Stow-N-Go are trademarks or registered trademarks of Targus International LLC in the U.S. and in certain other countries. Windows is a registered trademark or trademark of Microsoft Corporation in the United States and/or other countries. macOS is a trademark of Apple Inc., registered in the U.S. and other countries. Chrome OS is a trademark of Google LLC. Bluetooth is a registered trademark of Bluetooth SIG, Inc. All logos and registered trademarks are the property of their respective owners. ©2024 Targus, 1211 North Miller Street, Anaheim, CA 92806 USA. All rights reserved.

#### **Product Registration**

Targus recommends that you register your Targus accessory shortly after purchasing it. Go to t**argus.com/us/product\_registration**

You will need to provide your full name, email address, country of residence and product information.

#### **Technical Support**

For technical questions, please visit:

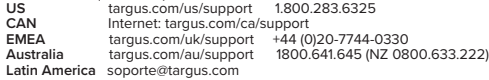

#### **AUSTRALIAN AND NEW ZEALAND CONSUMERS ONLY**

Thank you for your purchase. Targus warrants to the original purchaser that its products are free from defects in materials and workmanship, during the specified warranty period, and lasts as long as the original purchaser owns the product. The warranty period is stated on the packaging or in the documentation provided with this Targus product. Targus' Limited Product Warranty excludes damage caused by accident, neglect, abuse, misuse, improper care, normal wear and tear, ownership transfer, or alteration. The limited warranty also excludes any product that is not manufactured by Targus (including, without limitation, laptops, smartphones, devices, tablets, or any other non-Targus item) that is used in connection with the Targus product.

In the event that the Targus product has a defect in materials or workmanship Targus will, after receiving a warranty claim and inspecting the product, at its discretion, do one of the following: repair, replace, or refund with the same or a similar product (or part) of no lesser quality and ship it to the original purchaser at Targus' expense. As part of this inspection, proof of purchase will be required. There is no charge for inspection. To make a warranty claim, please contact Targus Australia or New Zealand (see details below), or return the product to the place of purchase. The original purchaser must bear the cost of the delivery to Targus.

Under Australian and/or New Zealand Consumer Laws, in addition to any warranty Targus gives, our products come with guarantees that cannot be excluded. You are entitled to a replacement or refund for a major failure and compensation for any other reasonably foreseeable loss or damage. You are entitled to have the products repaired or replaced if they fail to be of acceptable quality and the failure does not amount to a major failure.

For any warranty question, contact Targus Australia Pty. Ltd. (i) by mail at Suite 2, Level 8, 5 Rider Boulevard, Rhodes NSW 2138, by phone AUS 1800 641 645 or NZ 0800 633 222 or by Email: infoaust@targus.com. For additional information, check out our website at targus.com/au/warranty.

#### **Technical Support**

For technical questions, please contact us via the following options:

#### **Internet**

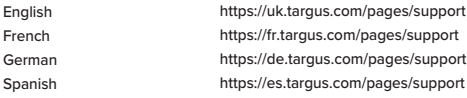

#### **Telephone (language answered in):**

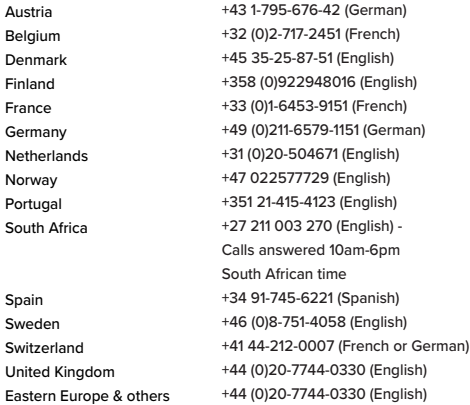

#### **Technical Support**

For technical questions, please contact us via the following options:

**Email** techsupport@targus.com

**Internet** http://www.targus.com/

**Telephone Targus Asia Pacific – Hong Kong** Monday through Friday, 9:00 a.m. (09:00) to 5:30 p.m. (17:30): (+852) 2526-2620

**Targus Asia Pacific – South Asia** Monday through Friday, 9:00 a.m. (09:00) to 6:00 p.m. (18:00): (+65) 6383-1330

**Targus Australia** Monday through Friday, 9:00 a.m. (09:00) to 5:00 p.m. (17:00): (+61) 2-9807-1222

**Targus Japan** Monday through Friday, 10:00 a.m. (10:00) to 5:00 p.m. (17:00): (+81) 3-3254-7070

**Targus Korea** Monday through Friday, 9:00 a.m. (09:00) to 6:00 p.m. (18:00): (82) 10 3344 3757

### Monday through Friday, 9:00 a.m. (09:00) to 5:30 p.m. (17:30): (+886) 2-2723-1836

#### **Targus Thailand**

**Targus Taiwan**

Monday through Friday, 9:00 a.m. (09:00) to 6:00 p.m. (18:00): (+66) 0-2634-4201

#### **Targus India**

Monday through Friday, 9:00 a.m. (09:00) to 6:00 p.m. (18:00): (+91) 80 41137568